## ロボットプログラミング入門 with IchigoJam & カムロホ

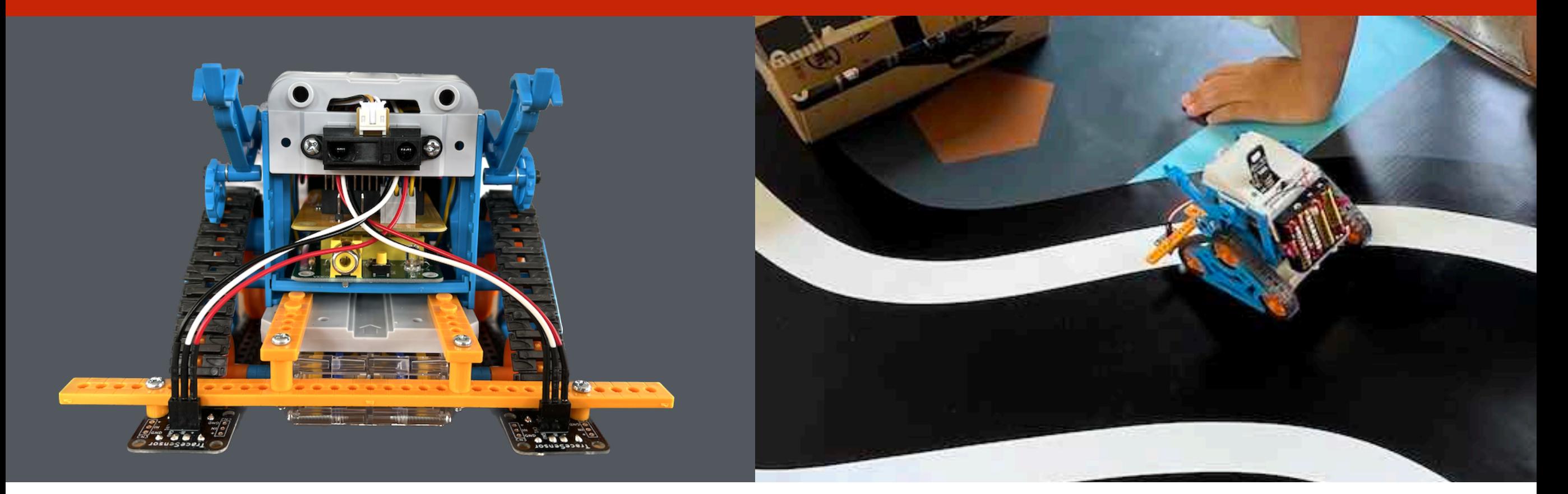

このプレゼンテーションは CC BY のオープンデータです<br>出典記載のみで、編集・改変して自由に活用いただけます **https://ichigojam.net/ <mark>Cc</mark>** 出典記載のみで、編集・改変して自由に活用いただけます

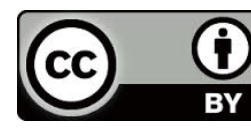

#### 小惑星探査機「はやぶさ2」はどう動いている?

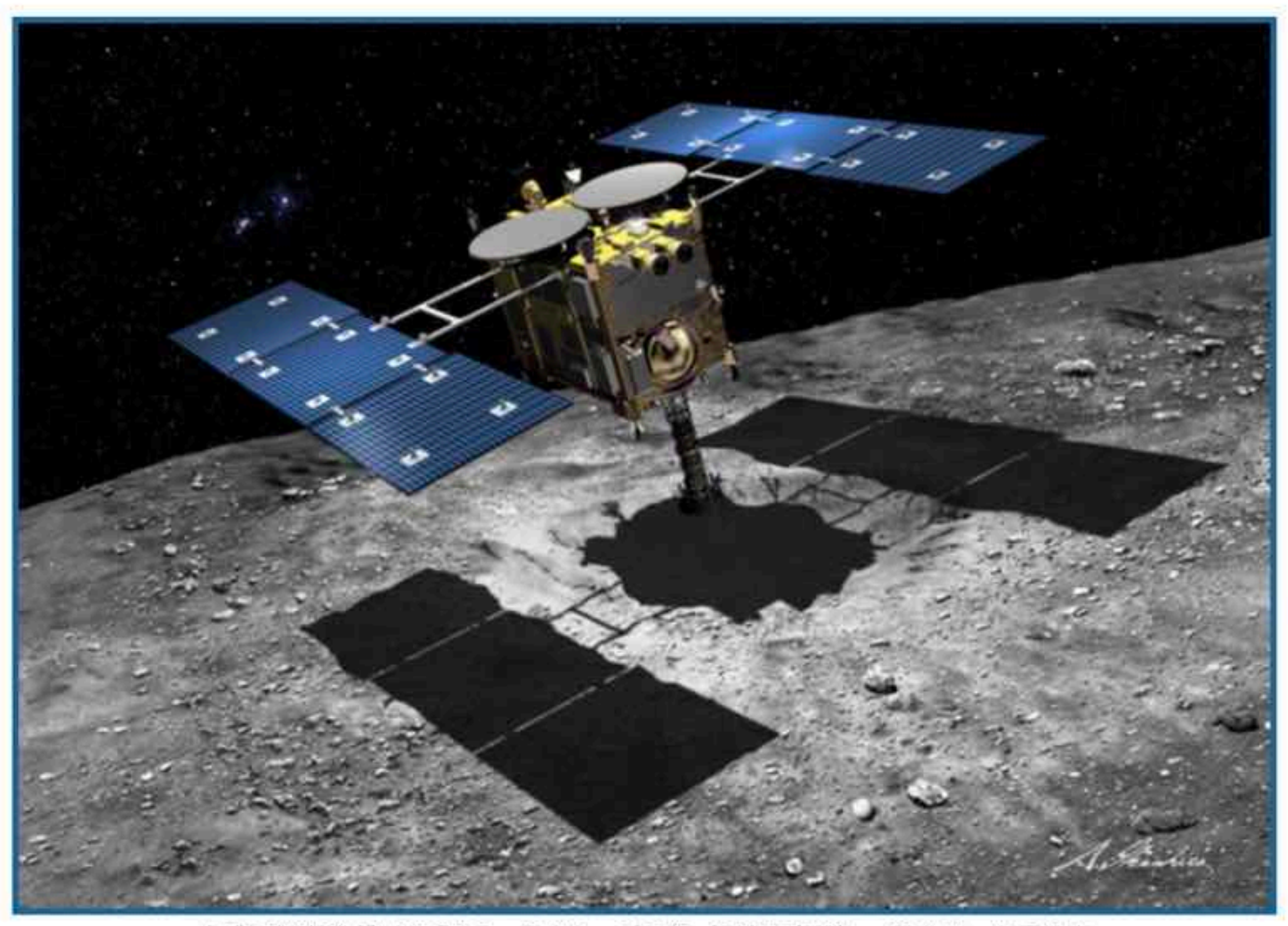

小惑星探査機「はやぶさ2」のイメージ画像 (©池下章裕) ※クリックで拡大

https://monoist.itmedia.co.jp/mn/articles/1205/14/news004.html

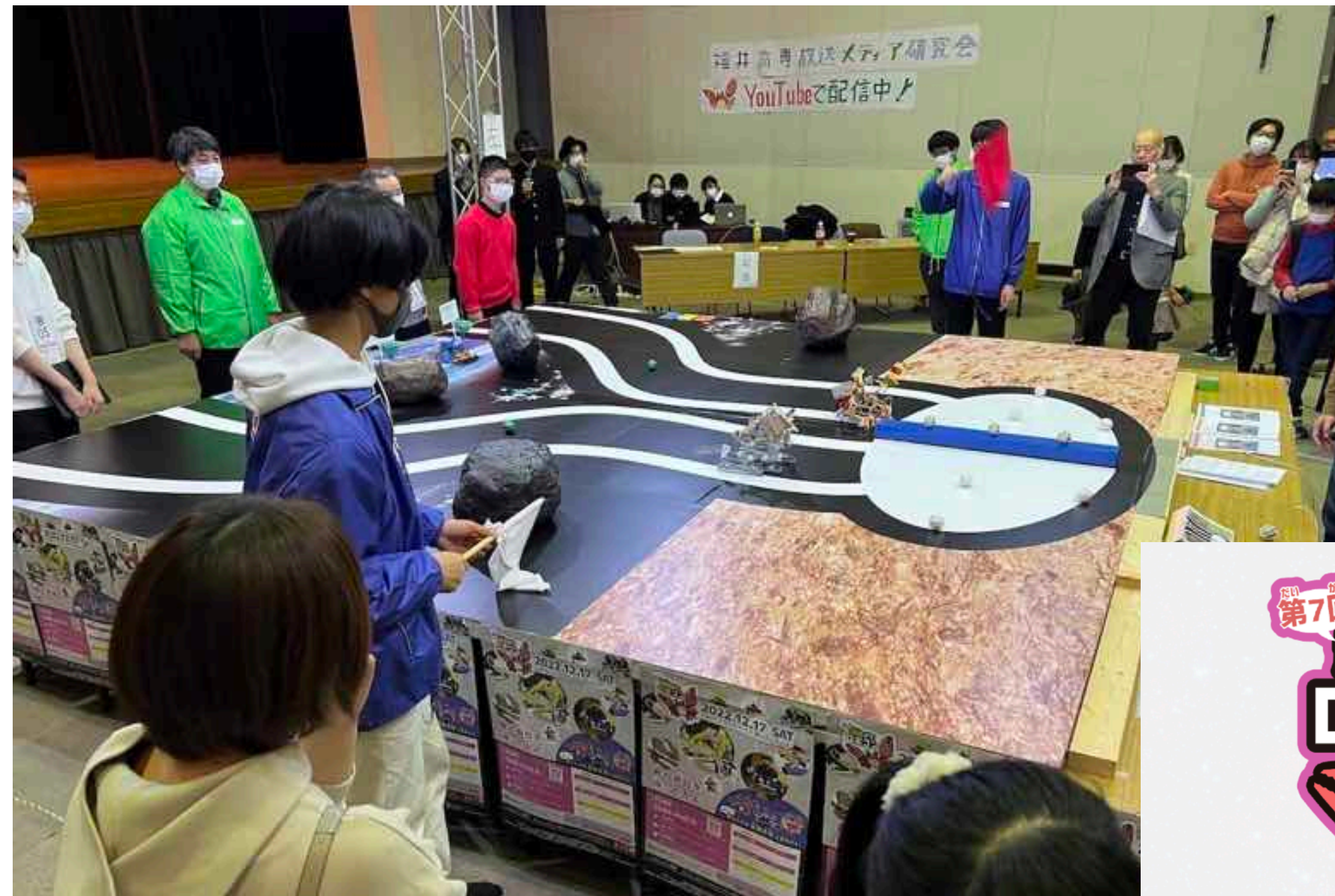

小中学生がカニ型惑星探査ロボットを 作ってプログラミングして戦う大会 「越前がにロボコン」 今年7回目の開催

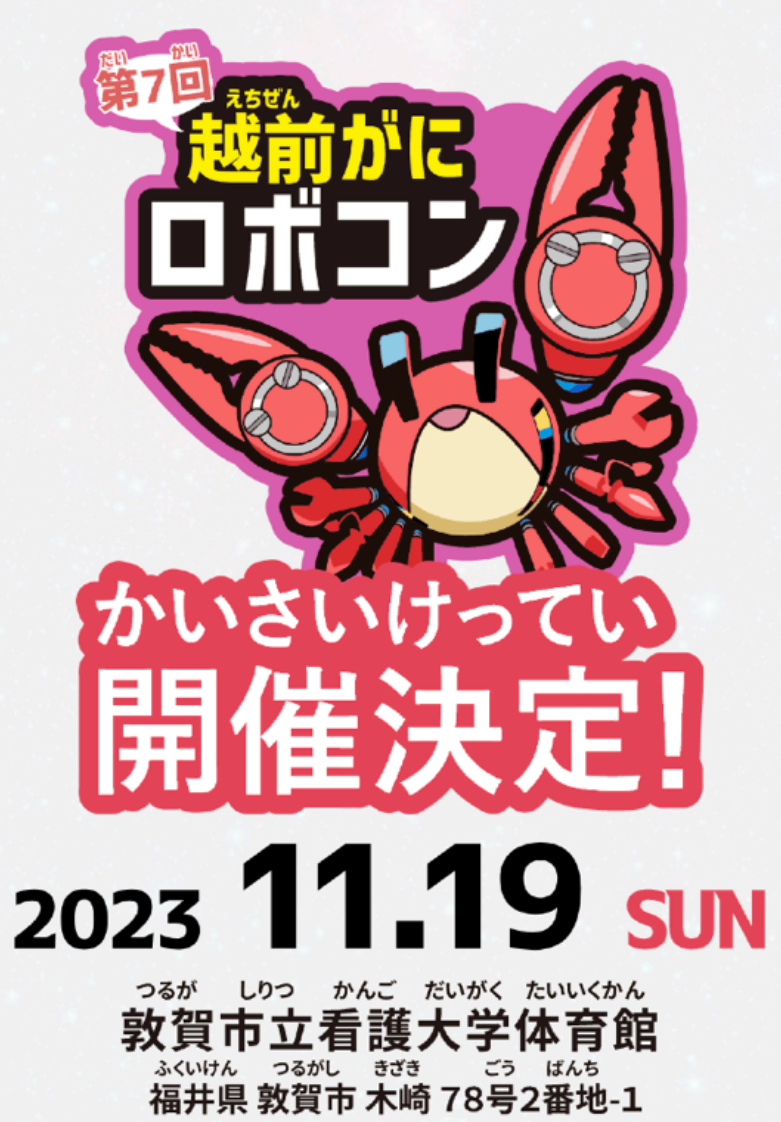

# ロボットを プログラミングしよう!

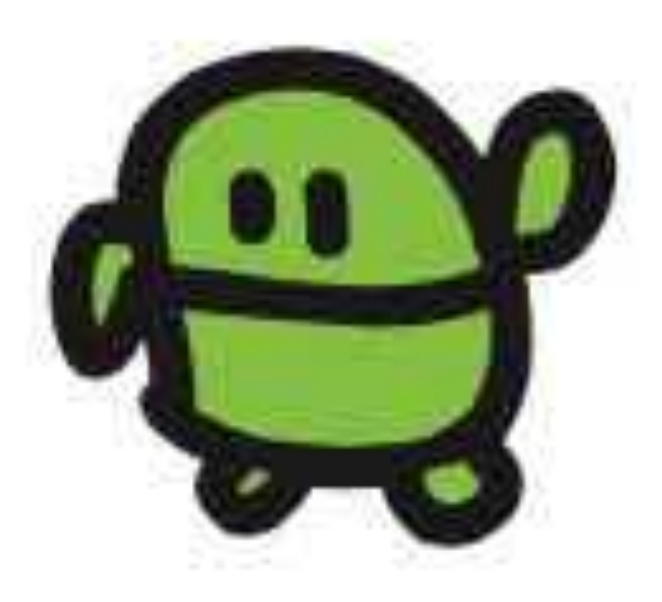

## こどもパソコン IchigoJam 1,500円~

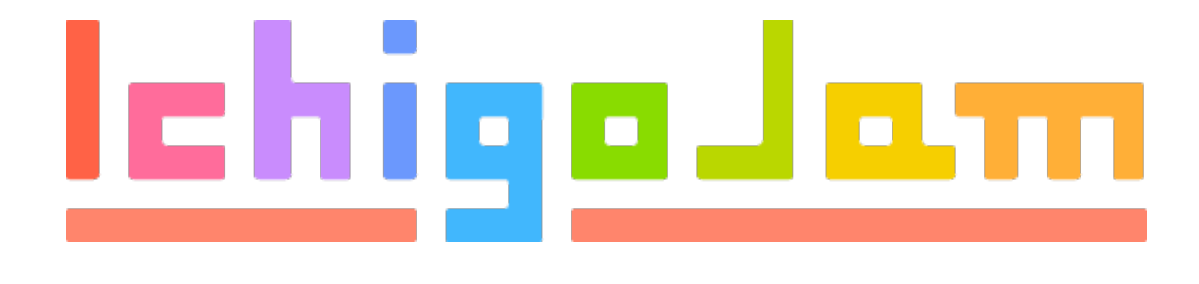

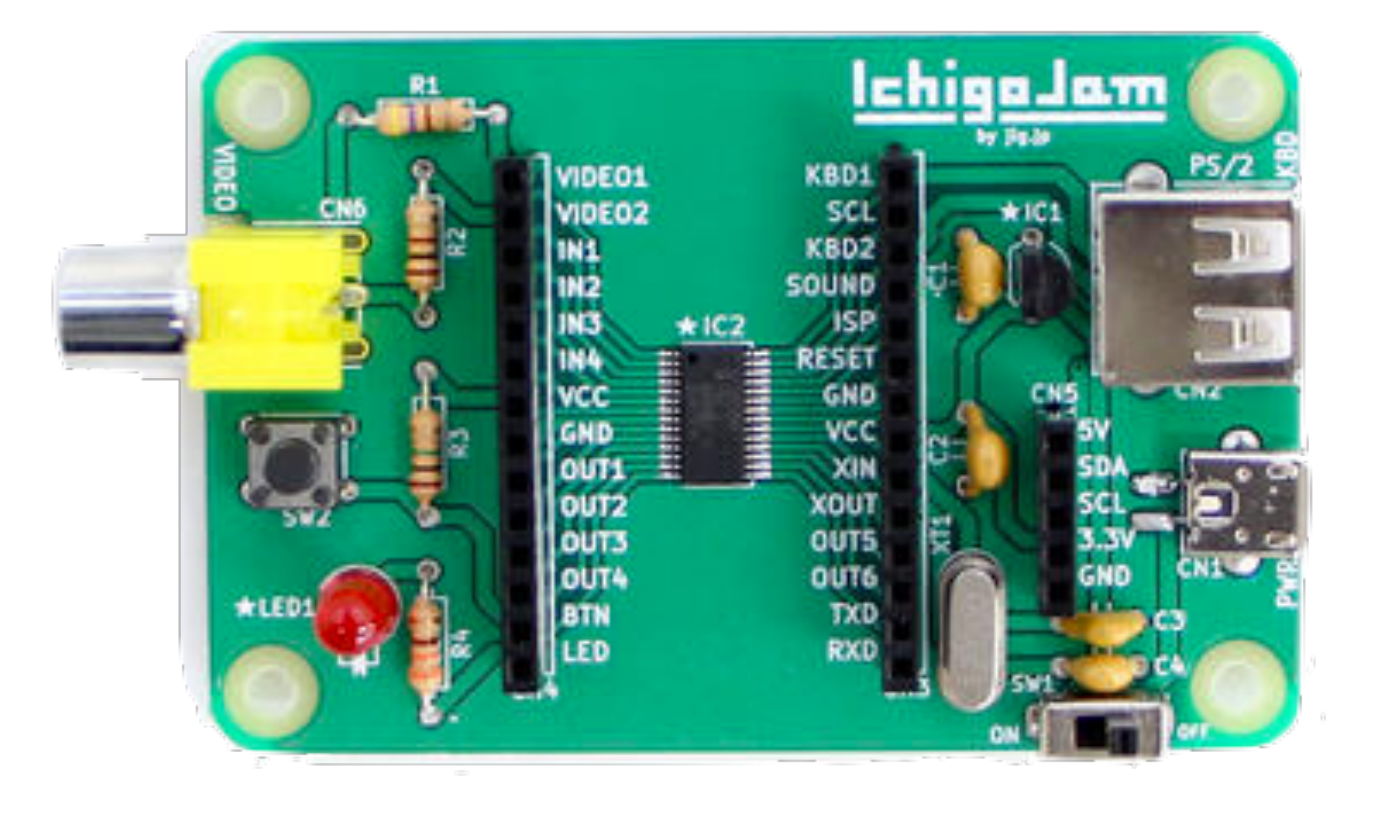

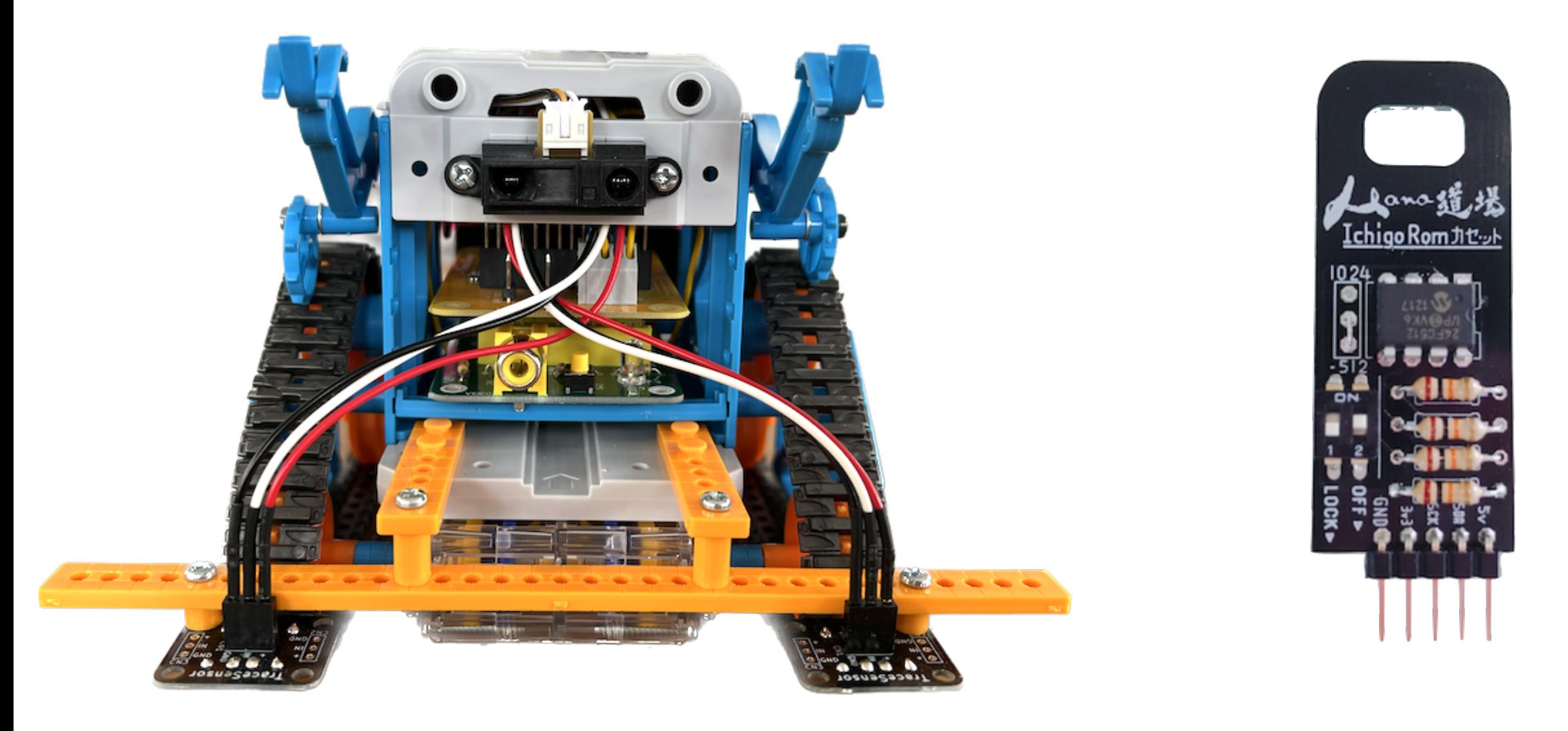

カムロボ カスタム IchigoROM カセット

## おさらい

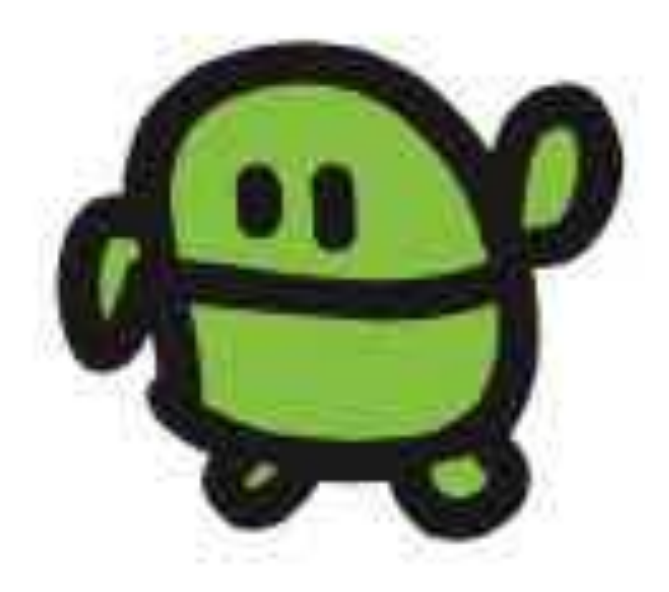

# コンピューターと はなそう

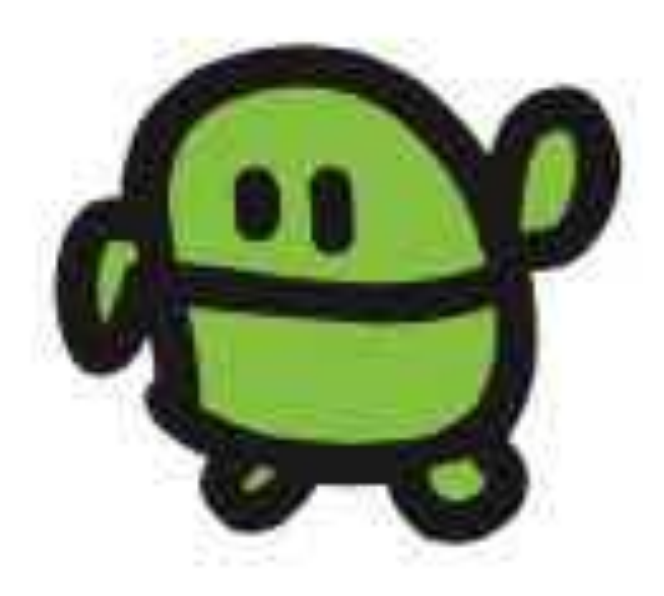

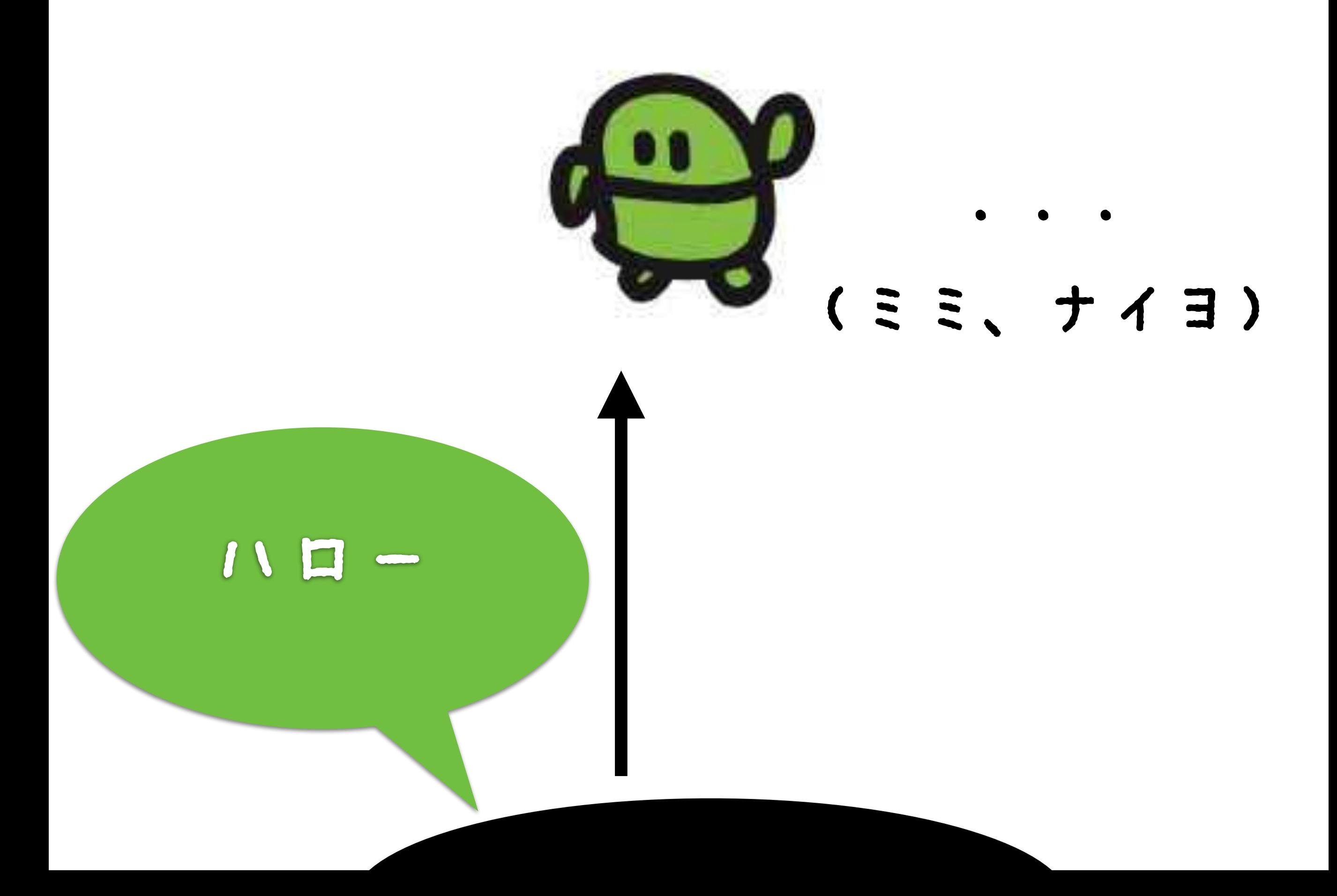

## セットアップ!

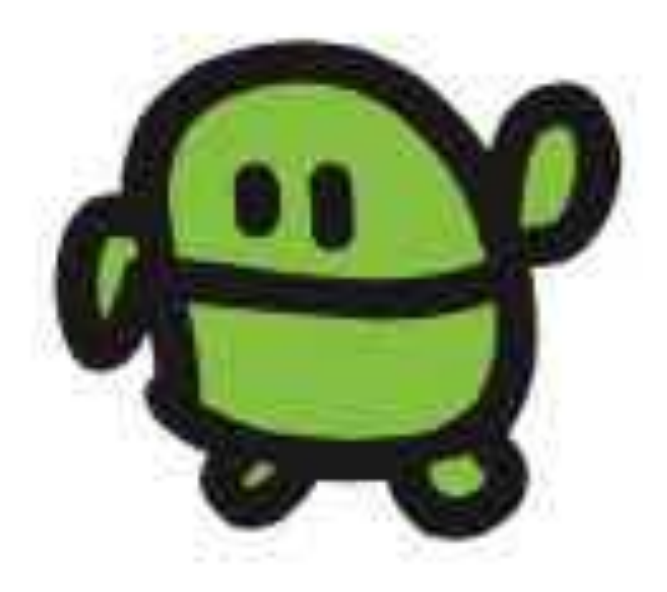

#### IchigoJamをつないで、スイッチオン

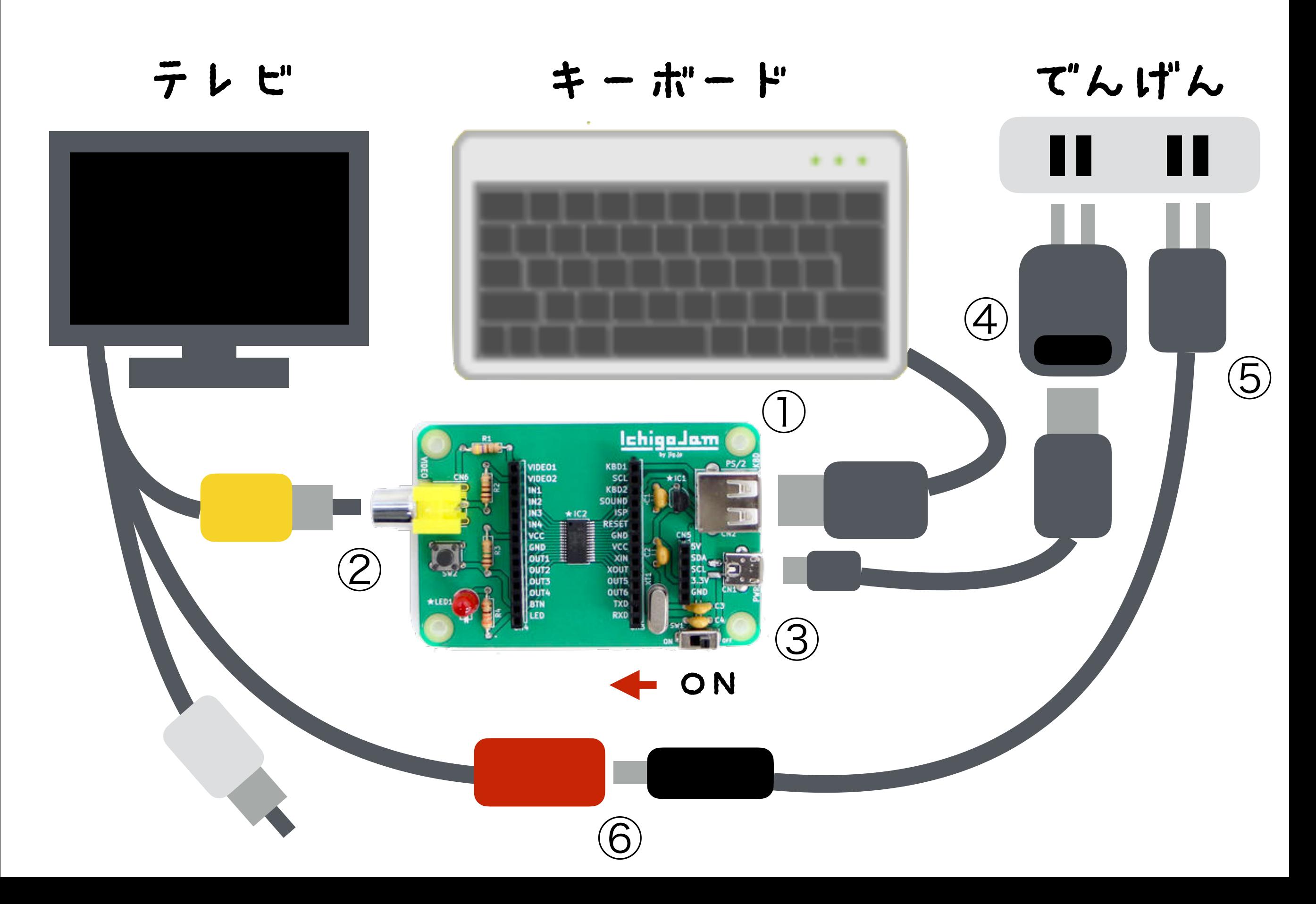

# IchigoJam BASIC OK

#### てんめつしているのは、カーソル

### IchigoJam BASIC OK A

キーボードで「A」と、うってみよう

#### IchigoJam BASIC OK A

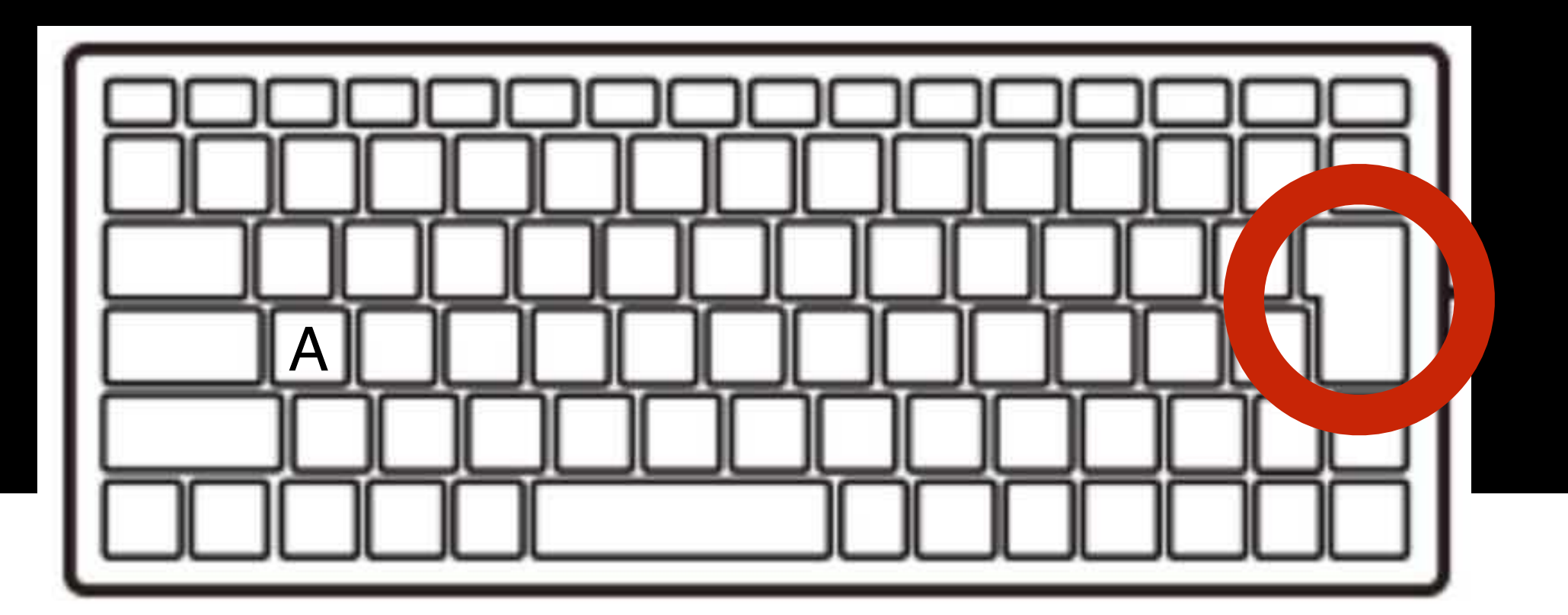

エンターキー

#### IchigoJam BASIC OK A Syntax error

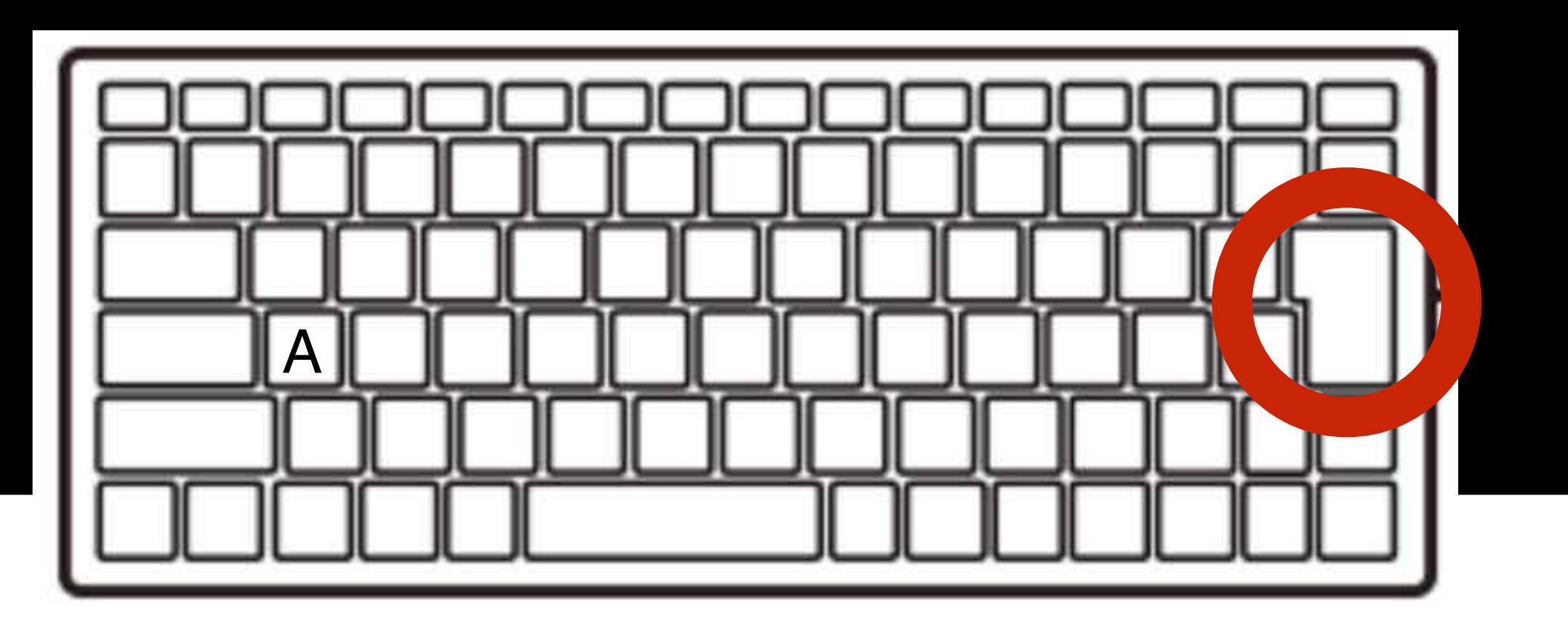

エンターキー

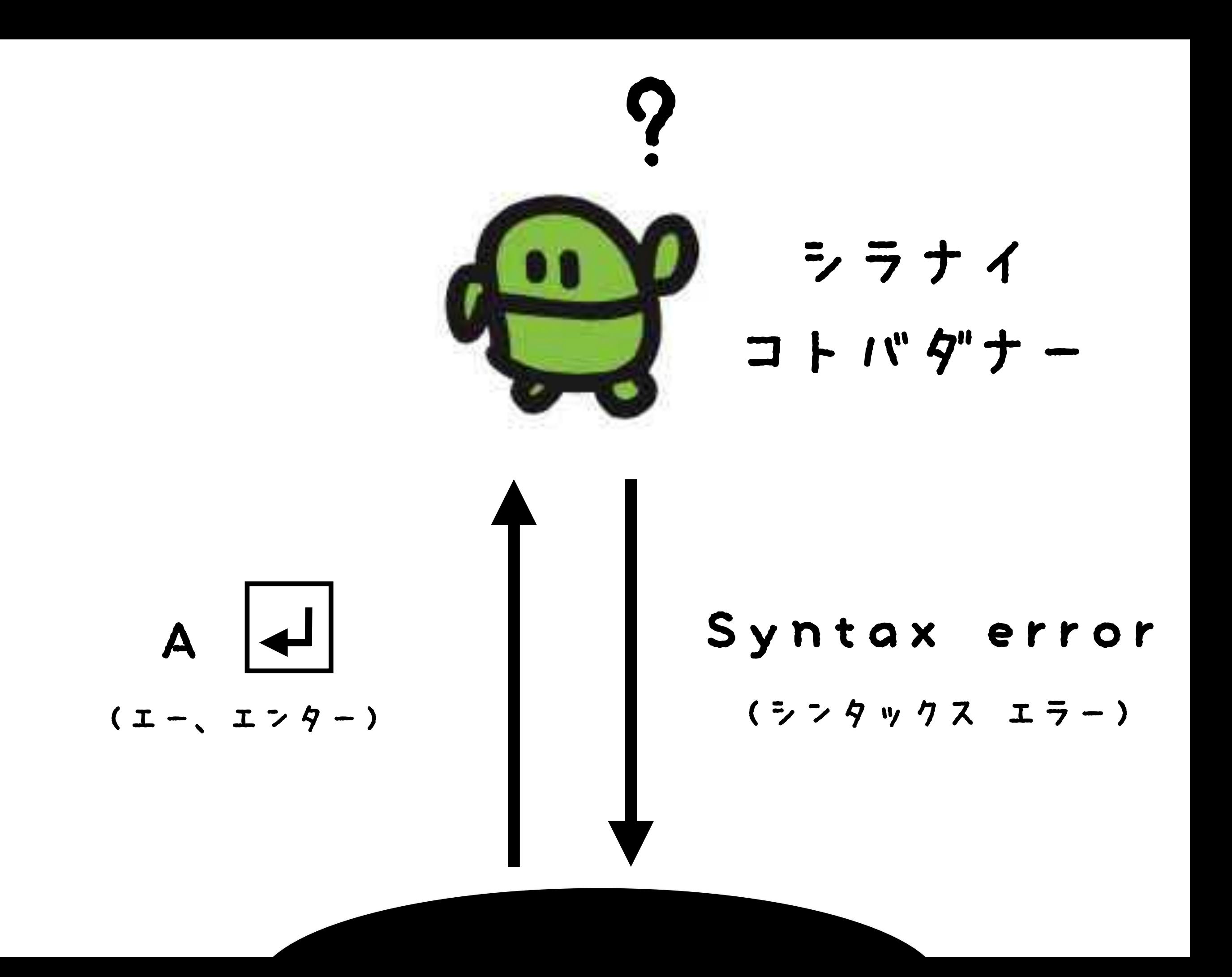

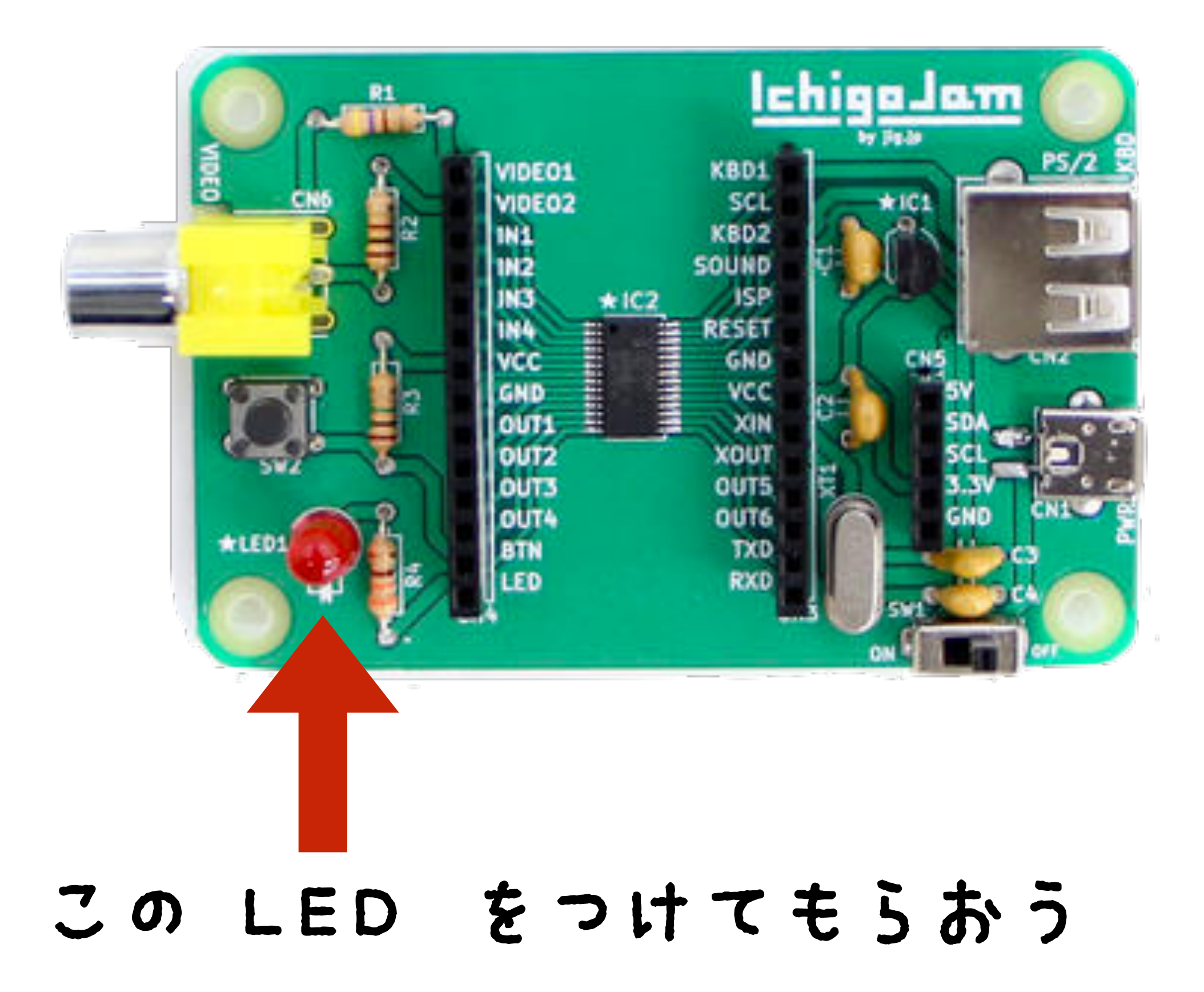

## LED1

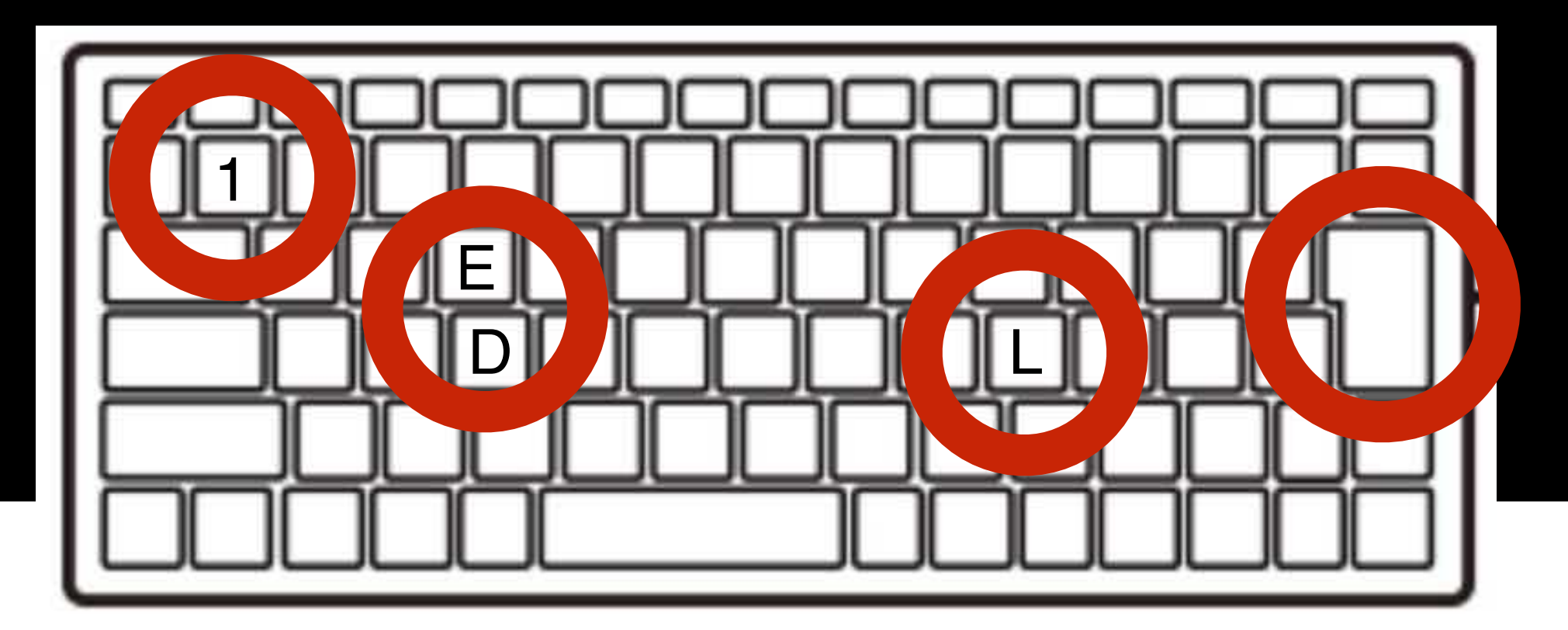

#### L E D 1 エンター

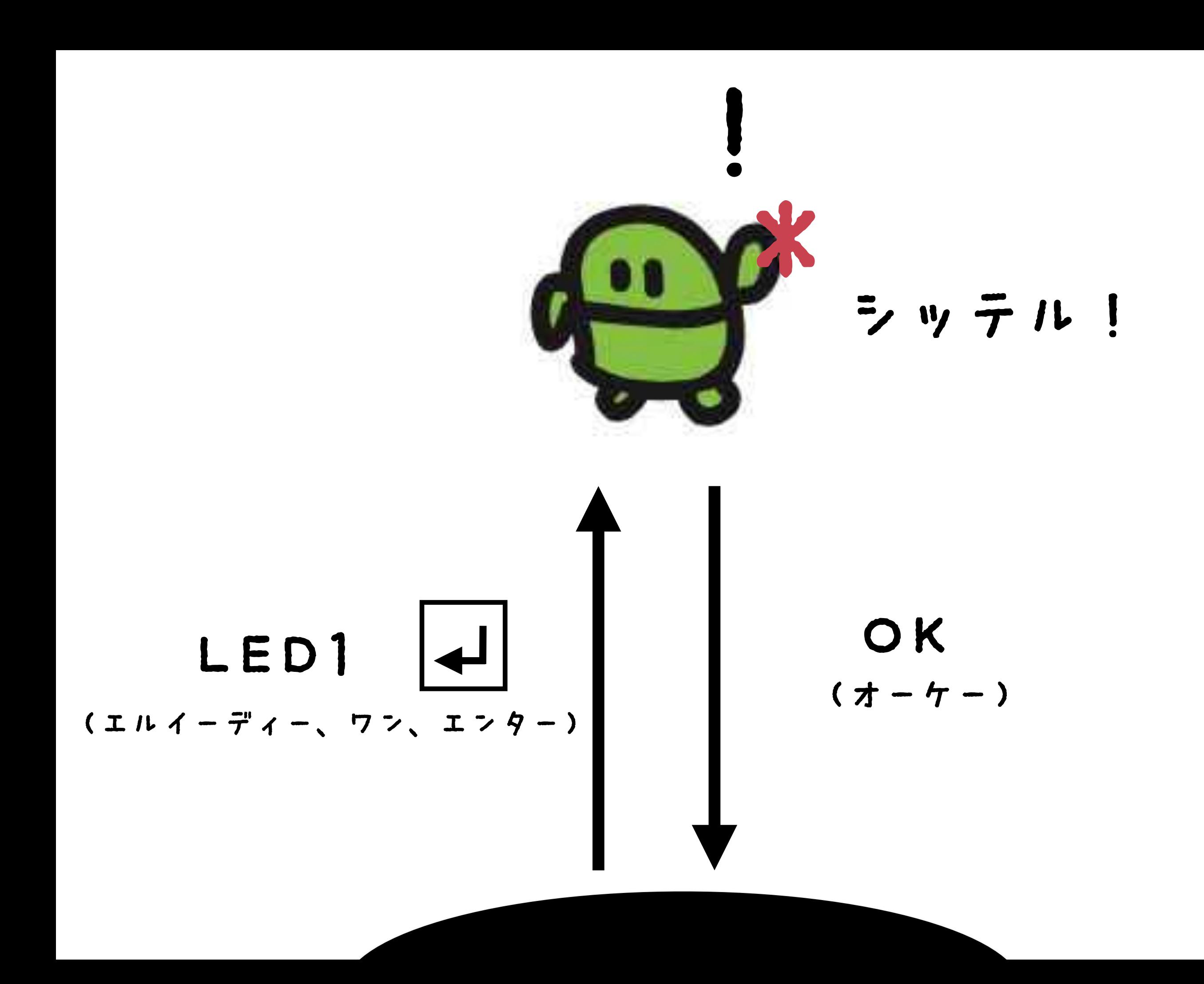

#### **TETTE**  $\Box$

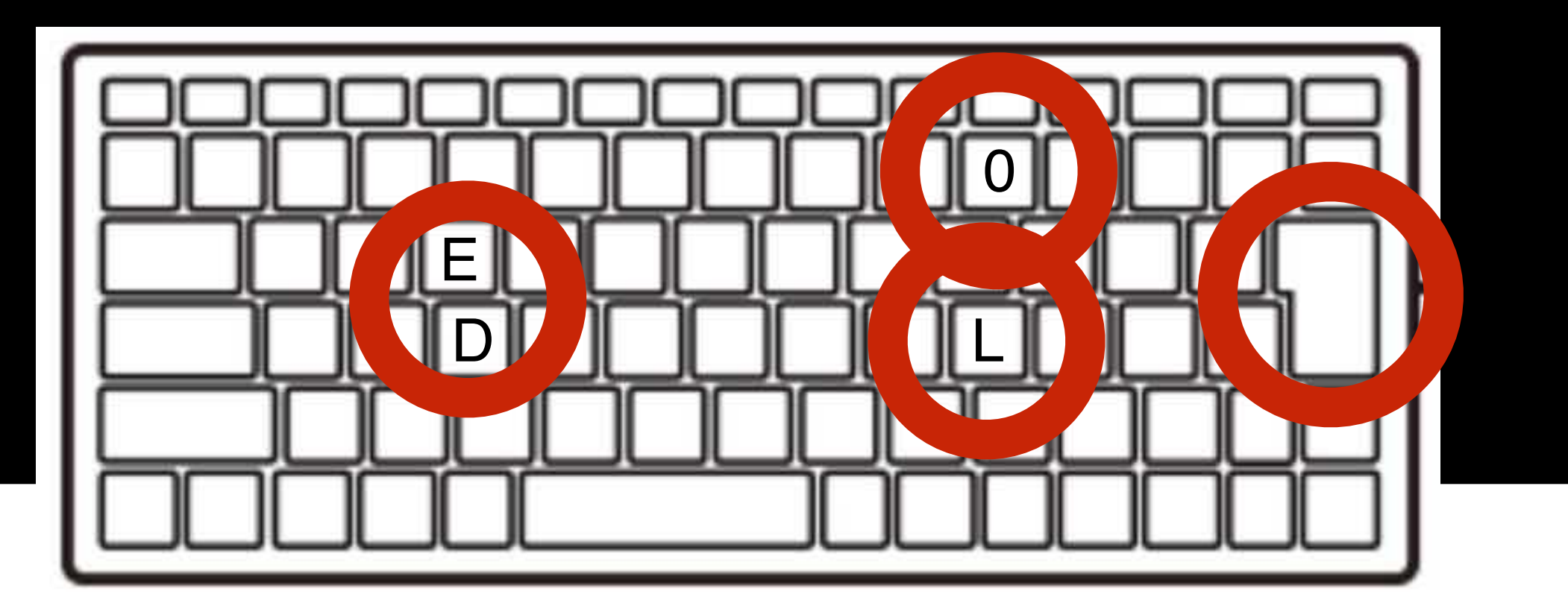

 $I$   $2$   $4$   $+$ 

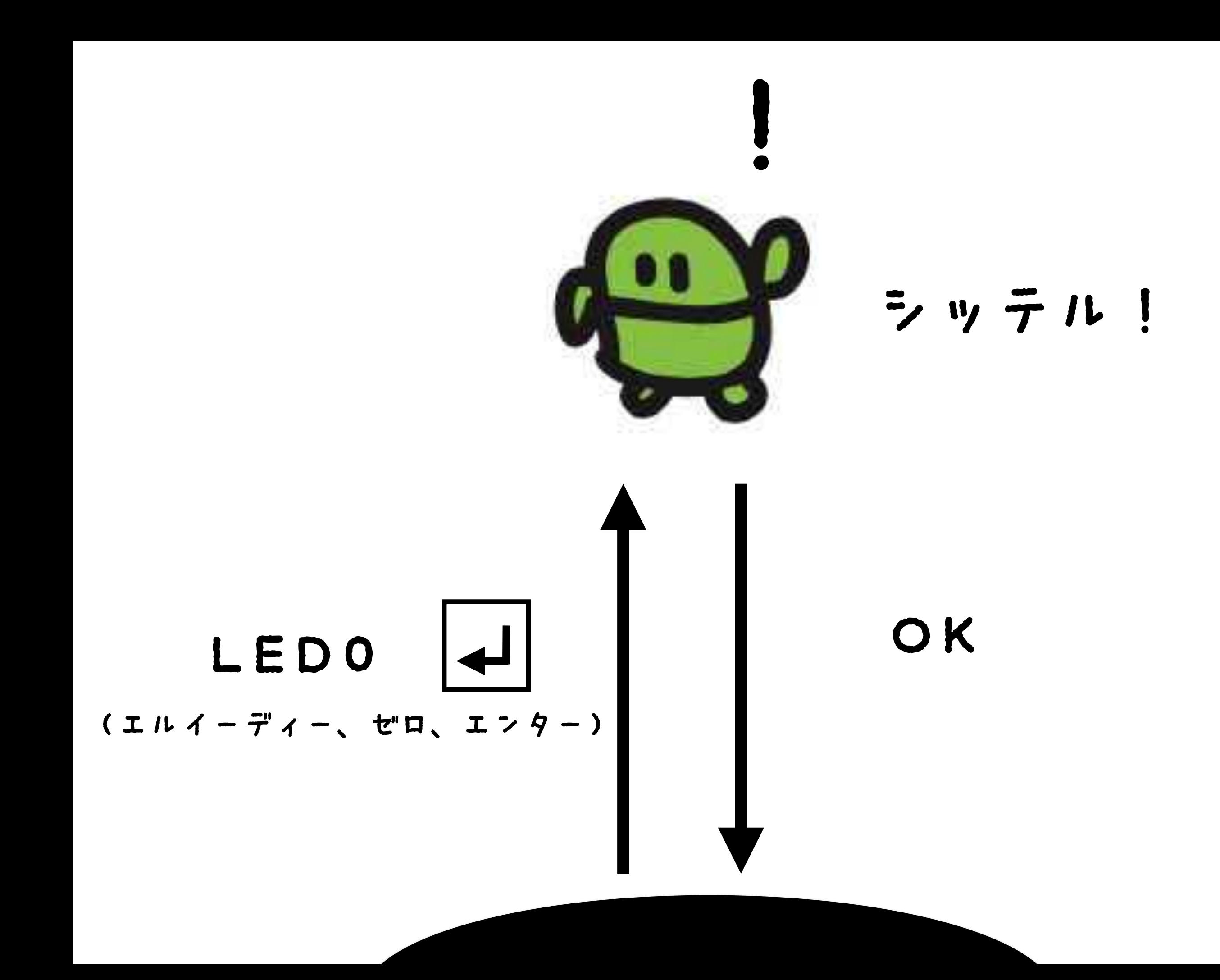

## LED1

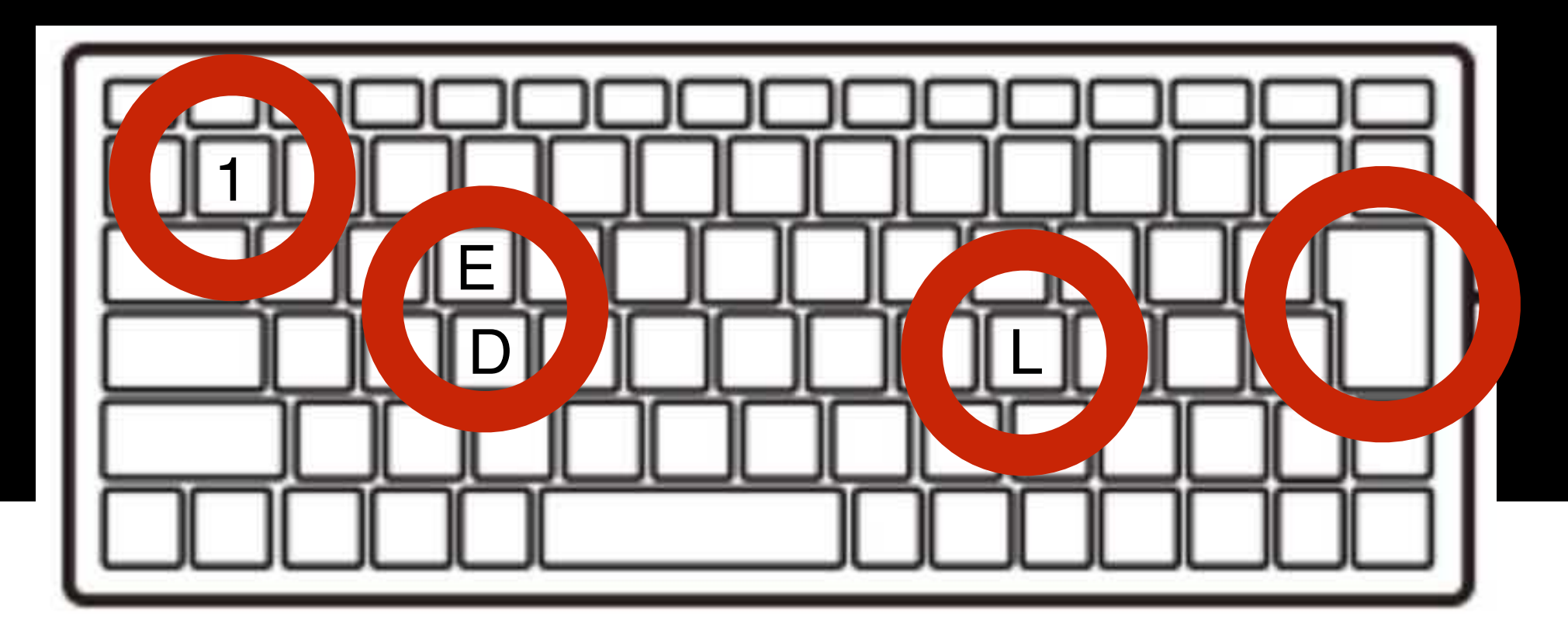

#### L E D 1 エンター

#### **TETTE**  $\Box$

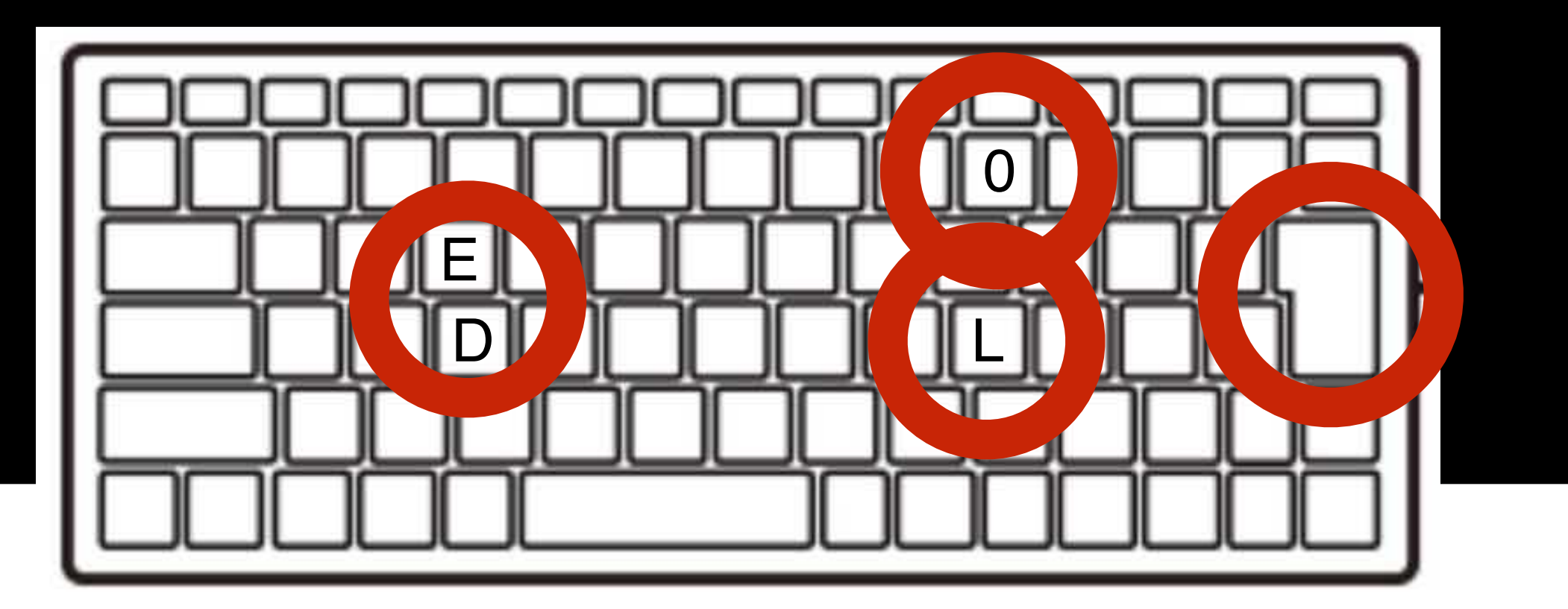

 $I$   $2$   $4$   $+$ 

## LED

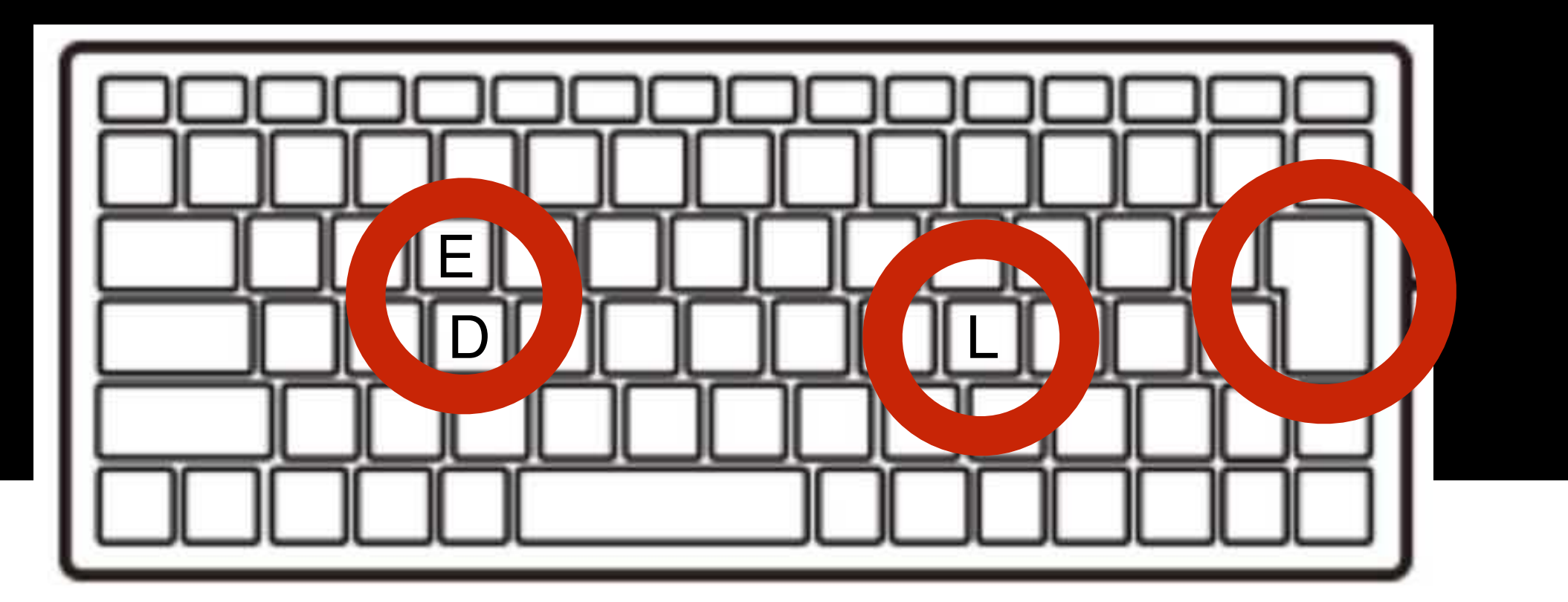

エンターキー

#### うちすぎてみよう

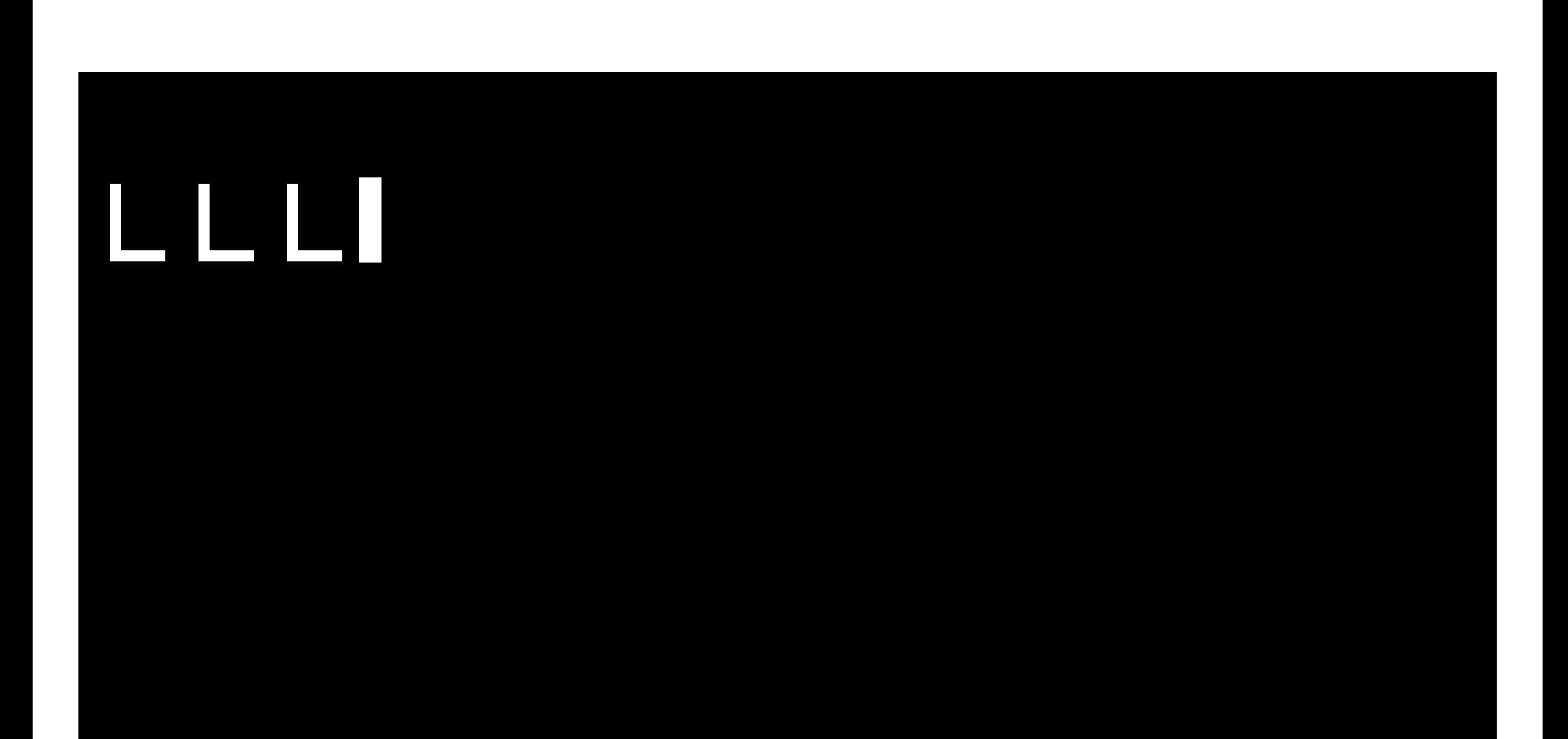

L ד Back Space

#### そんなときはパックスペース (カーソルひだりひとつけす)

#### ひからせて。けして

## $LEDI:LEDO$ 17

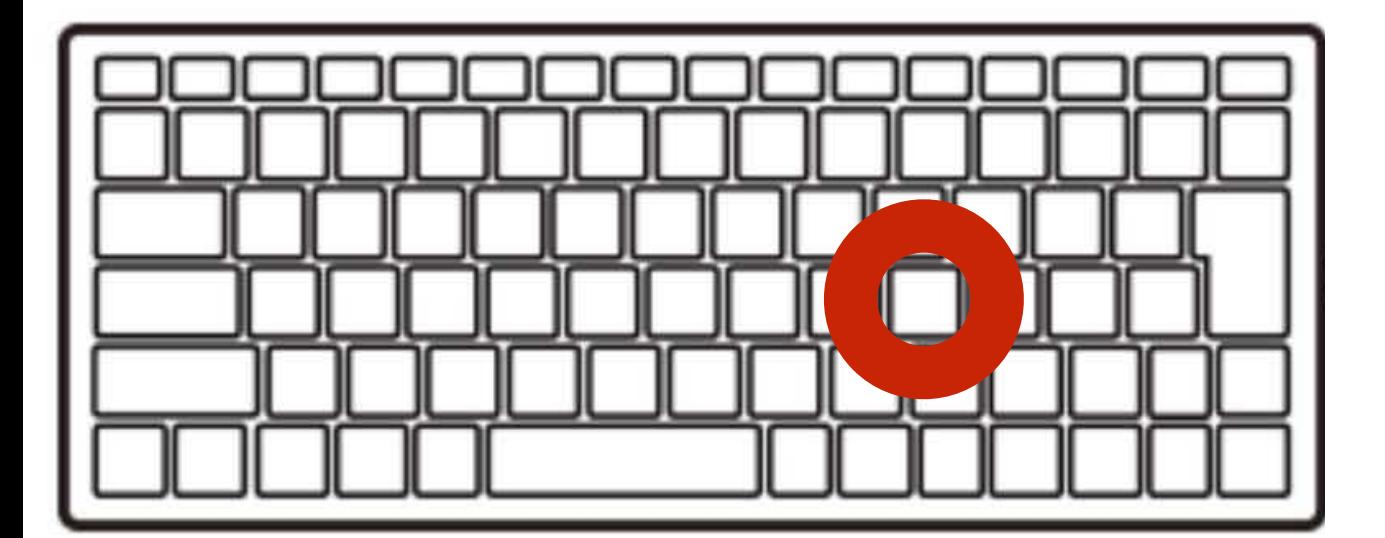

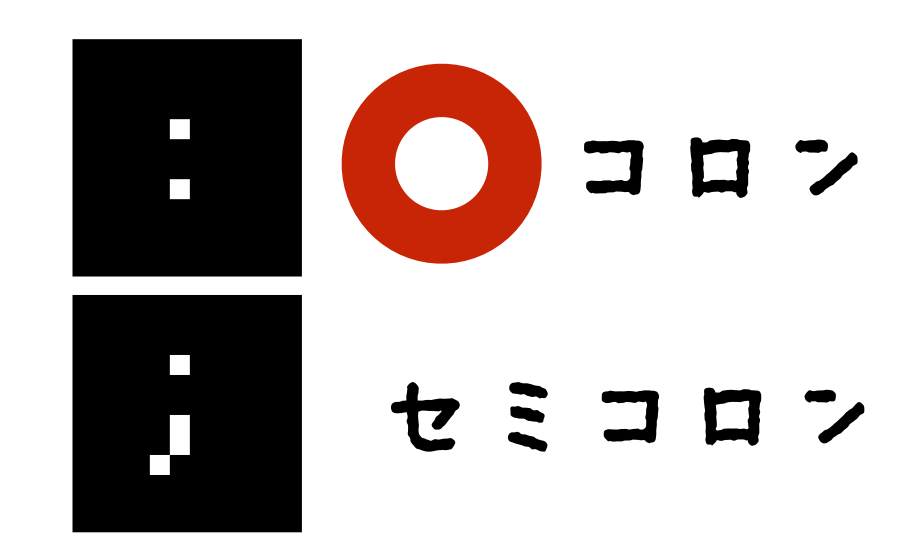

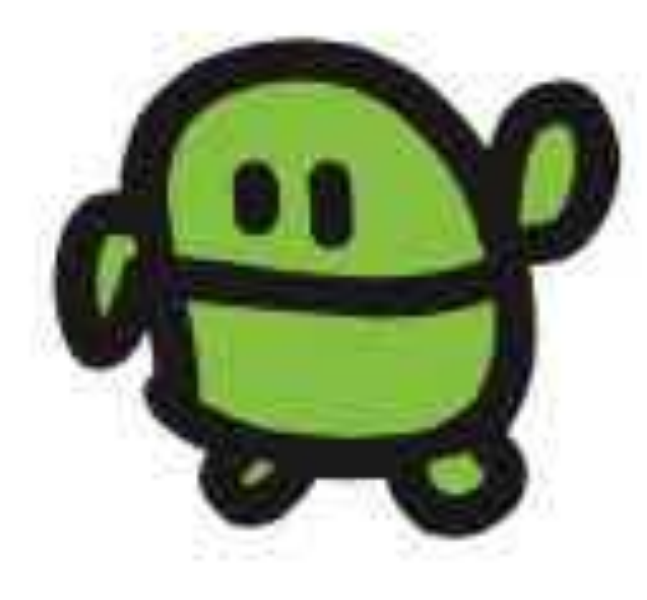

#### LEDI:LEDO (さいごに、エンター)

OK

おや?

# LED111 OK

 $\overline{=}$ 

カーソル「上」2回

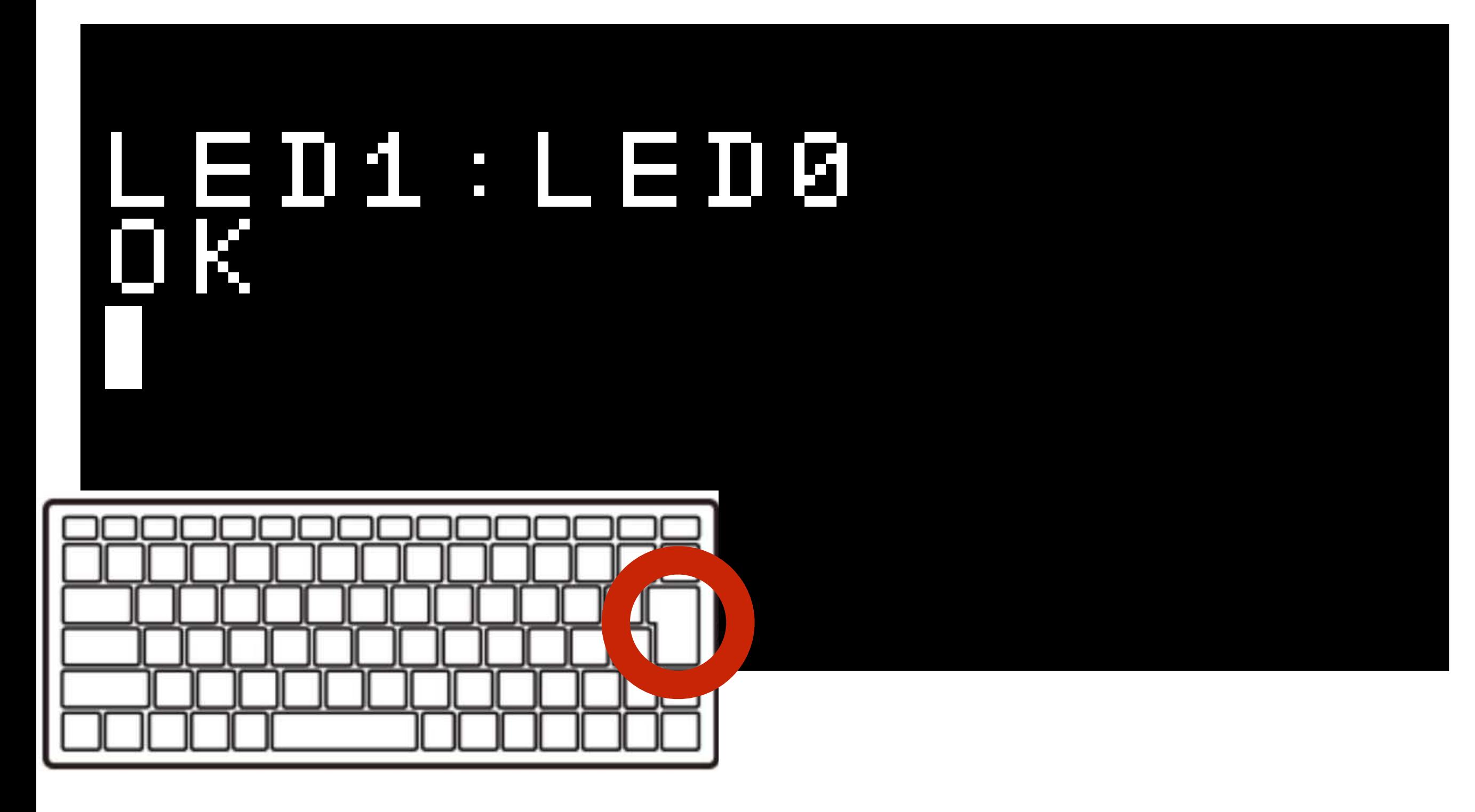

エンターでもういちど!

#### ここてもんだい!

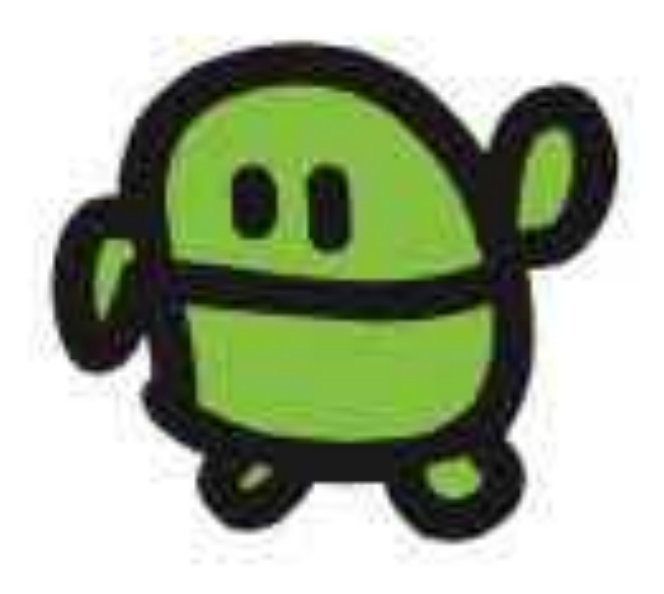

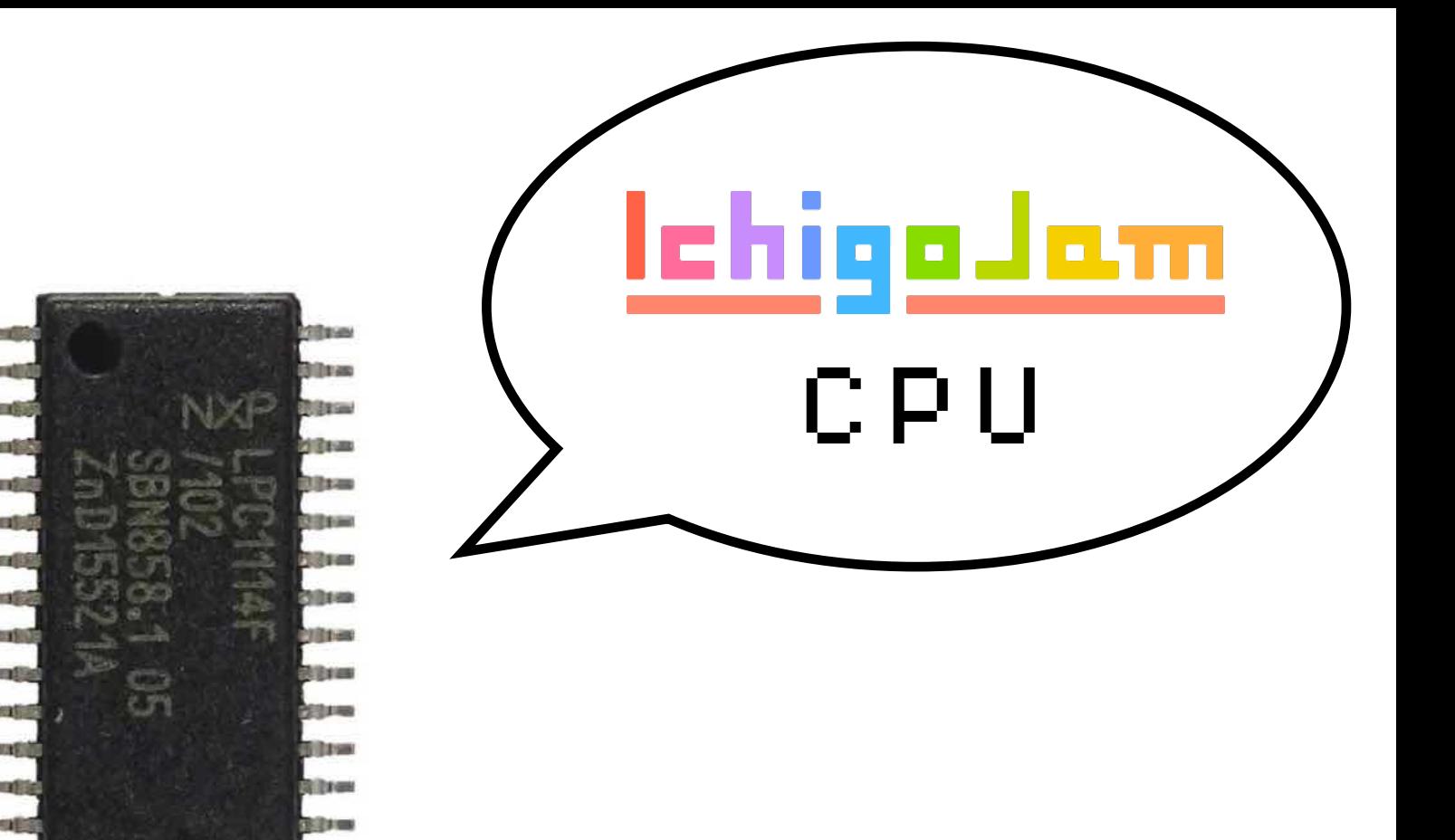

# 100円のコンピューター 1秒間に何回計算できる?

画像、LPC1114 秋月電子

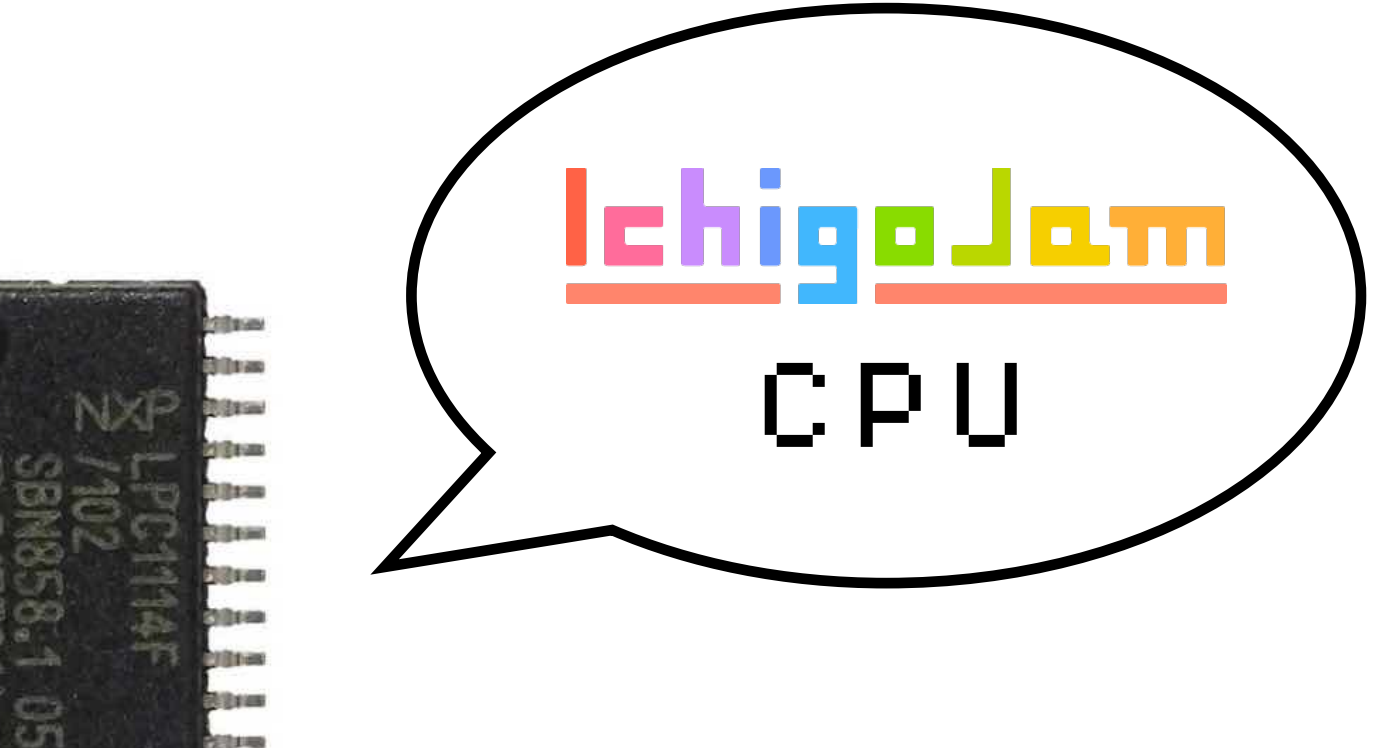

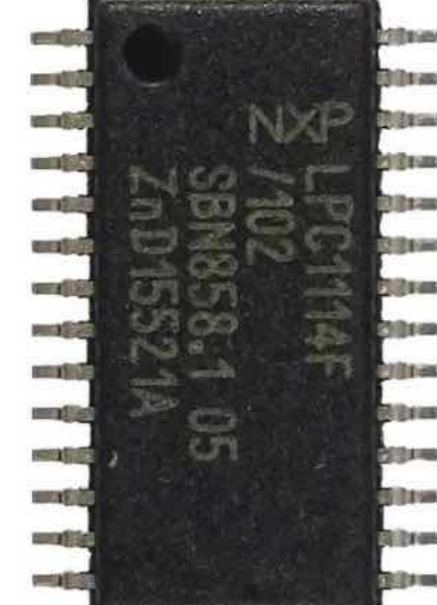

## 1秒に5000万回!

画像、LPC1114 秋月電子

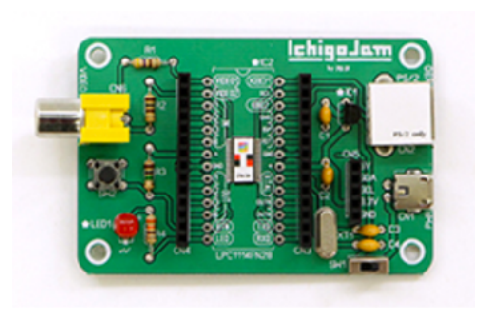

(C)IchigoJam (C)RIKEN

 $\bullet$ .

(C)Apple

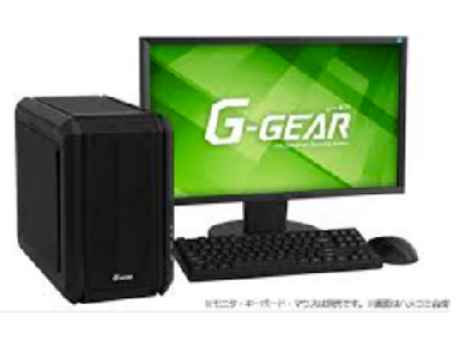

(C)TSUKUMO

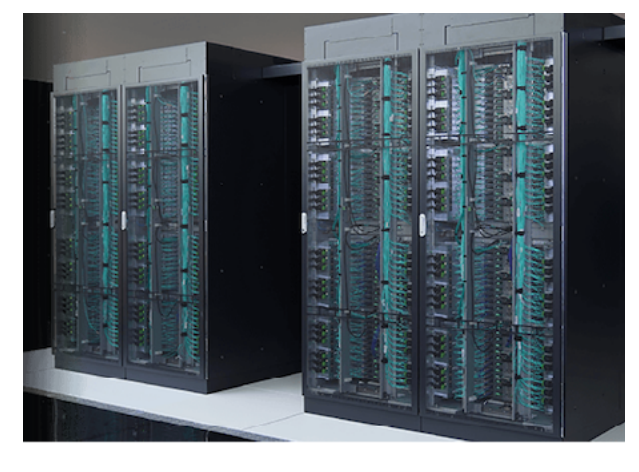

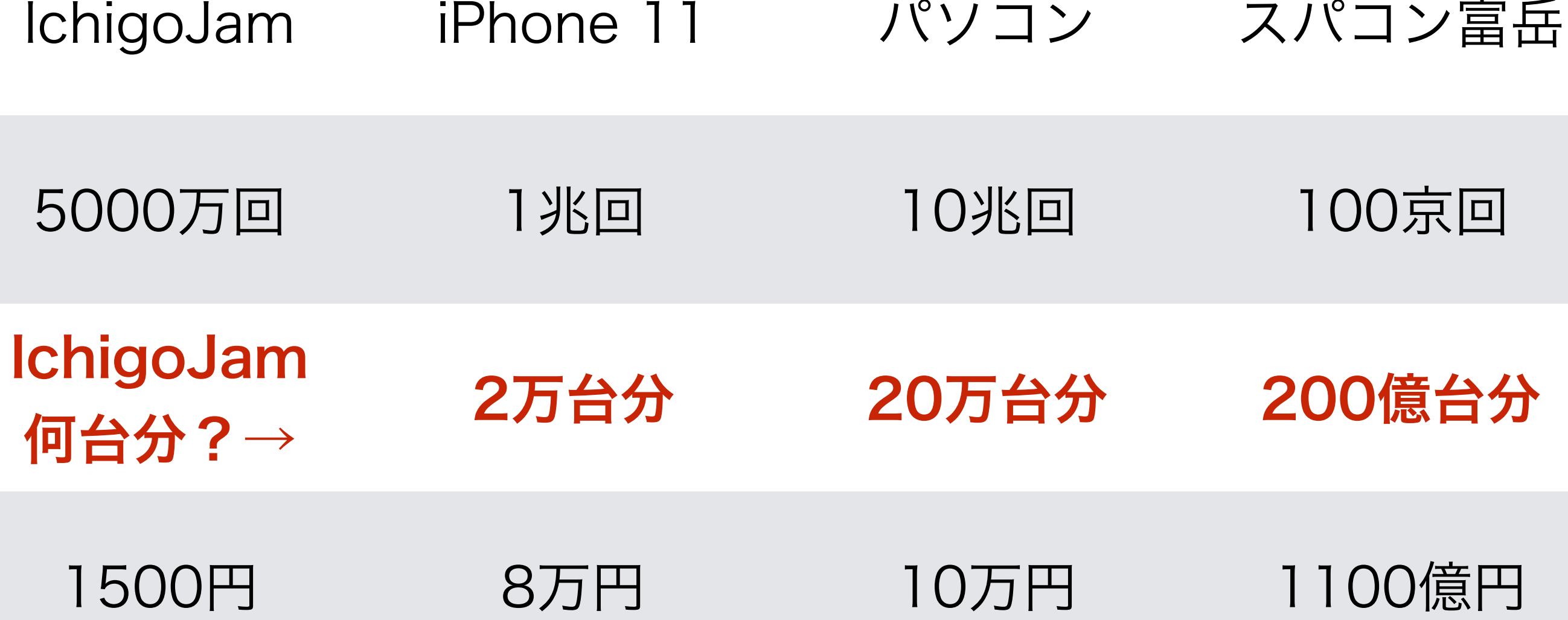

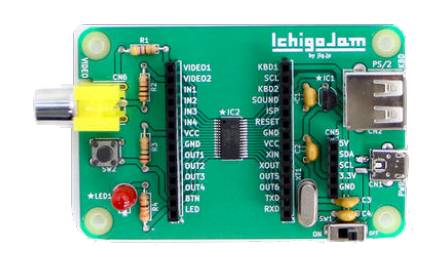

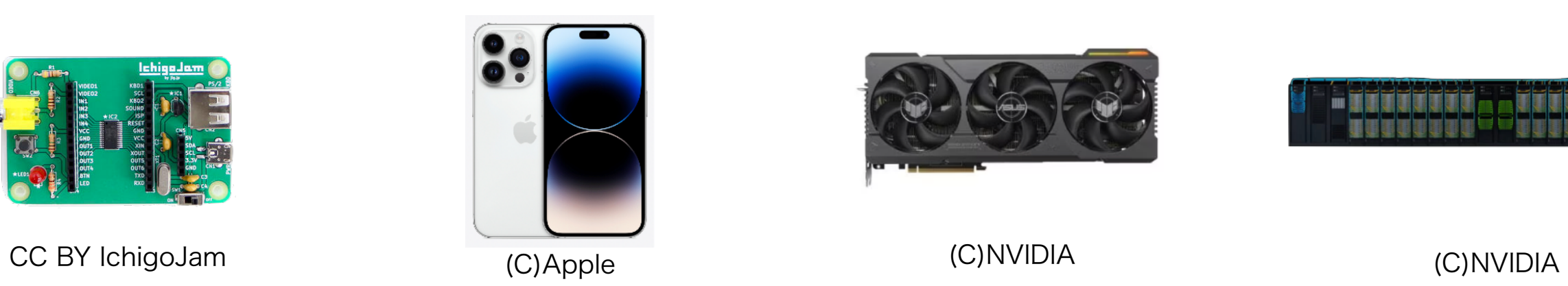

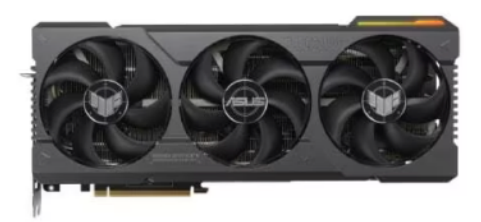

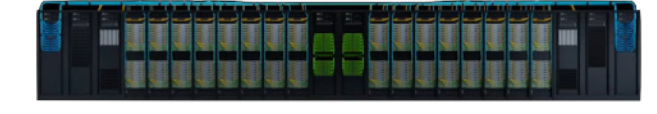

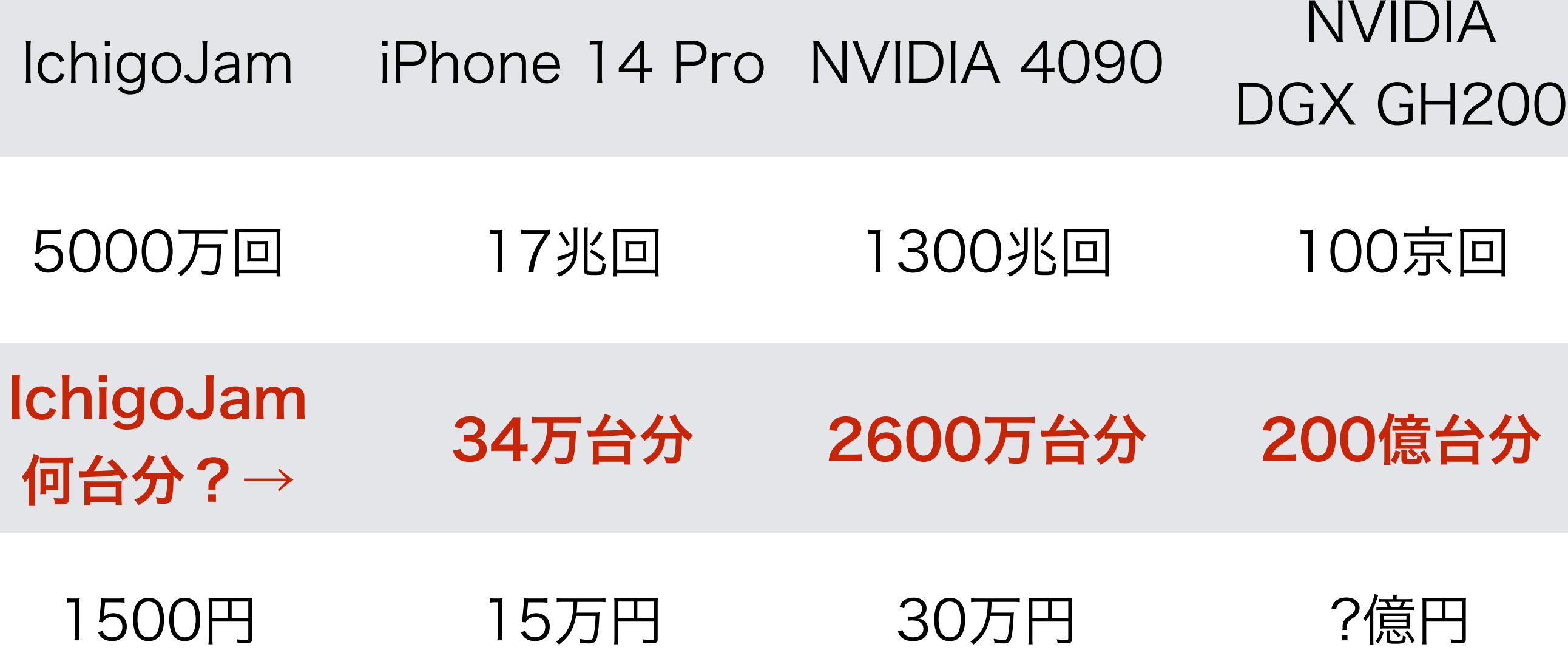

### J C = WAIT

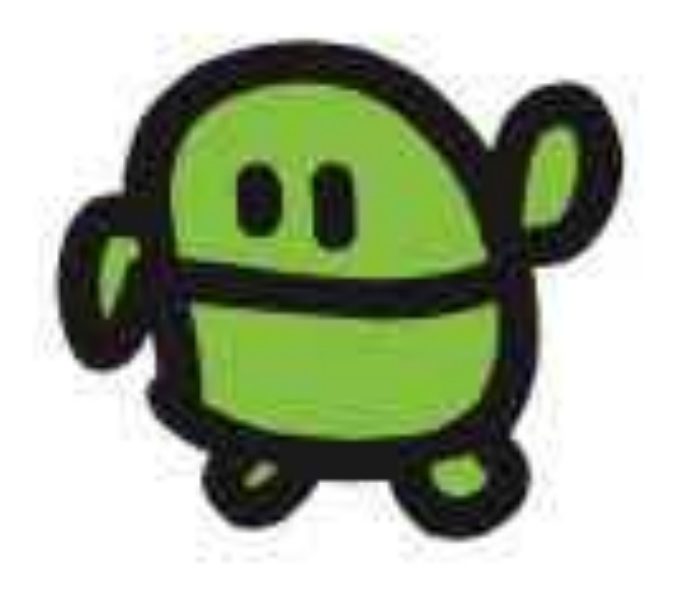
まって

#### WAIT1800

エンター、おしてから OKとかえるまでなんびょう?

# LED1:WAIT180:LED00 ひかって。3びょうまって。けして け け

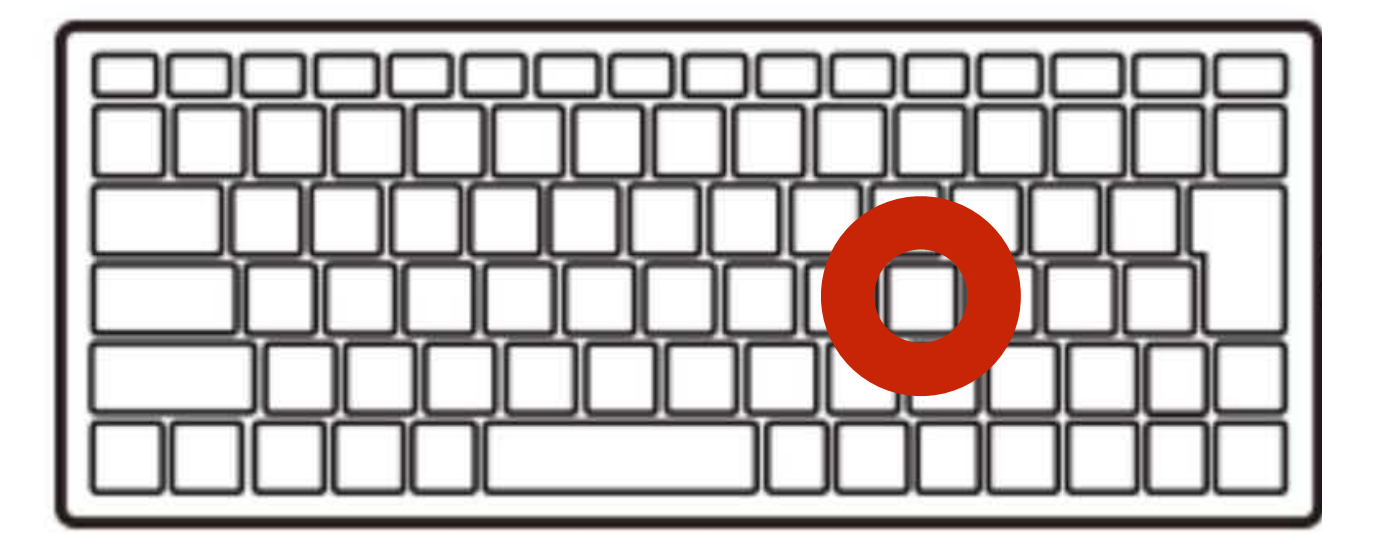

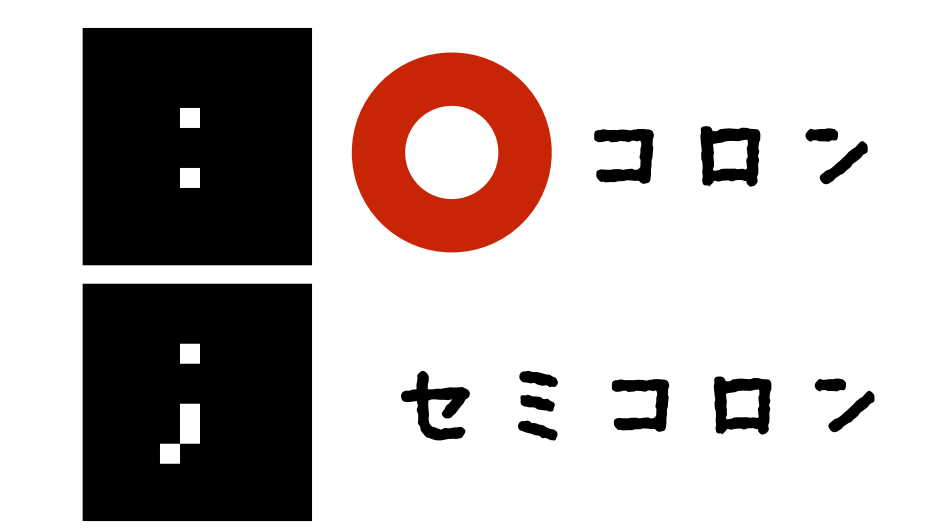

## プログラム

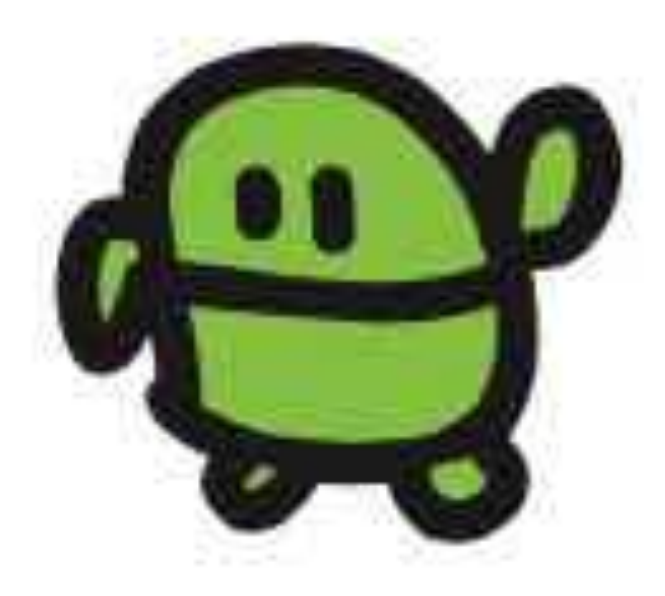

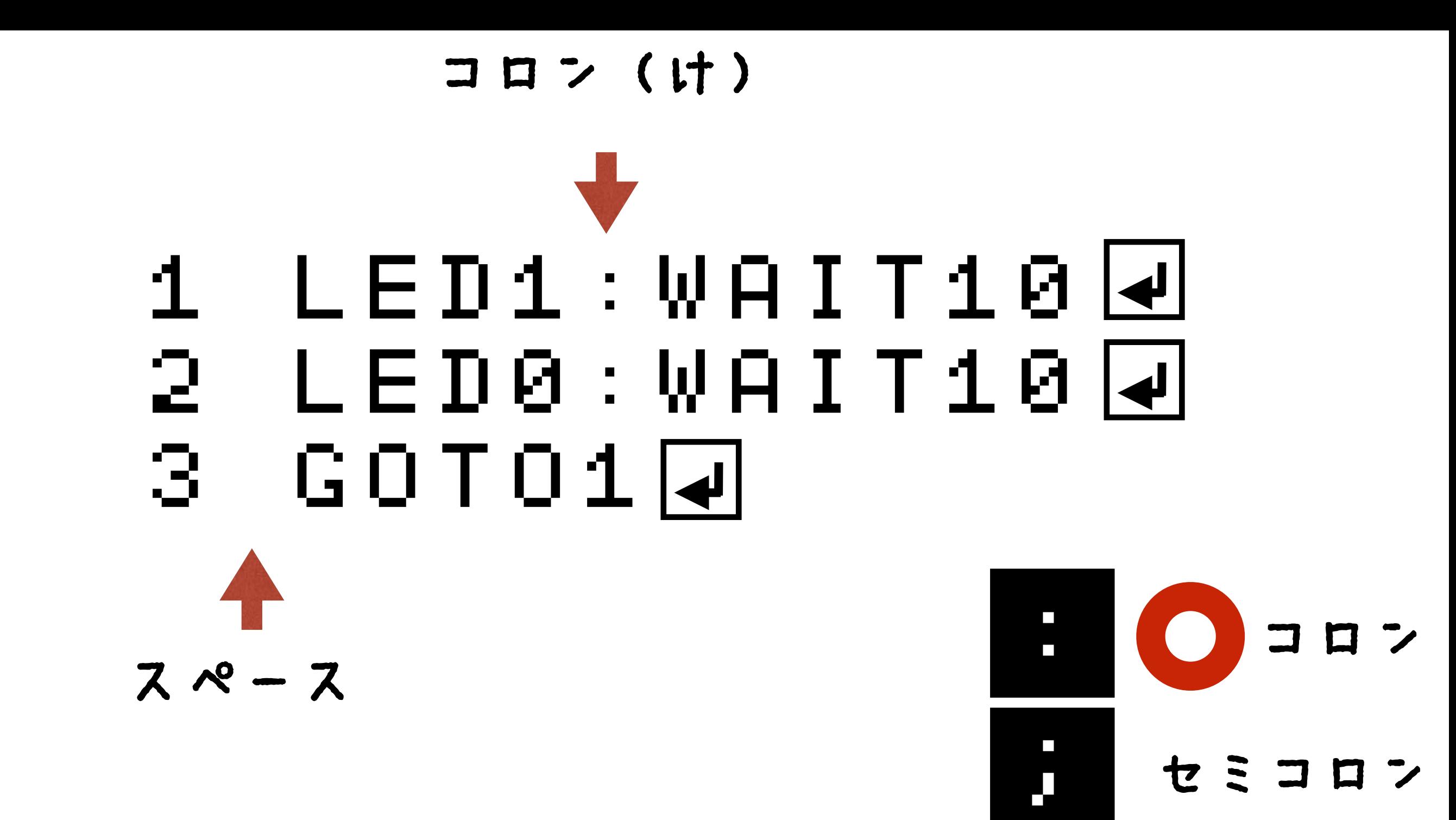

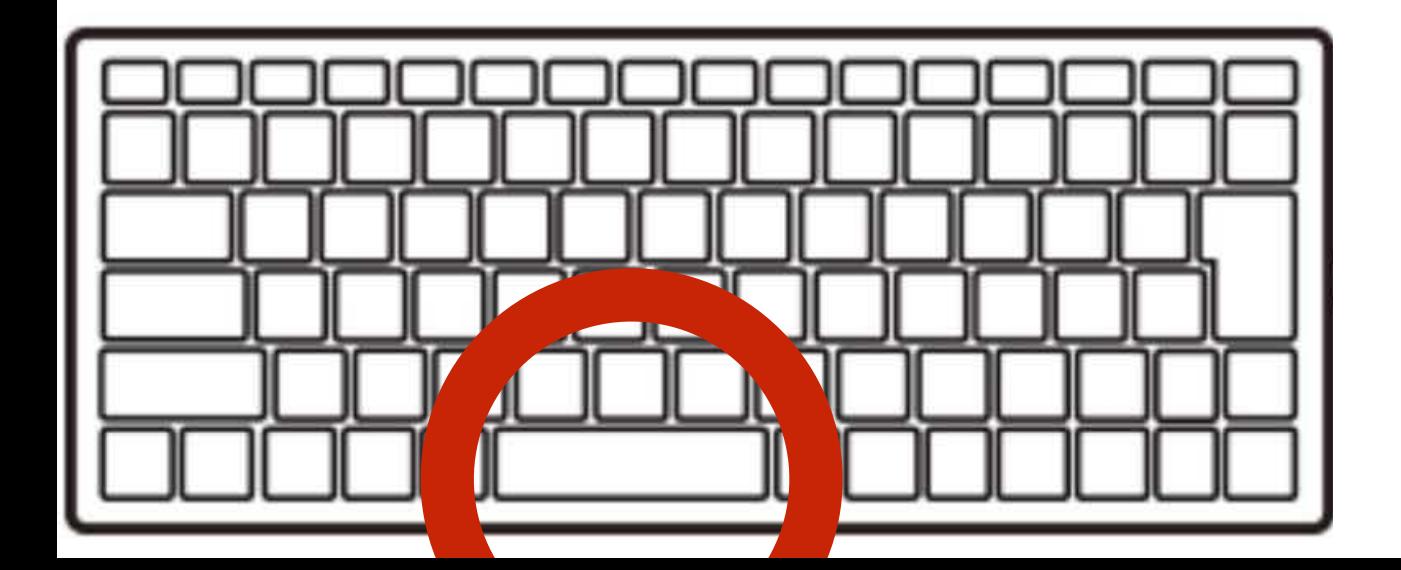

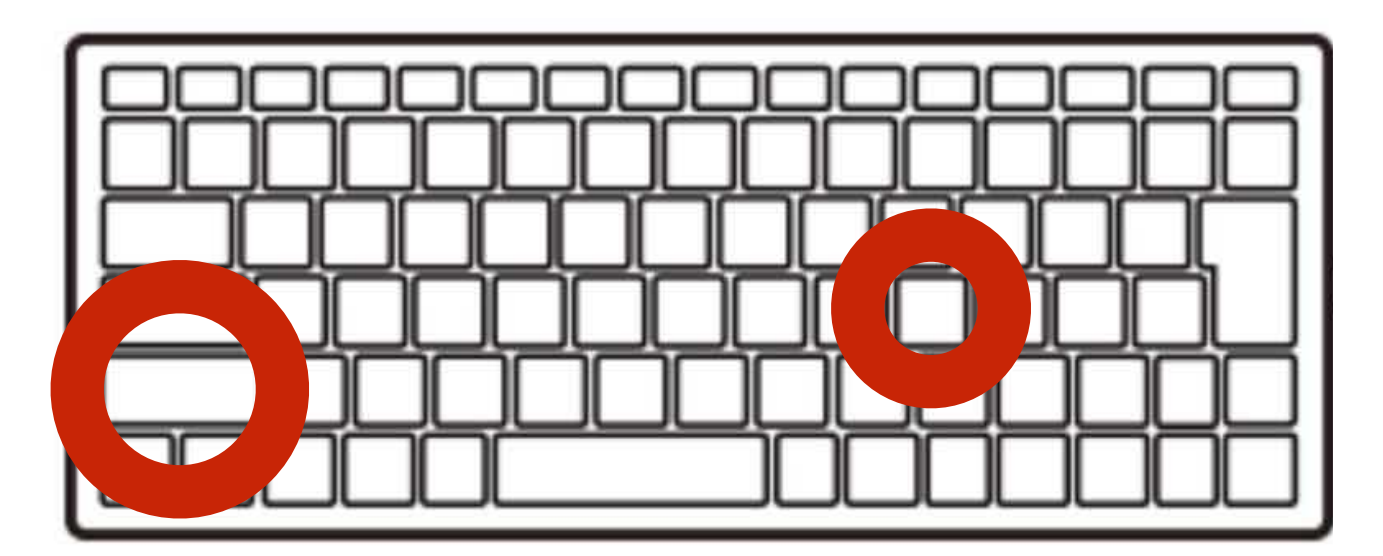

#### ラン(はしれ!/うごかす)

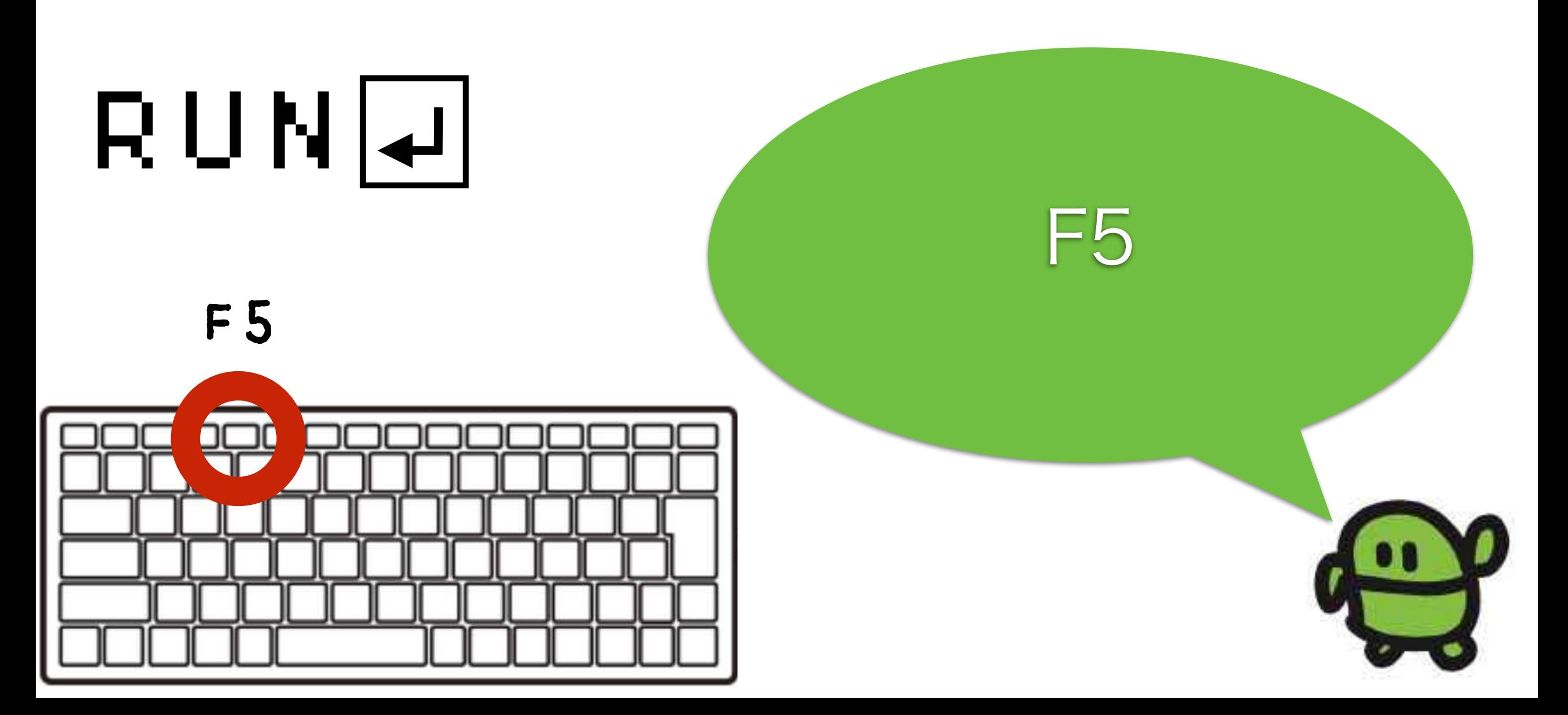

## エルチカゲーム とめてひかってたら、かち!

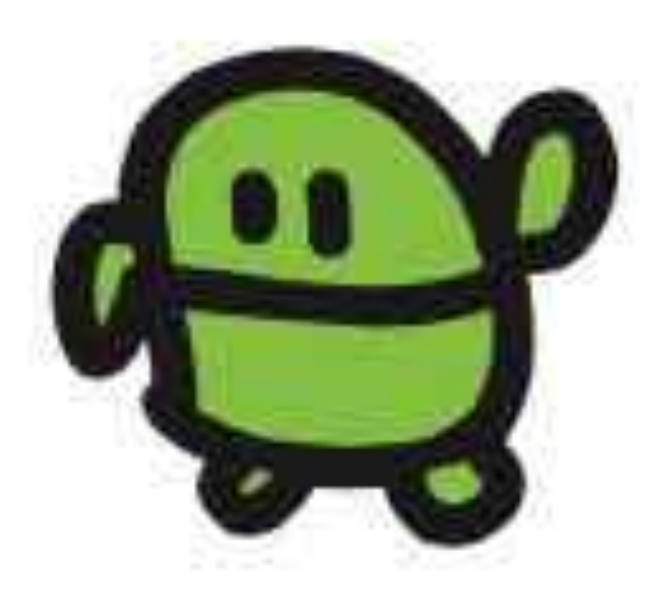

#### とまって!エスケープキー

## [ESC]キー

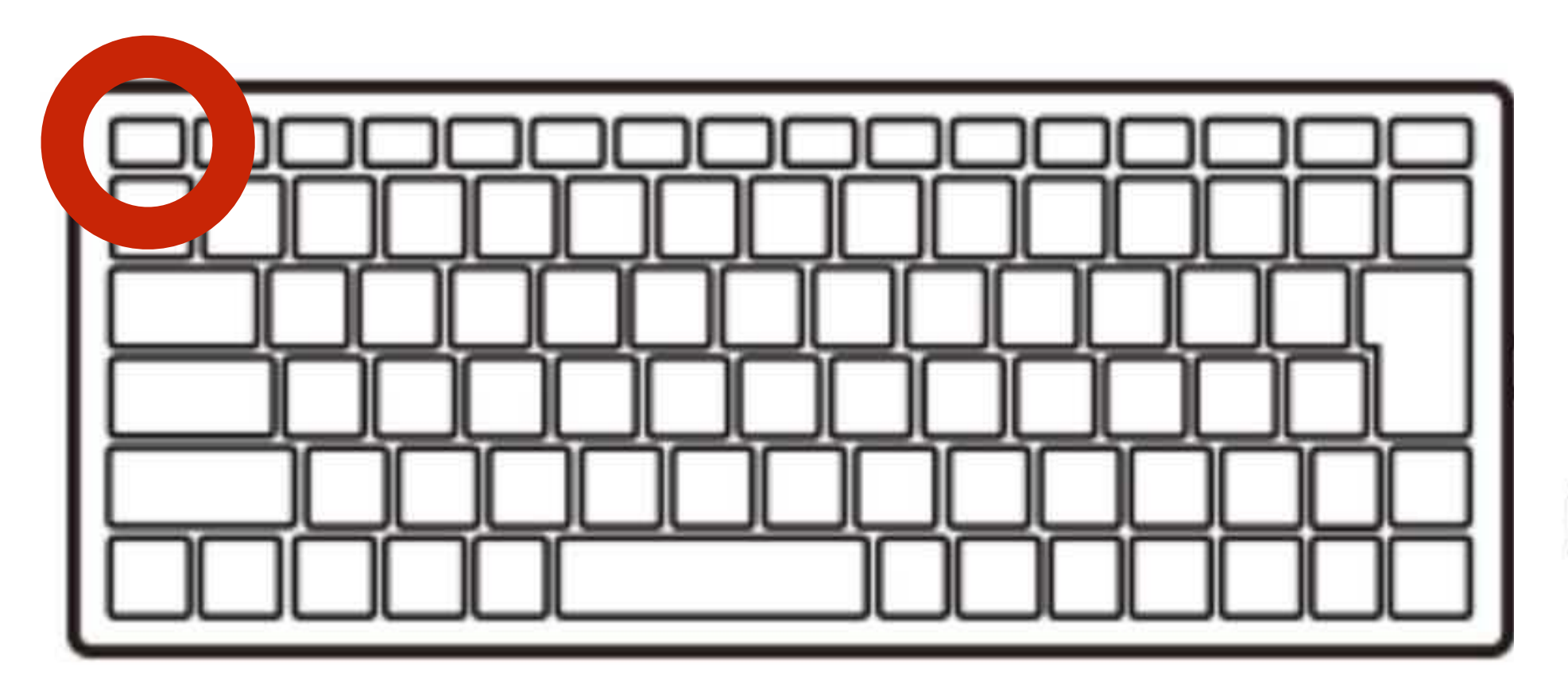

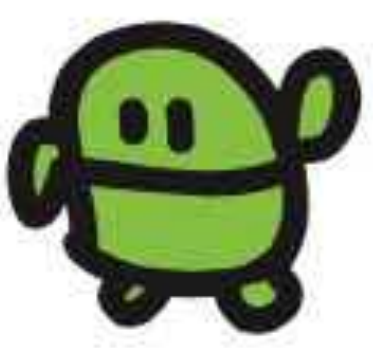

### 外部きおく IchigoROMカセット 64コ、SAVEできる!

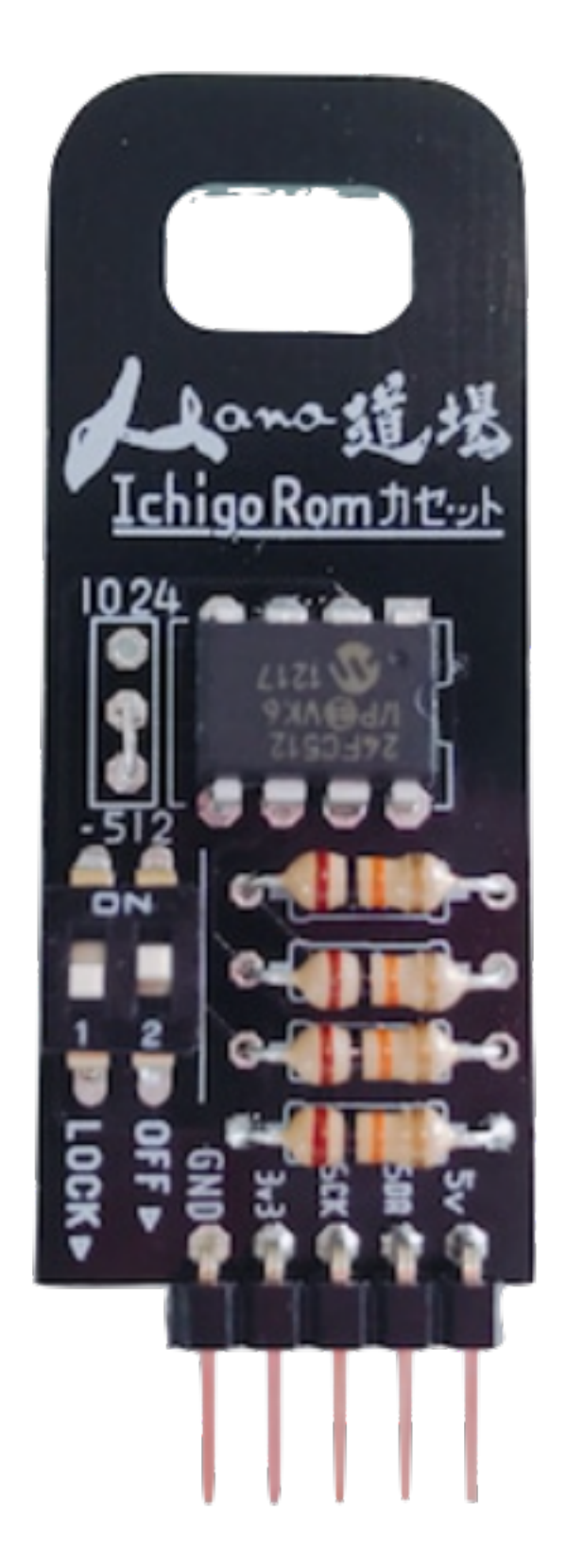

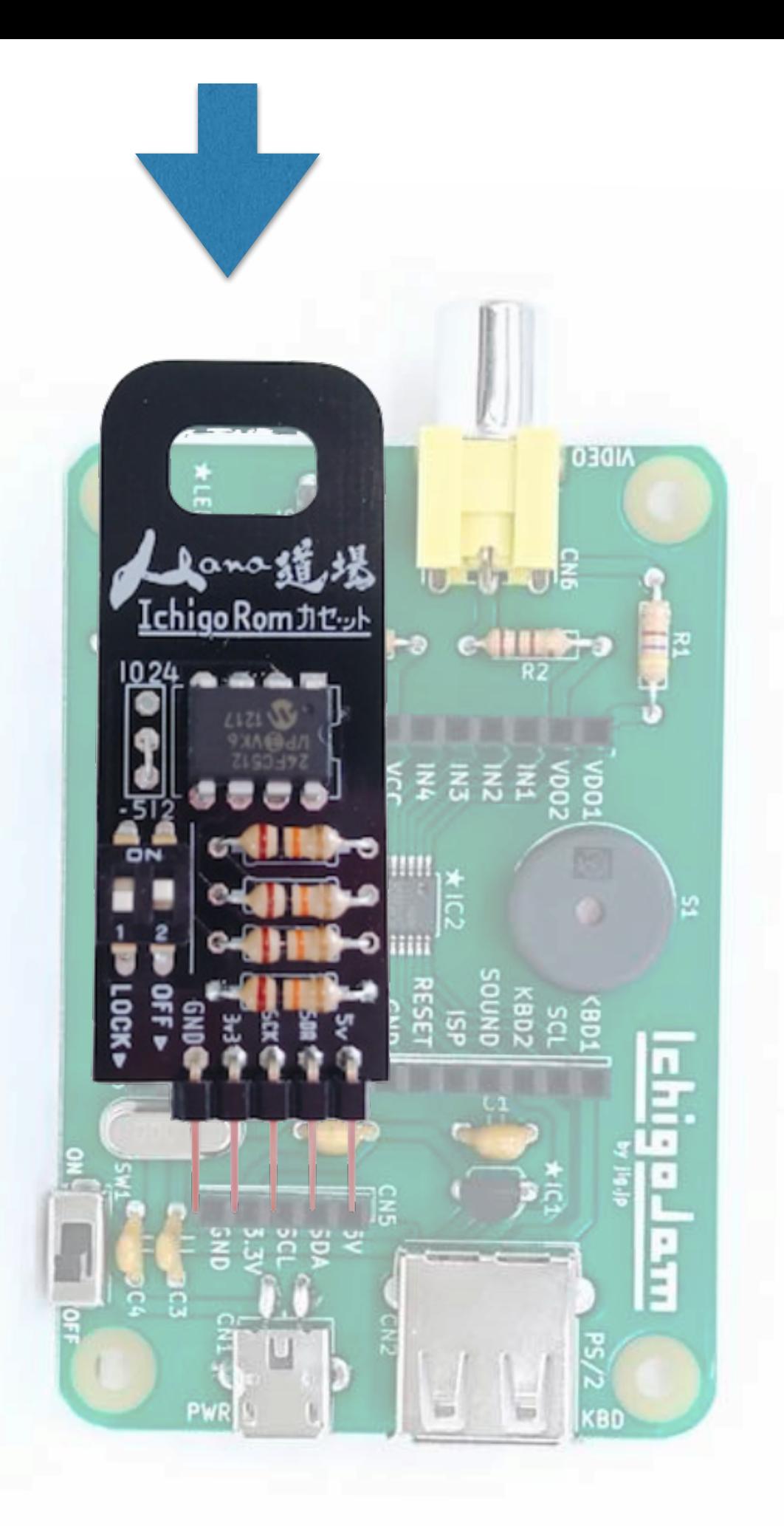

GNDと5Vをあわせて IchigoROMを IchigoJamのCN5へ さしこむ (キーボードを手前)

#### ほぞん(プログラムかきこみ)

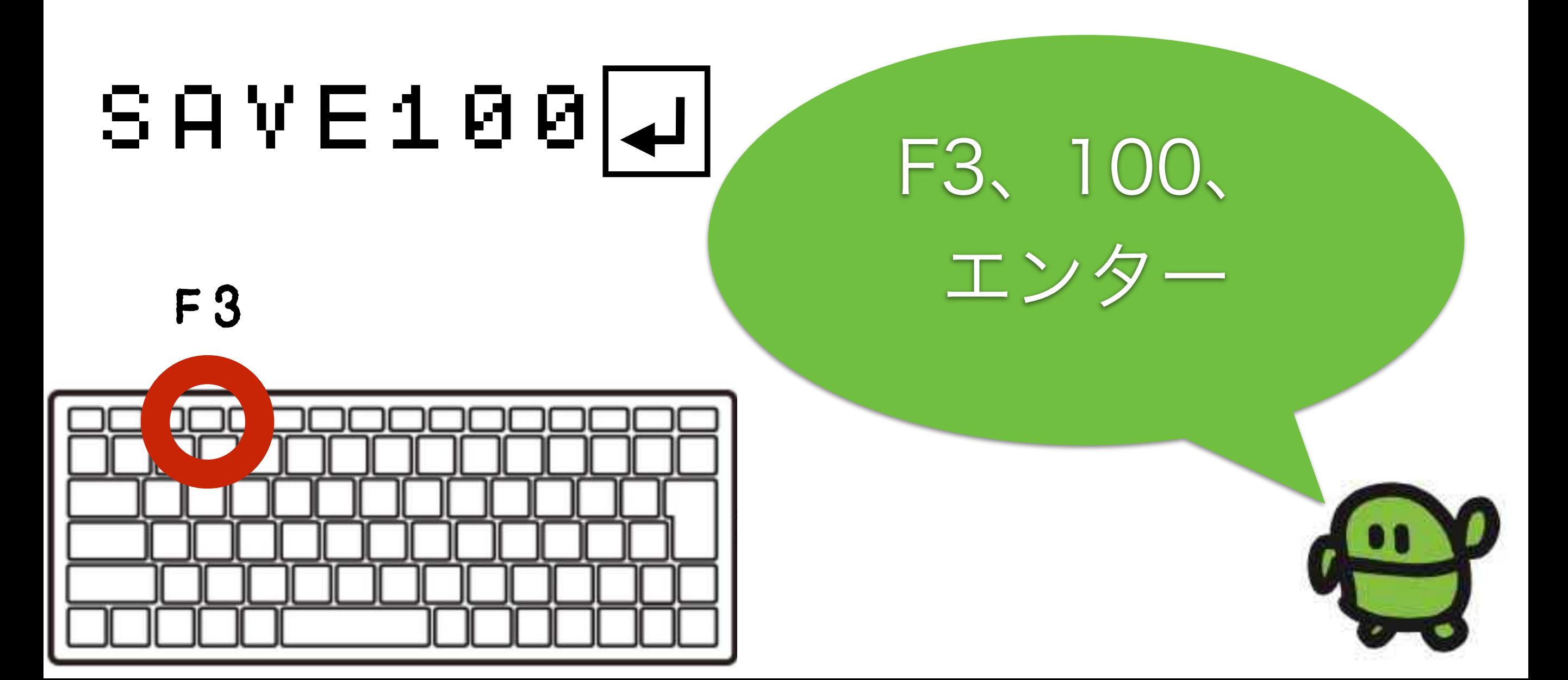

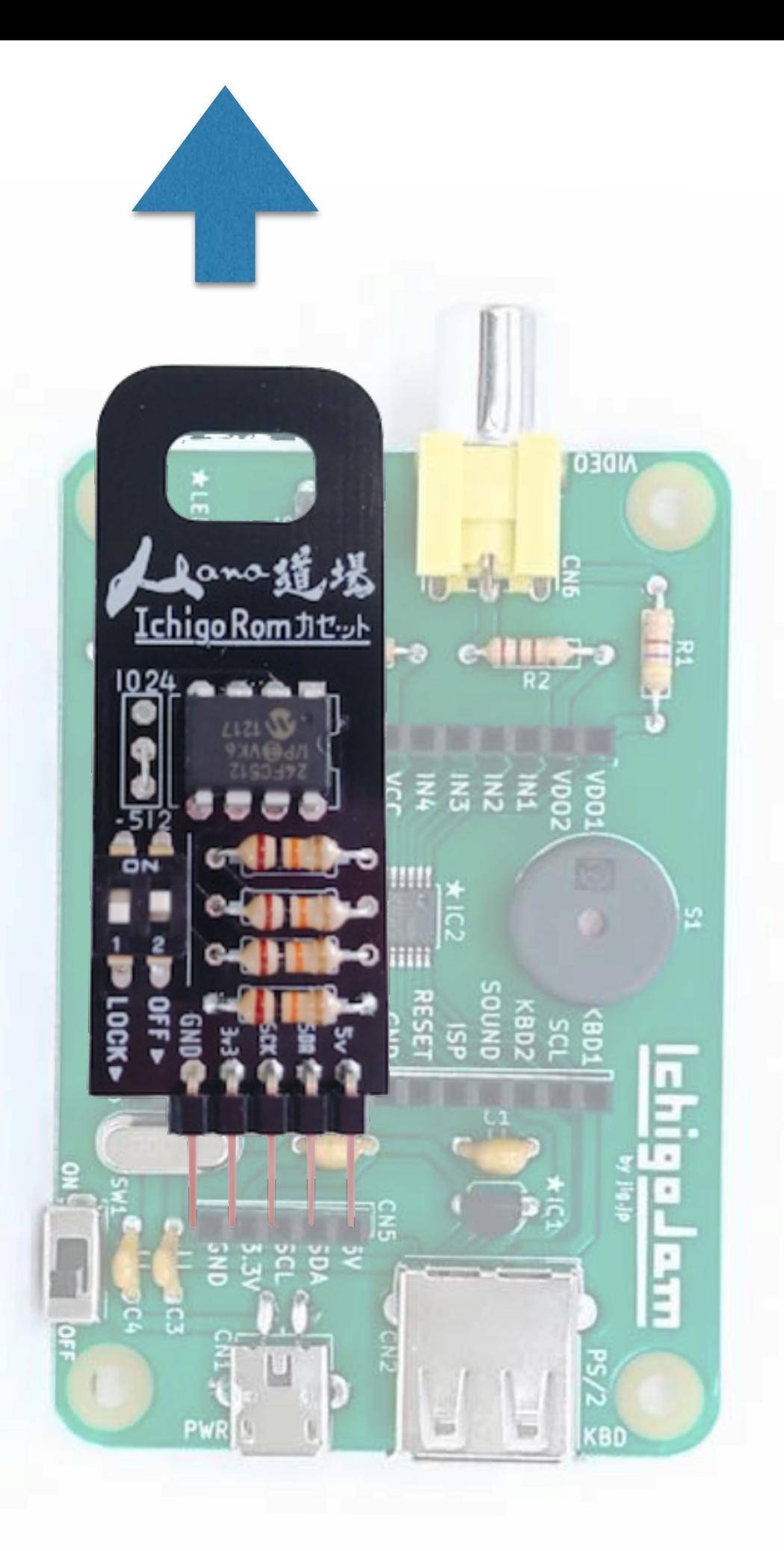

#### IchigoJamから IchigoROMをぬく

## IchigoROMをさしこむ ①

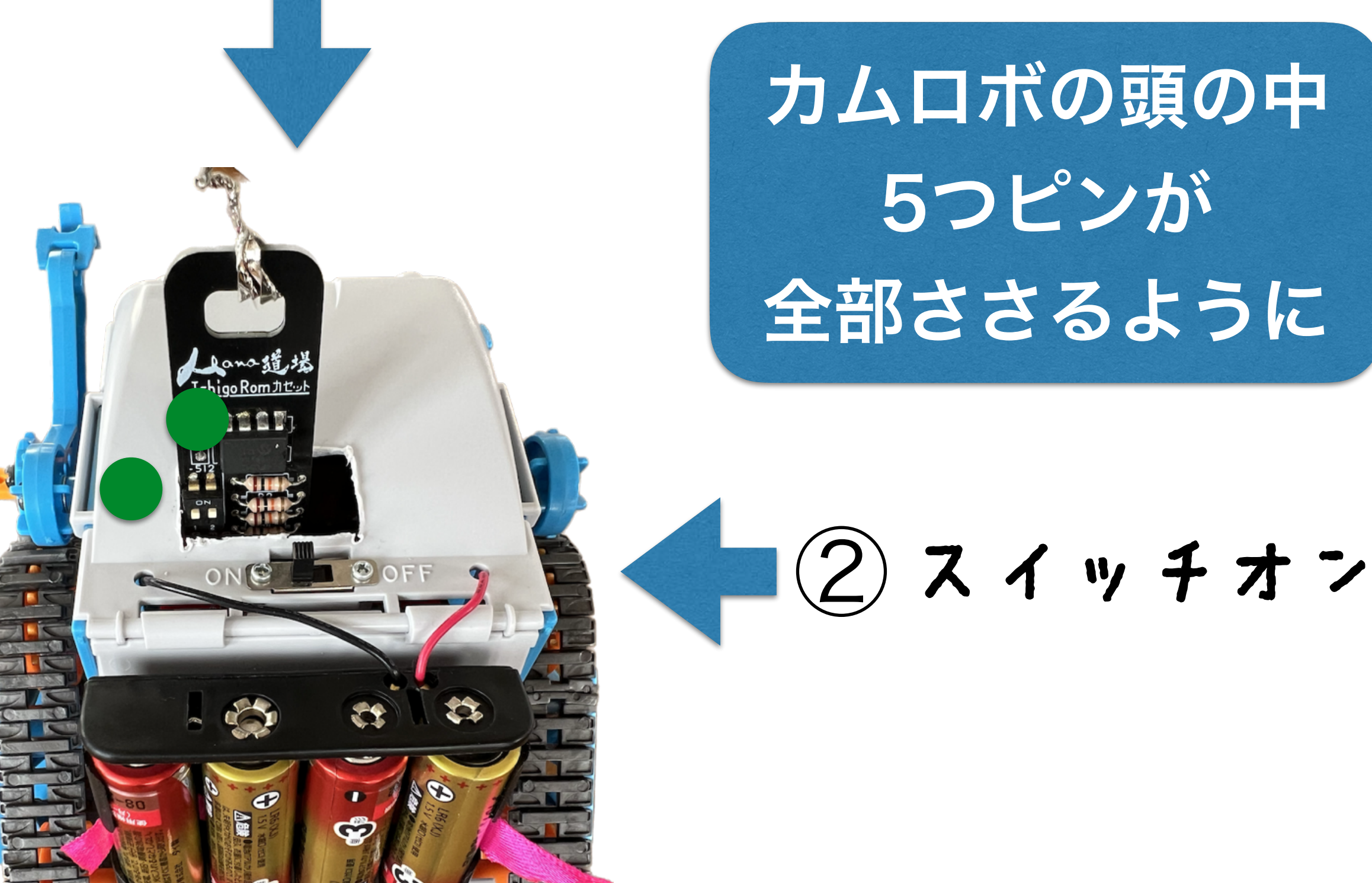

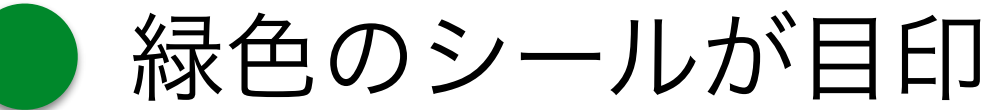

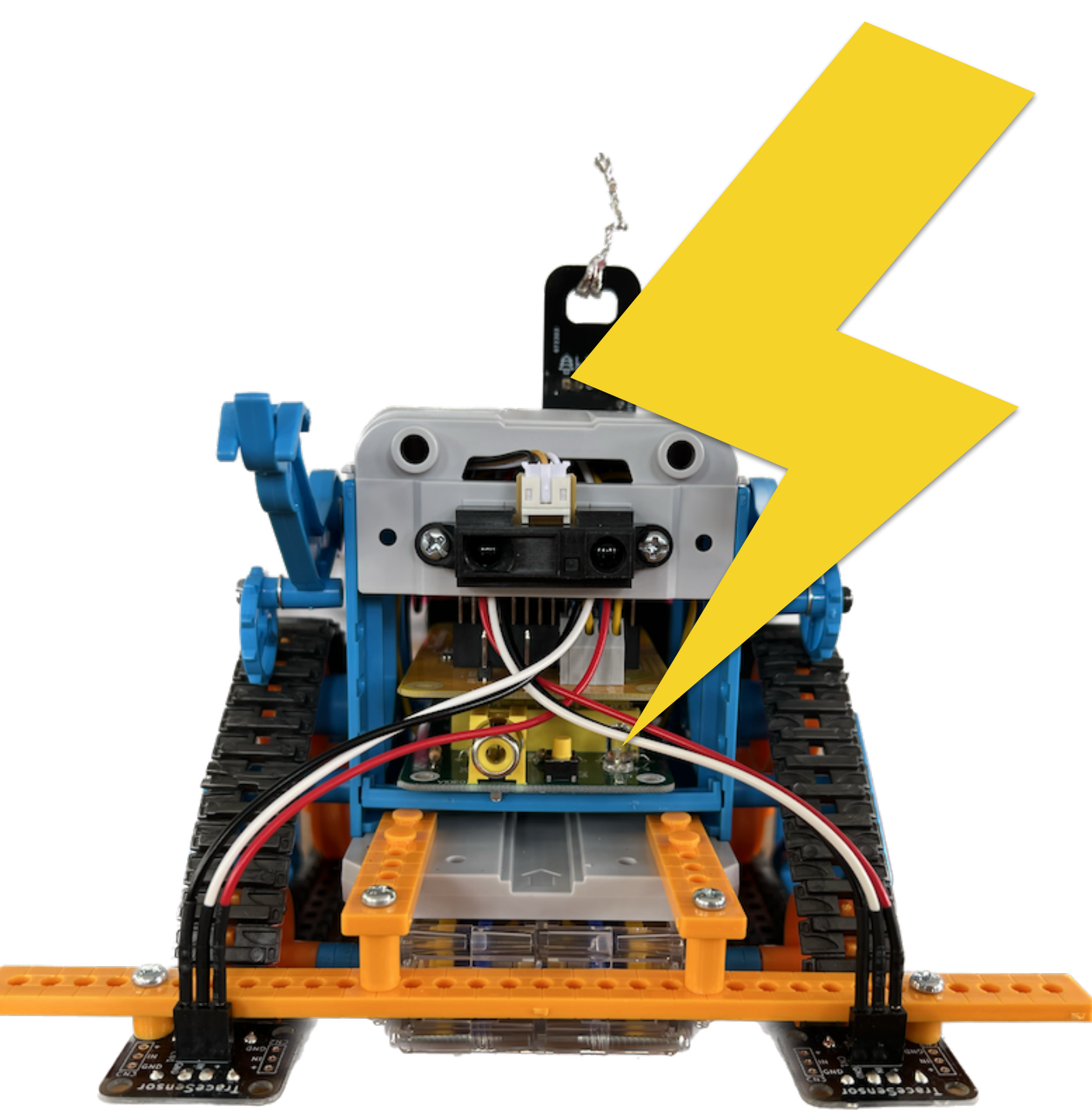

## エルチカ (LEDチカチカ)

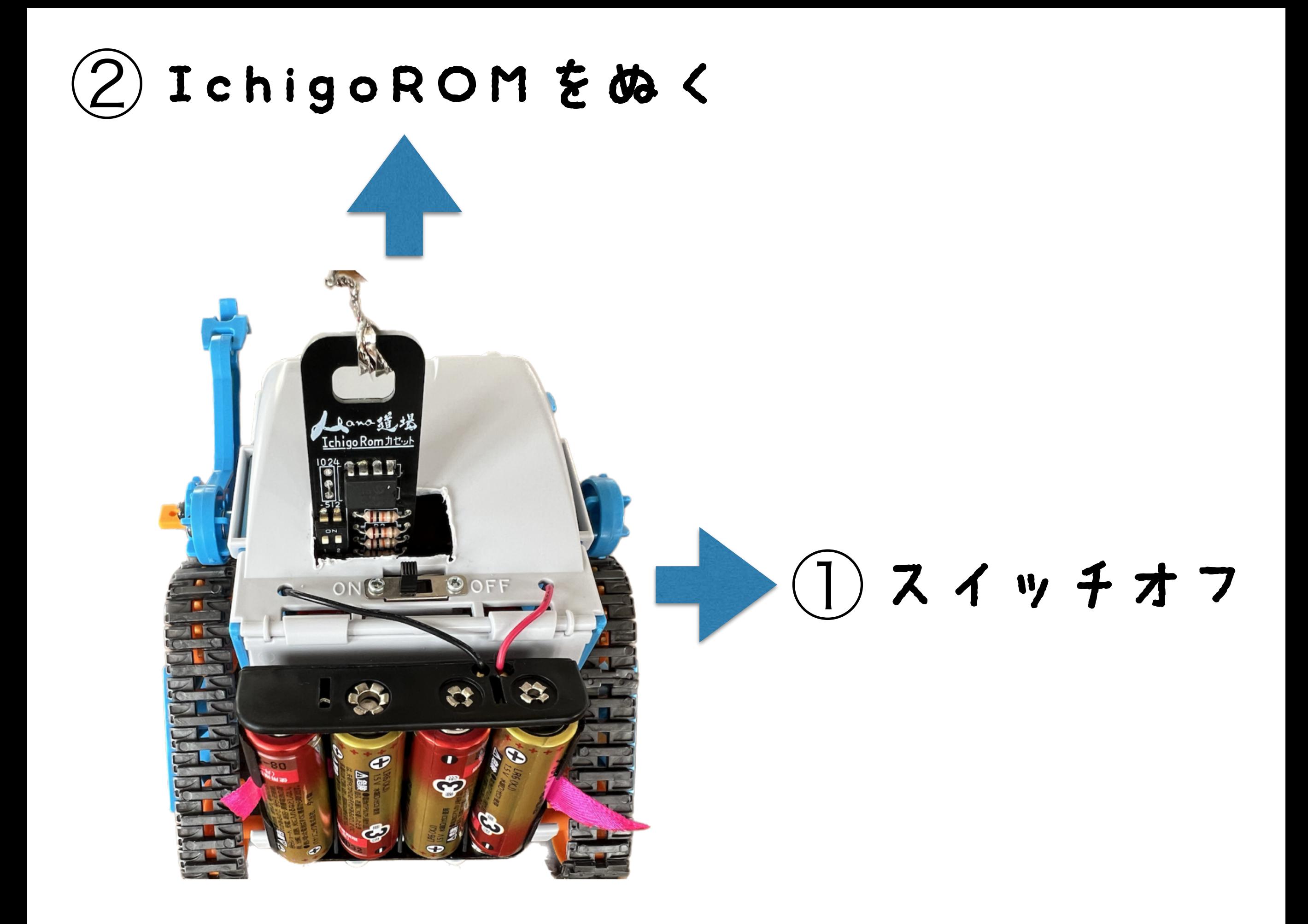

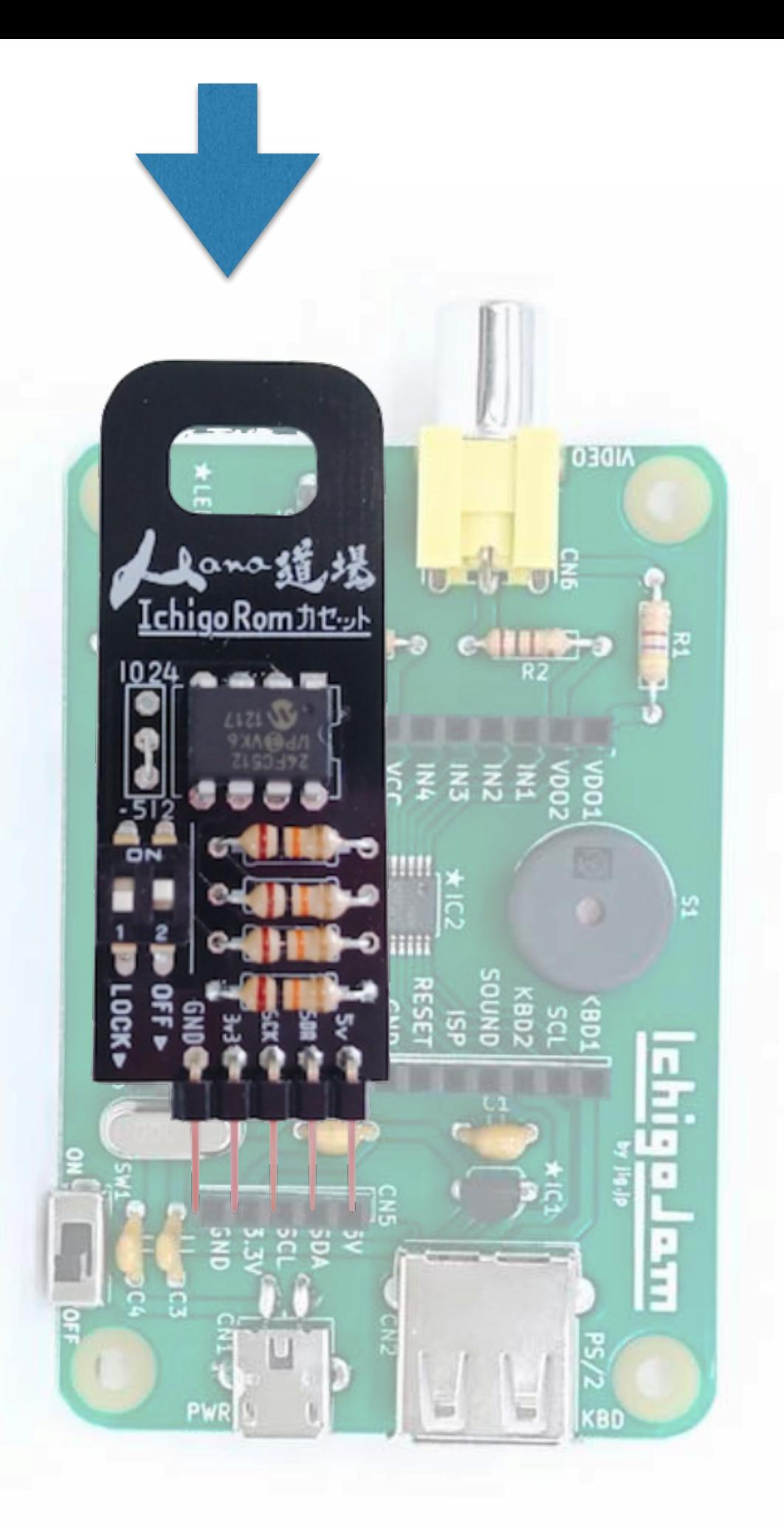

GNDと5Vをあわせて IchigoROMを IchigoJamのCN5へ さしこむ (キーボードを手前)

#### 1 OUT33 2 WAIT120 3 OUT0

2秒たってOK!

出力コマンド F5 CUT (アウト)

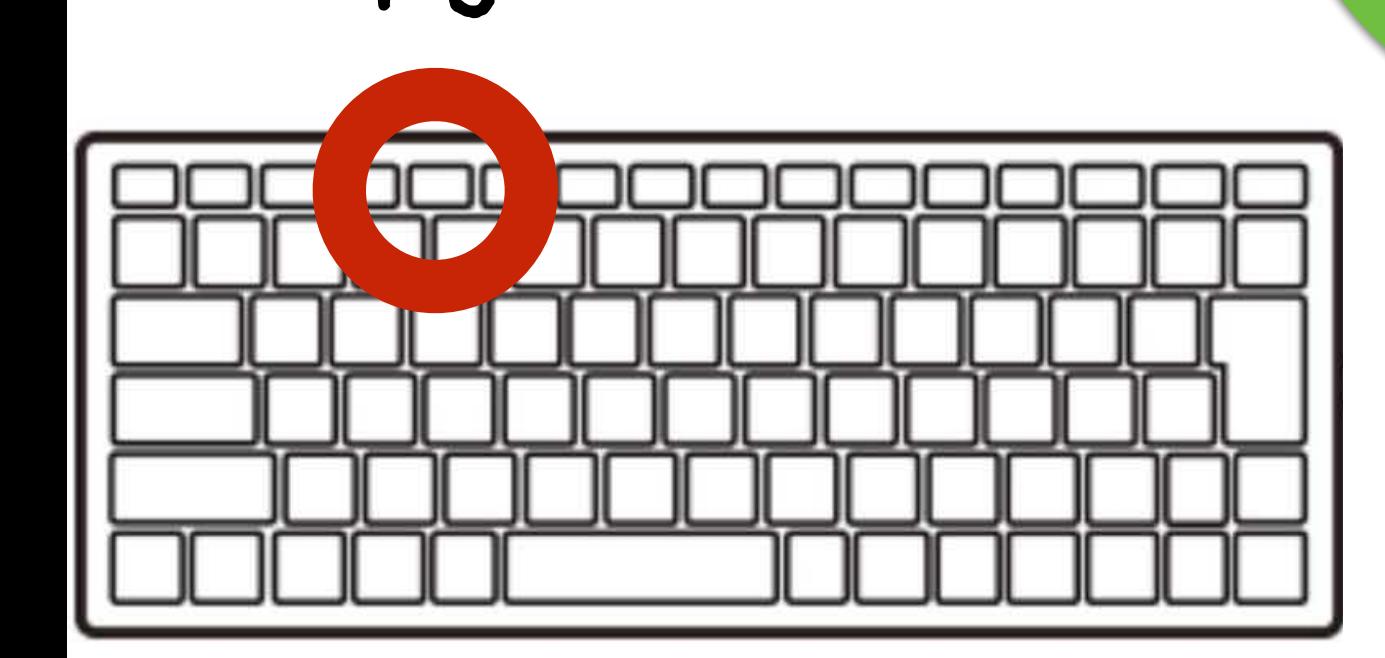

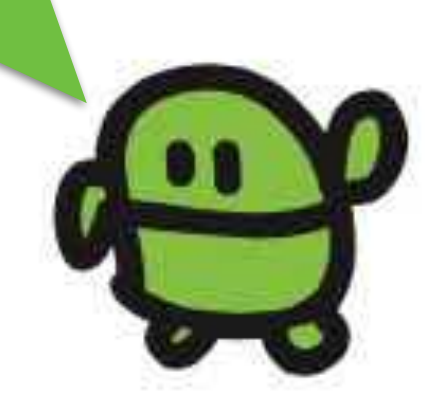

SAVE 4

#### 100ばんにほぞん

F3、エンター

F3

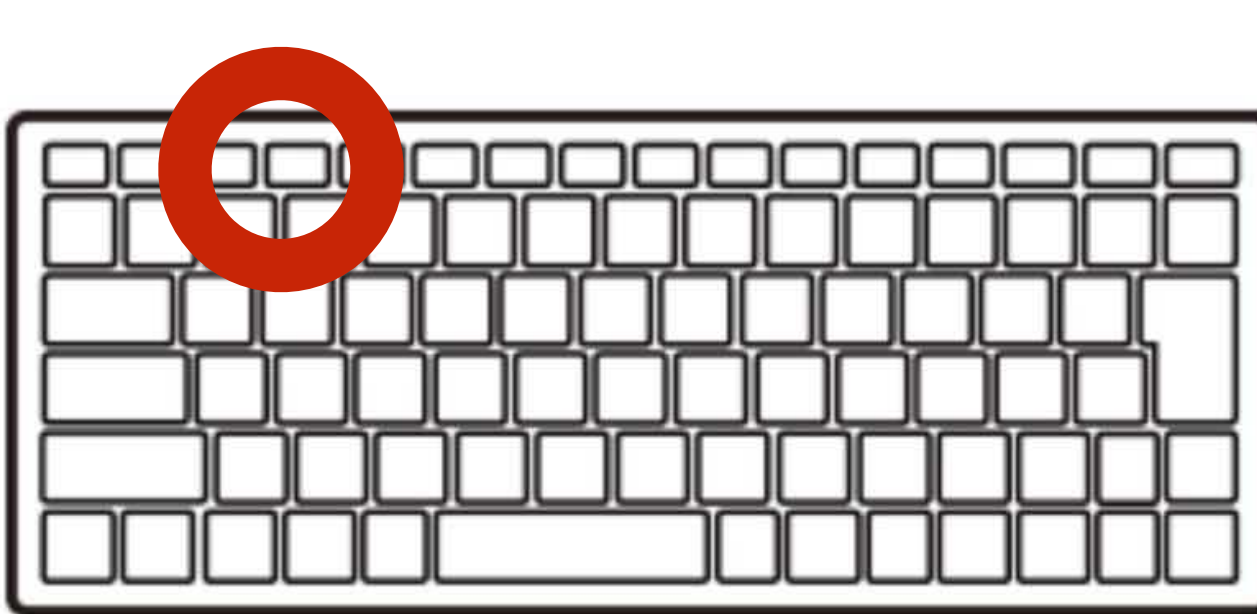

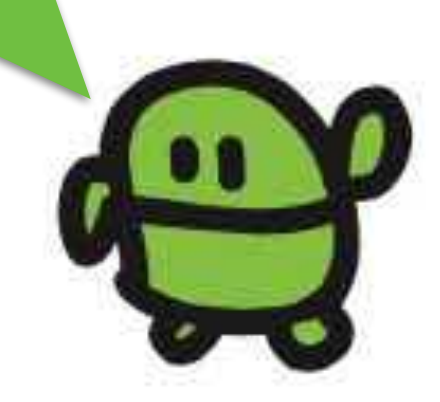

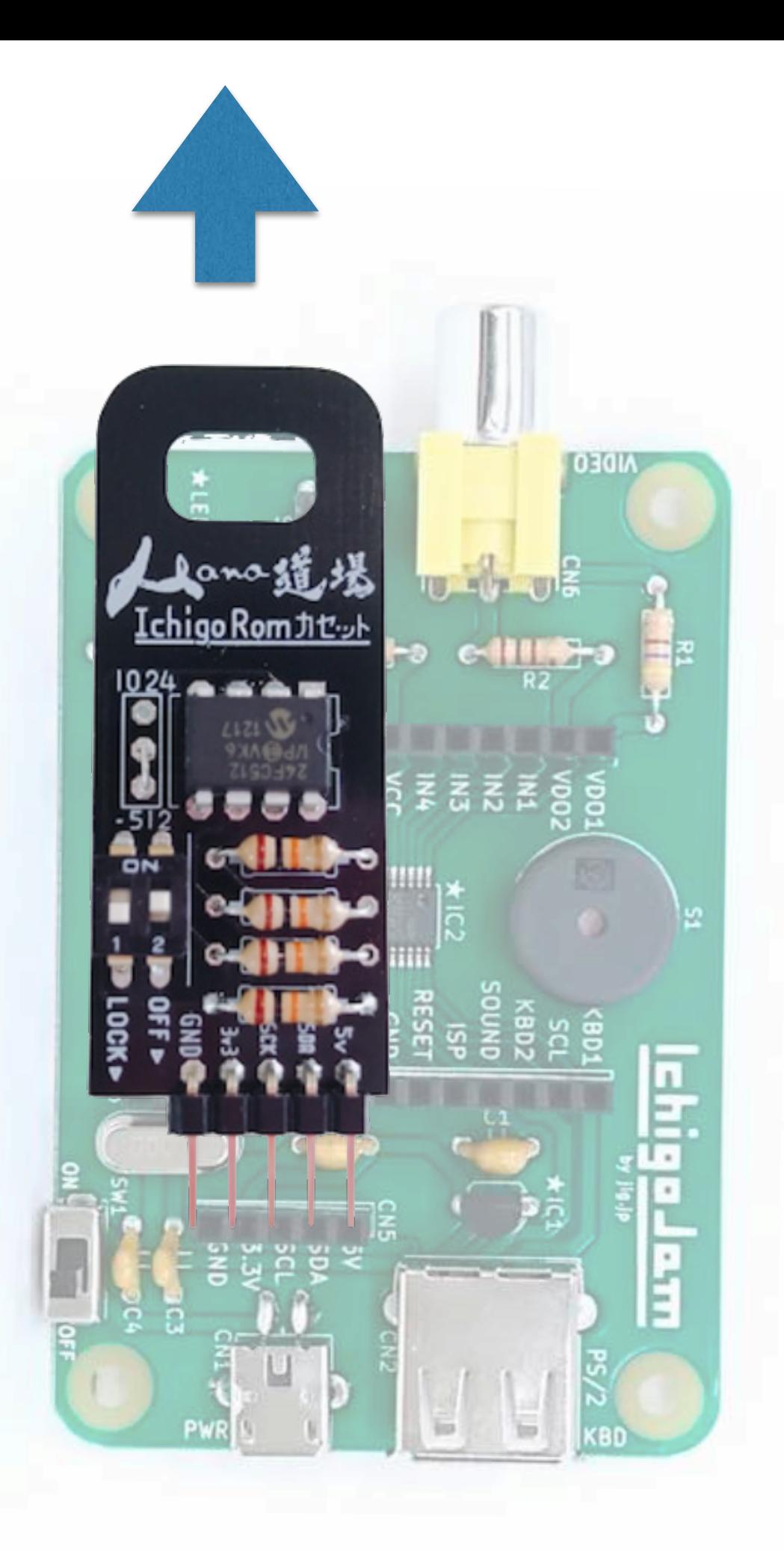

#### IchigoJamから IchigoROMをぬく

## IchigoROMをさしこむ ①

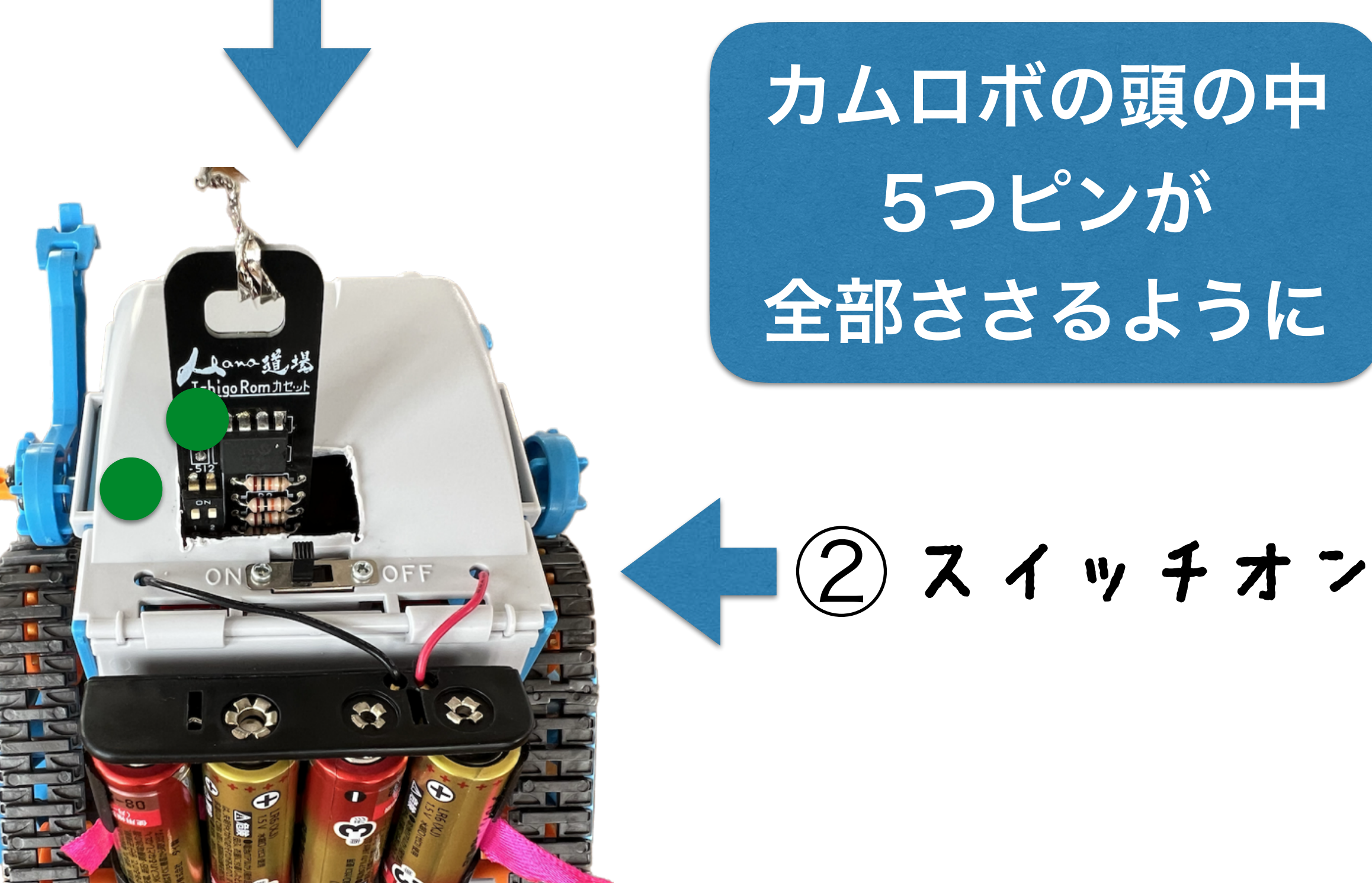

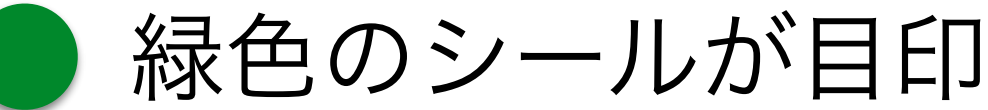

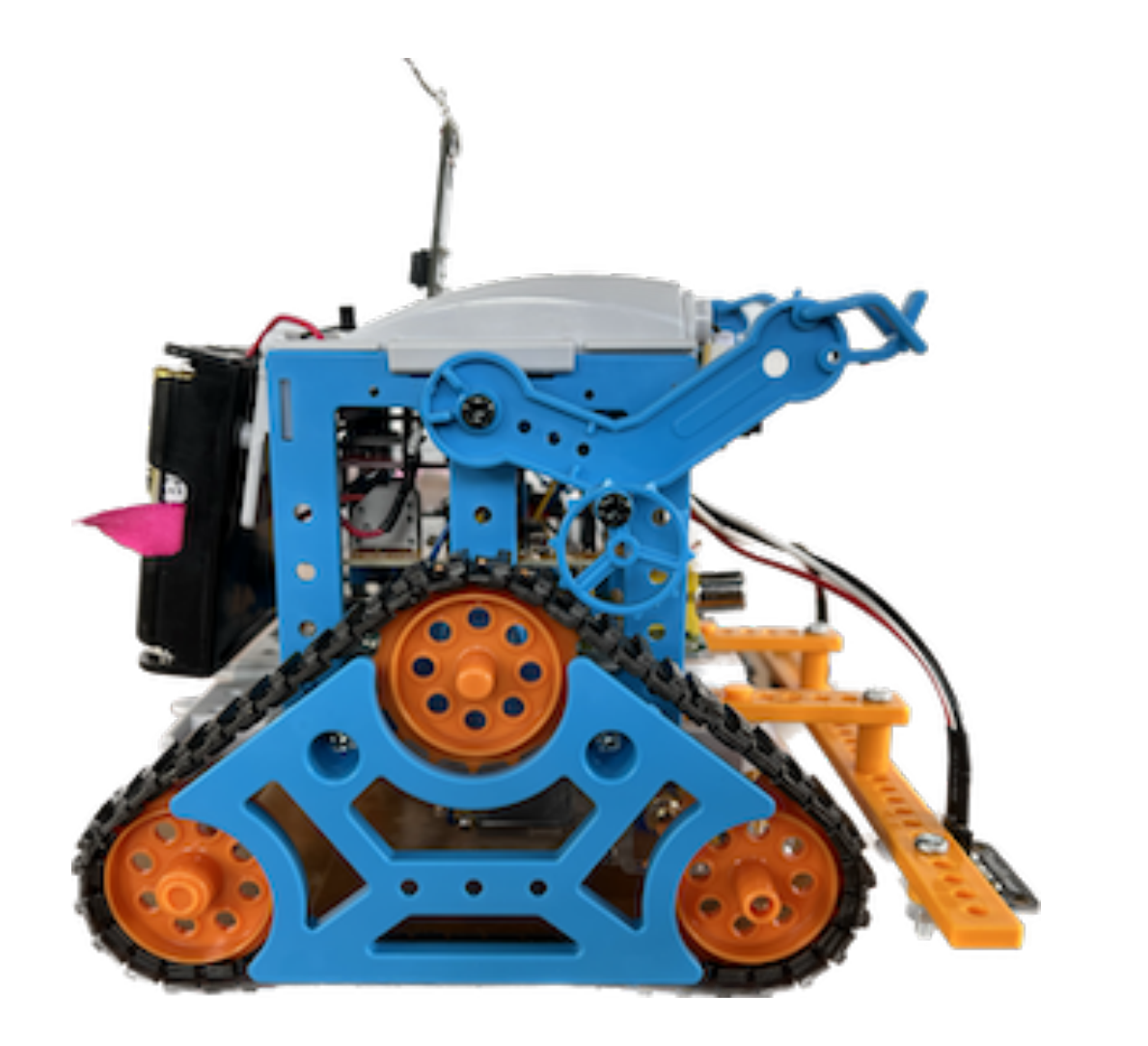

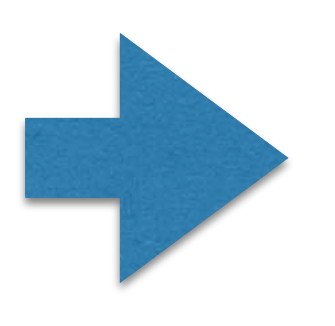

## 2秒すすんで とまる

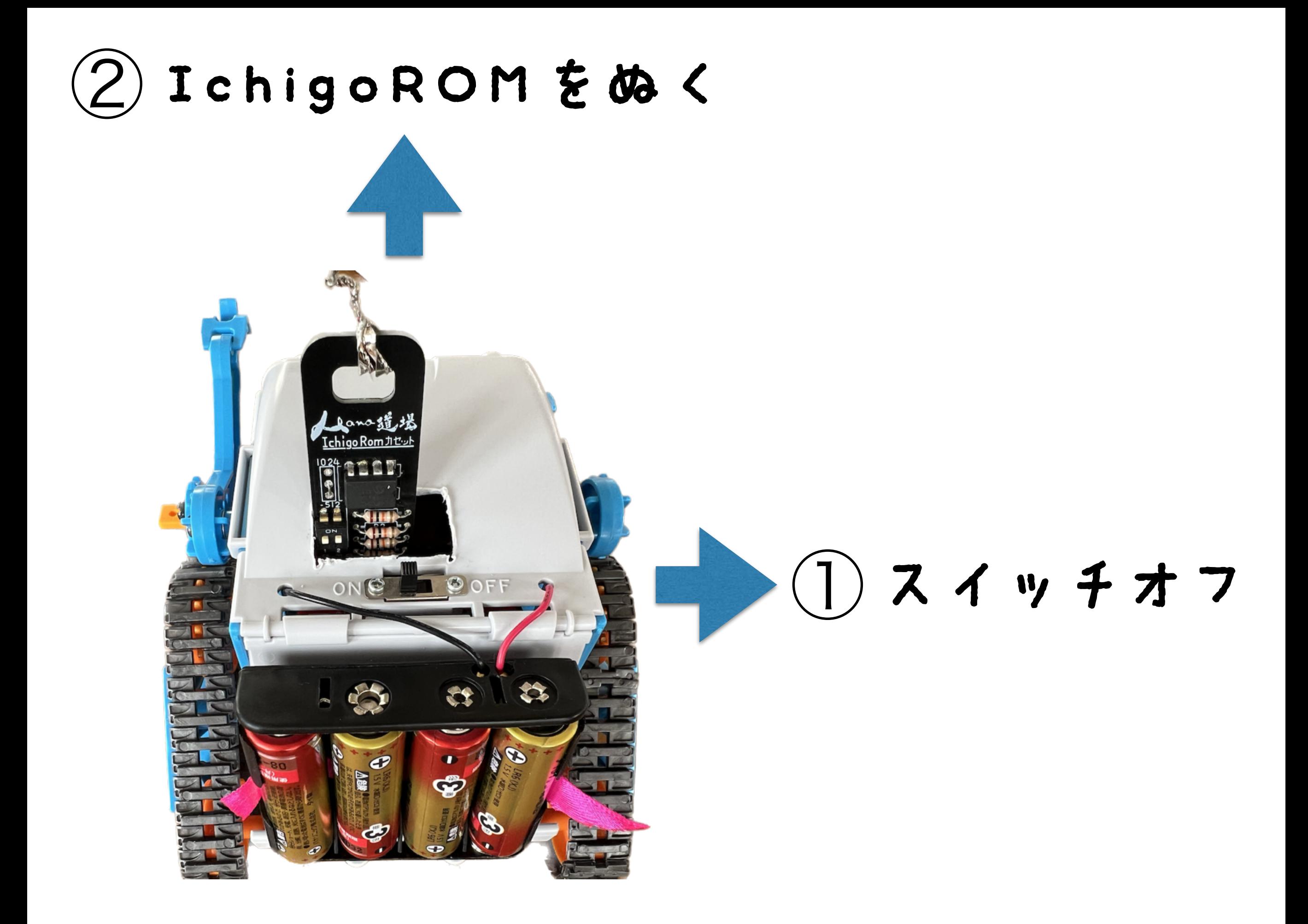

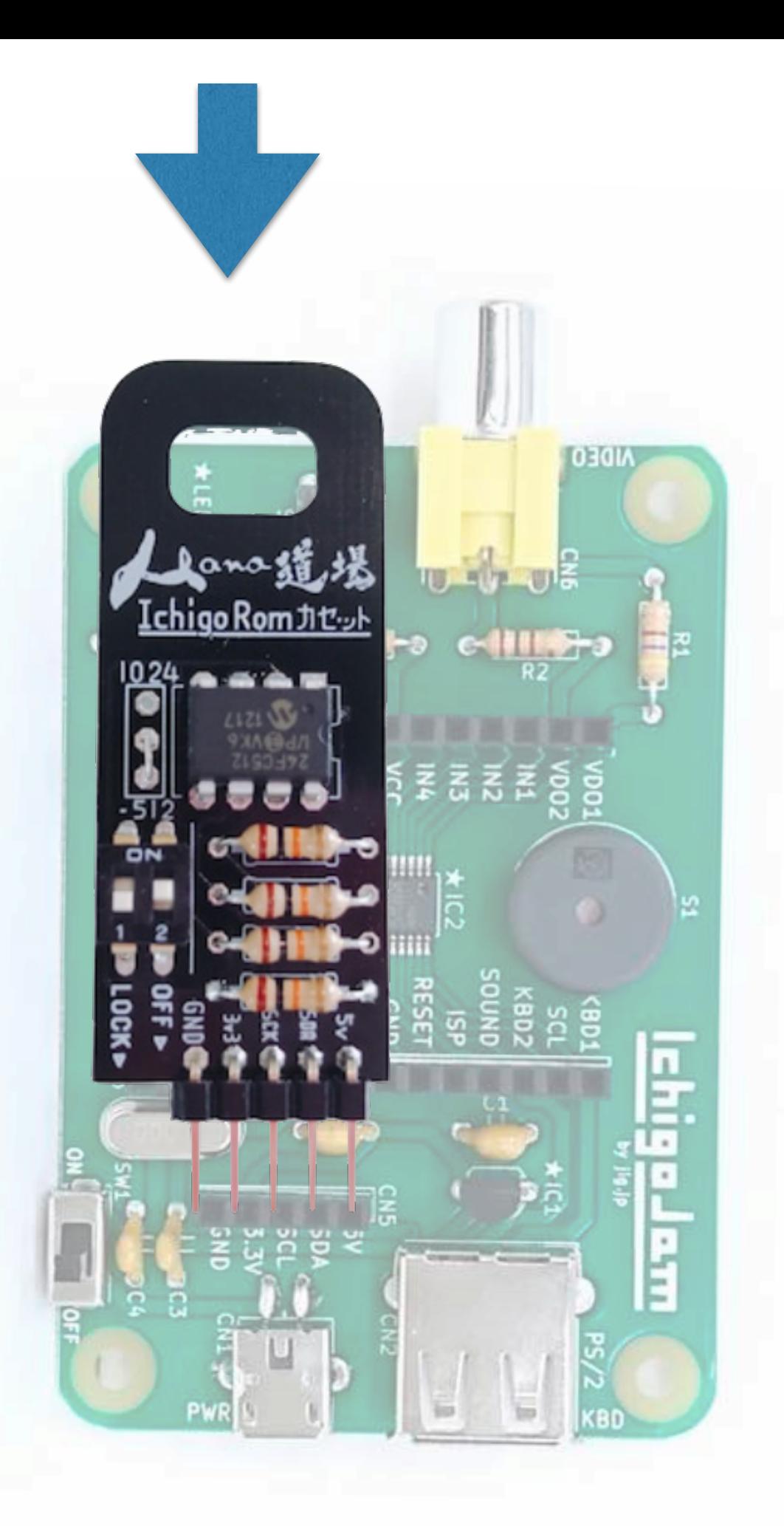

GNDと5Vをあわせて IchigoROMを IchigoJamのCN5へ さしこむ (キーボードを手前)

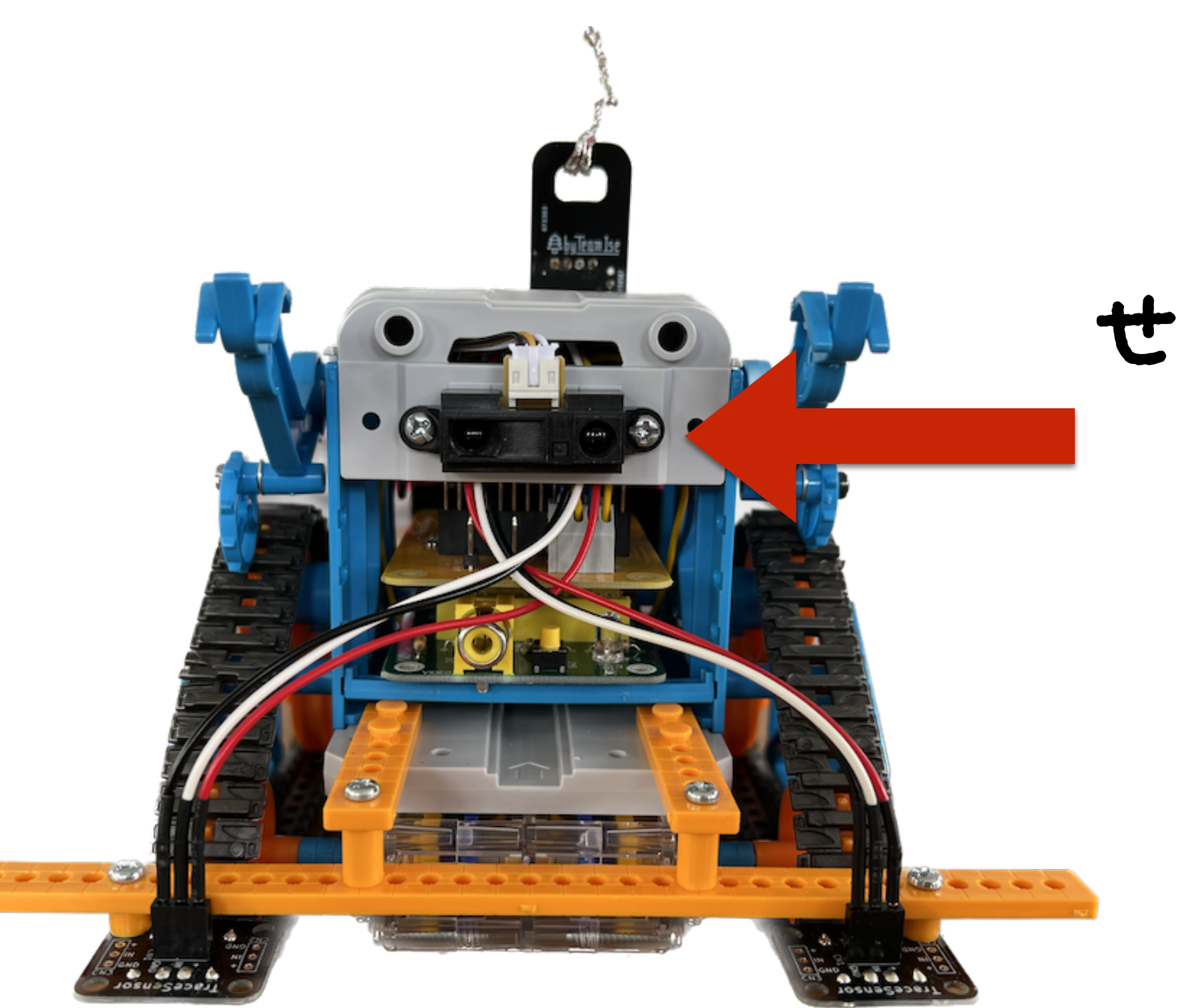

## せきがいせん きょり センサー

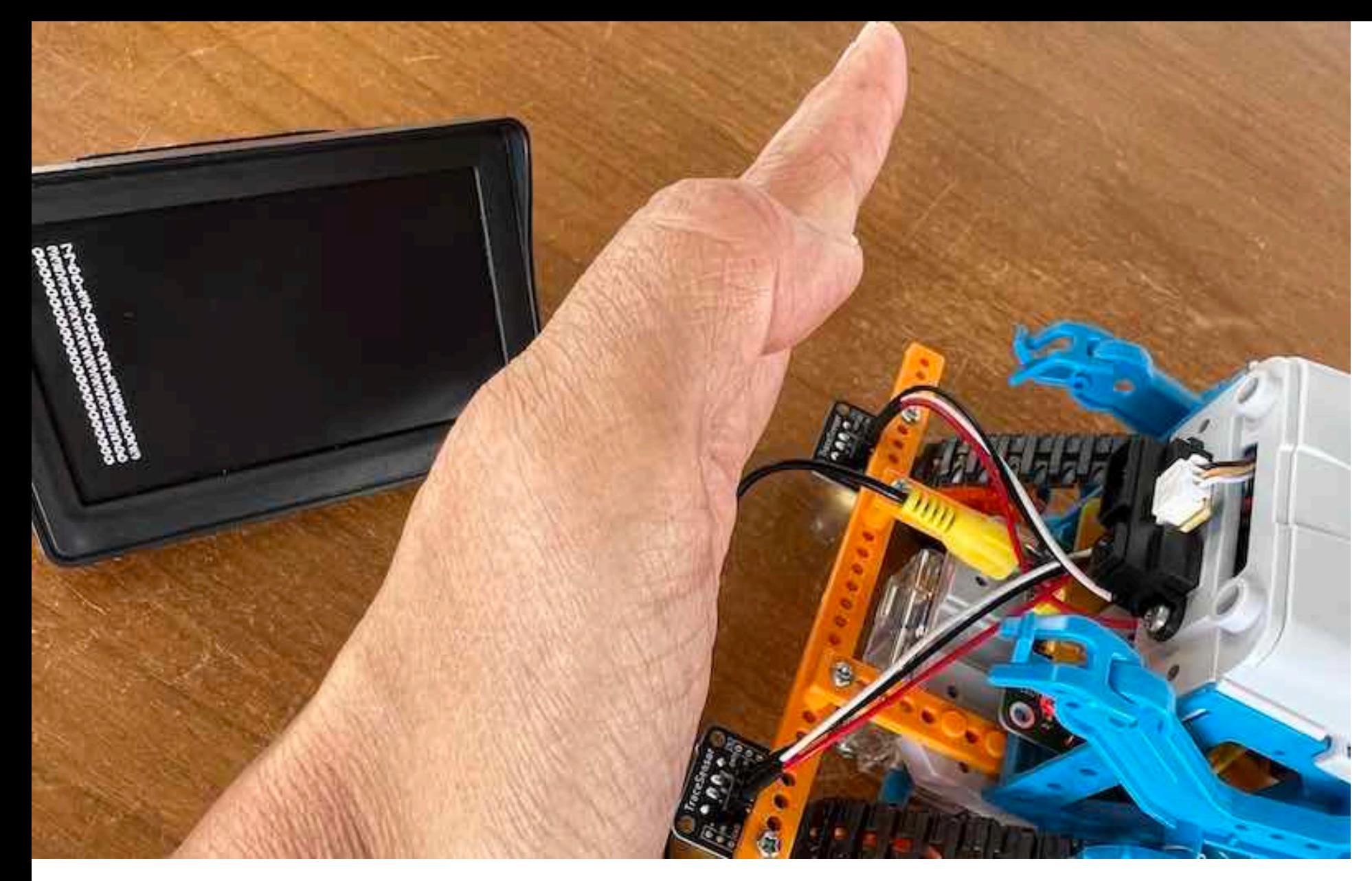

## ANA(2) きょりセンサー

#### ちかい 900 とおい 100 ~

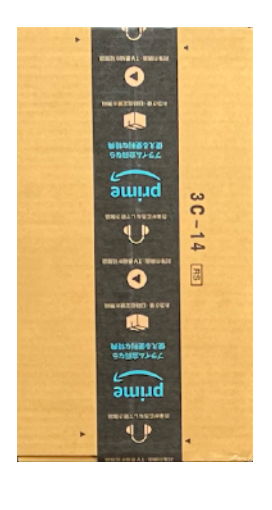

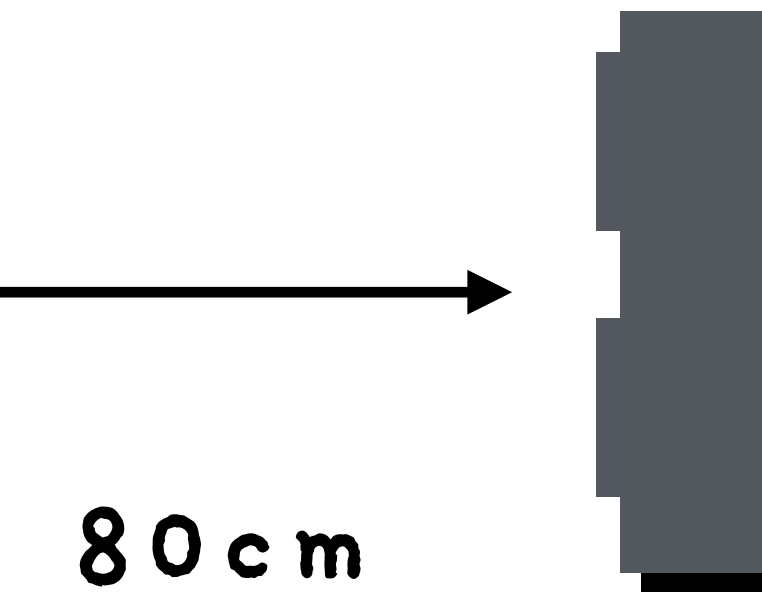

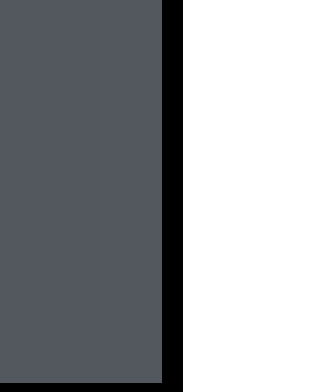

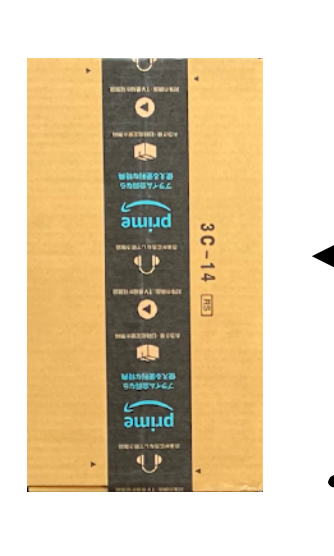

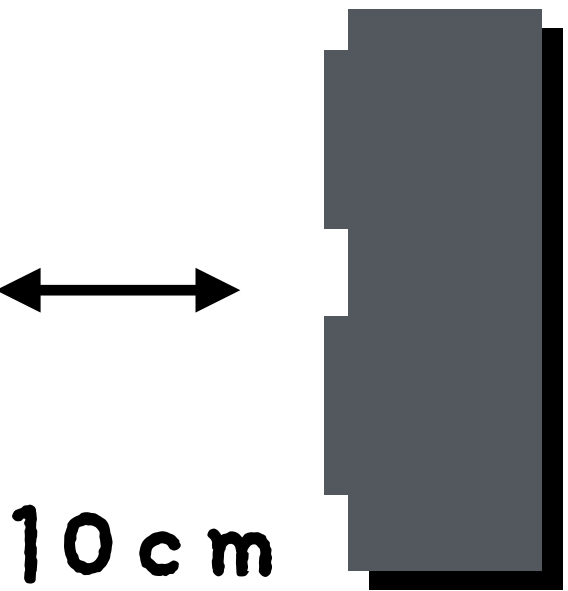

# 2 IF ANA(2)<800 CONT SAVE<sup>4</sup> F3、エンター F<sub>3</sub>

#### 1 OUT33<br>3 OUT8N 2 IF ANA(2)<800 CONT 3 OUT0

#### 2行目が変わったよ

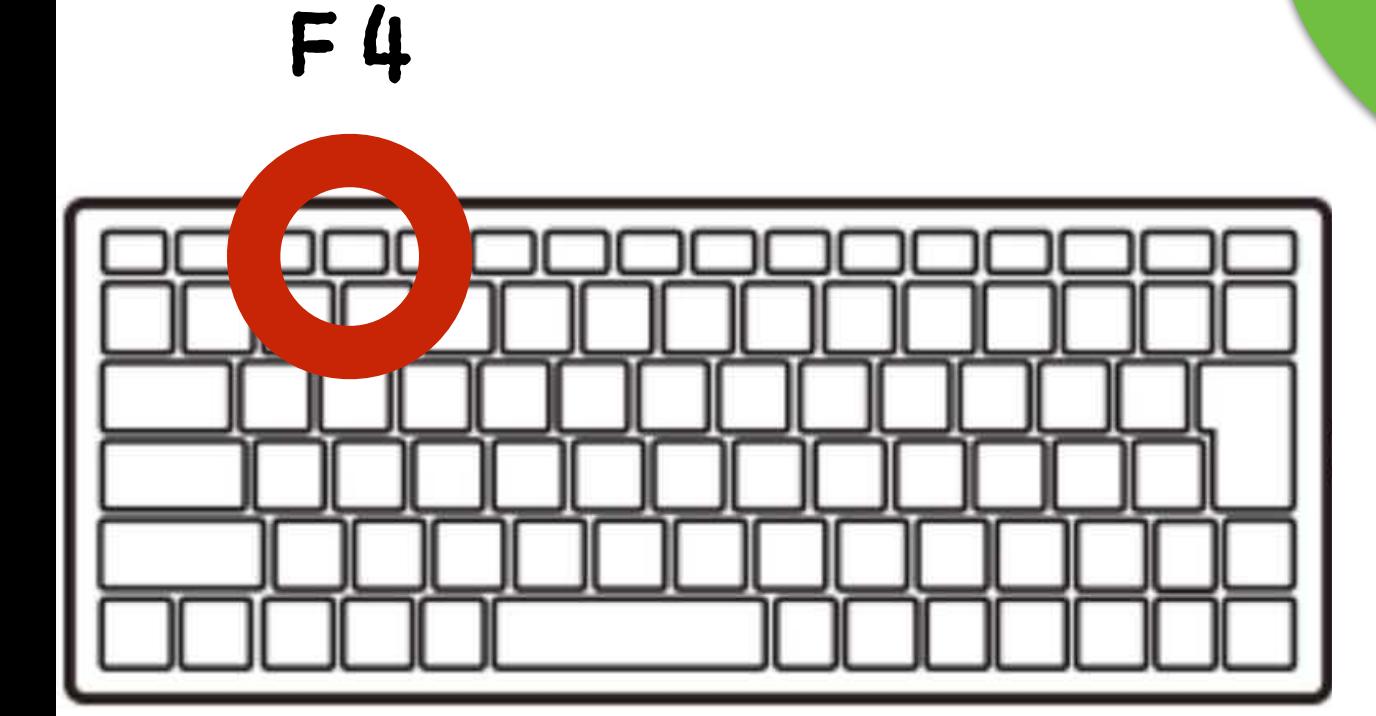

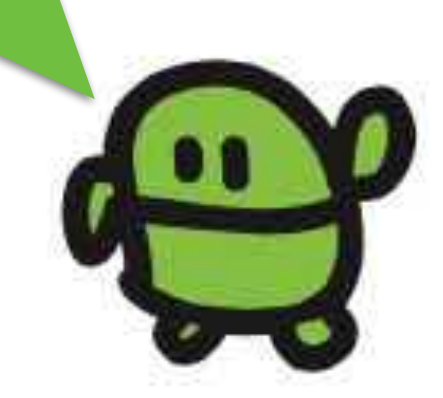

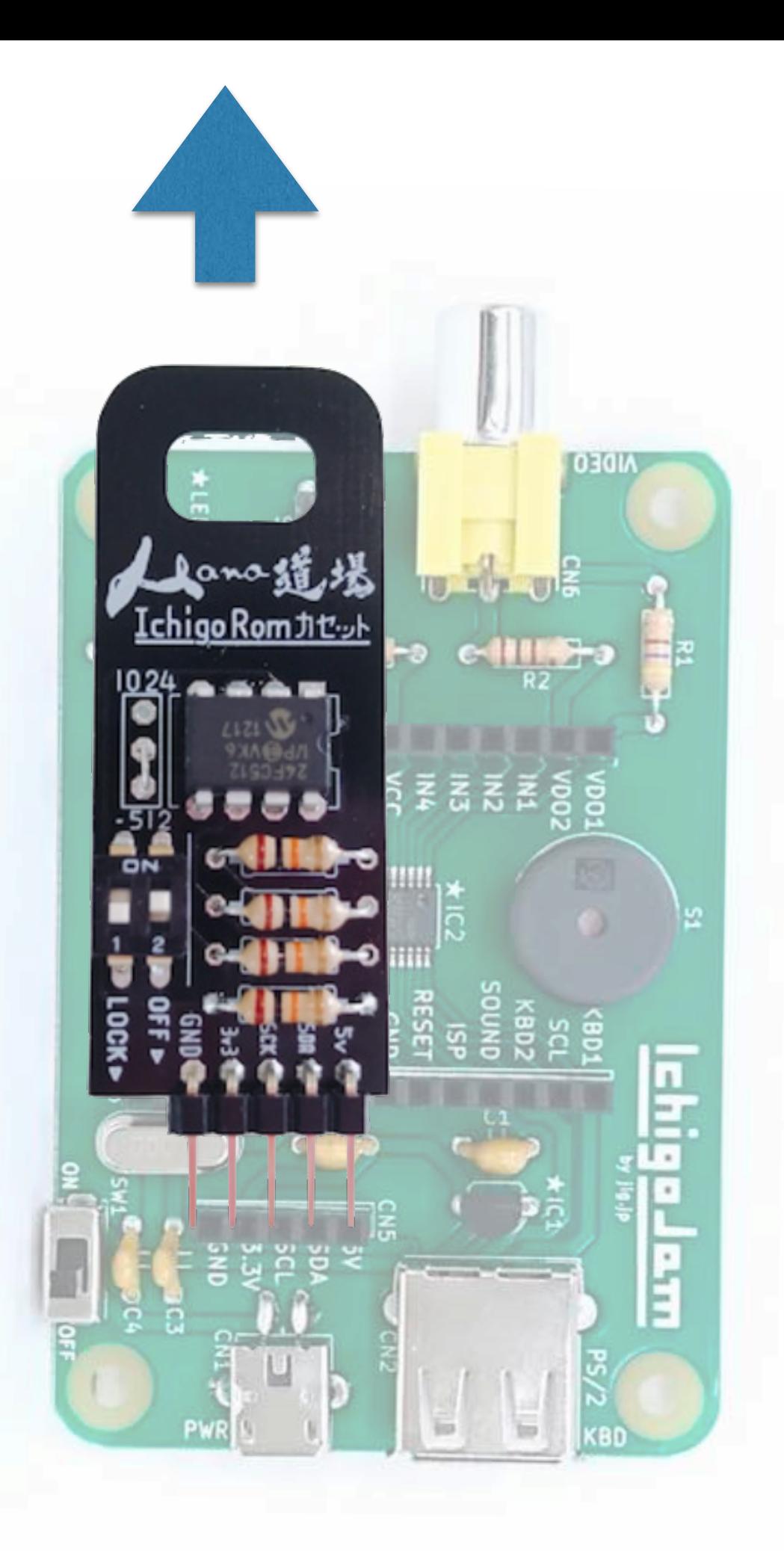

#### IchigoJamから IchigoROMをぬく

## IchigoROMをさしこむ ①

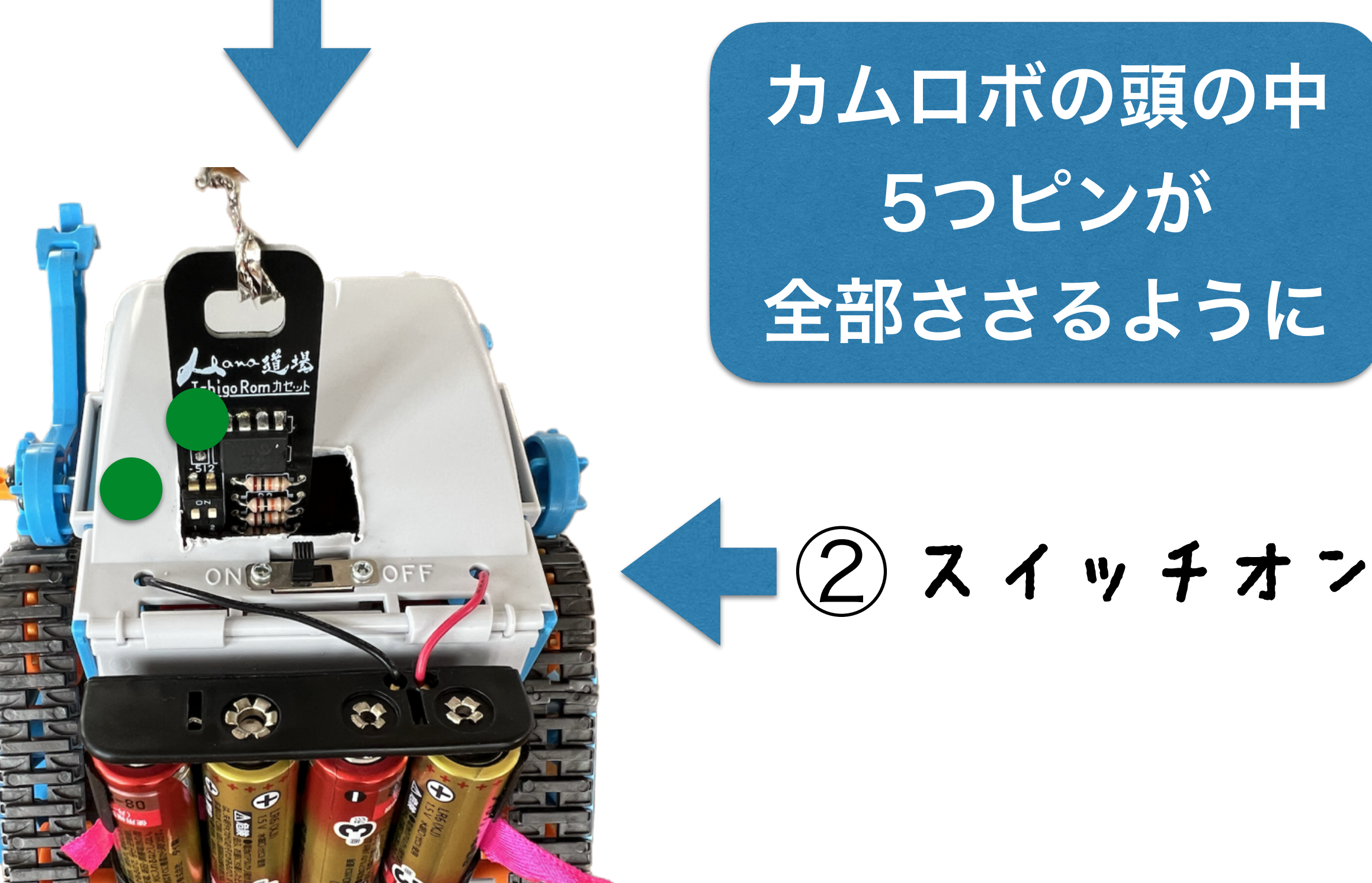

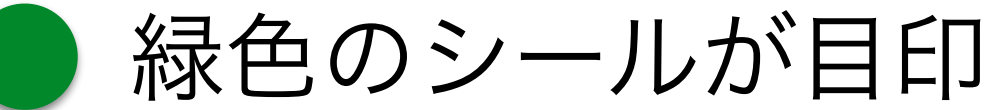

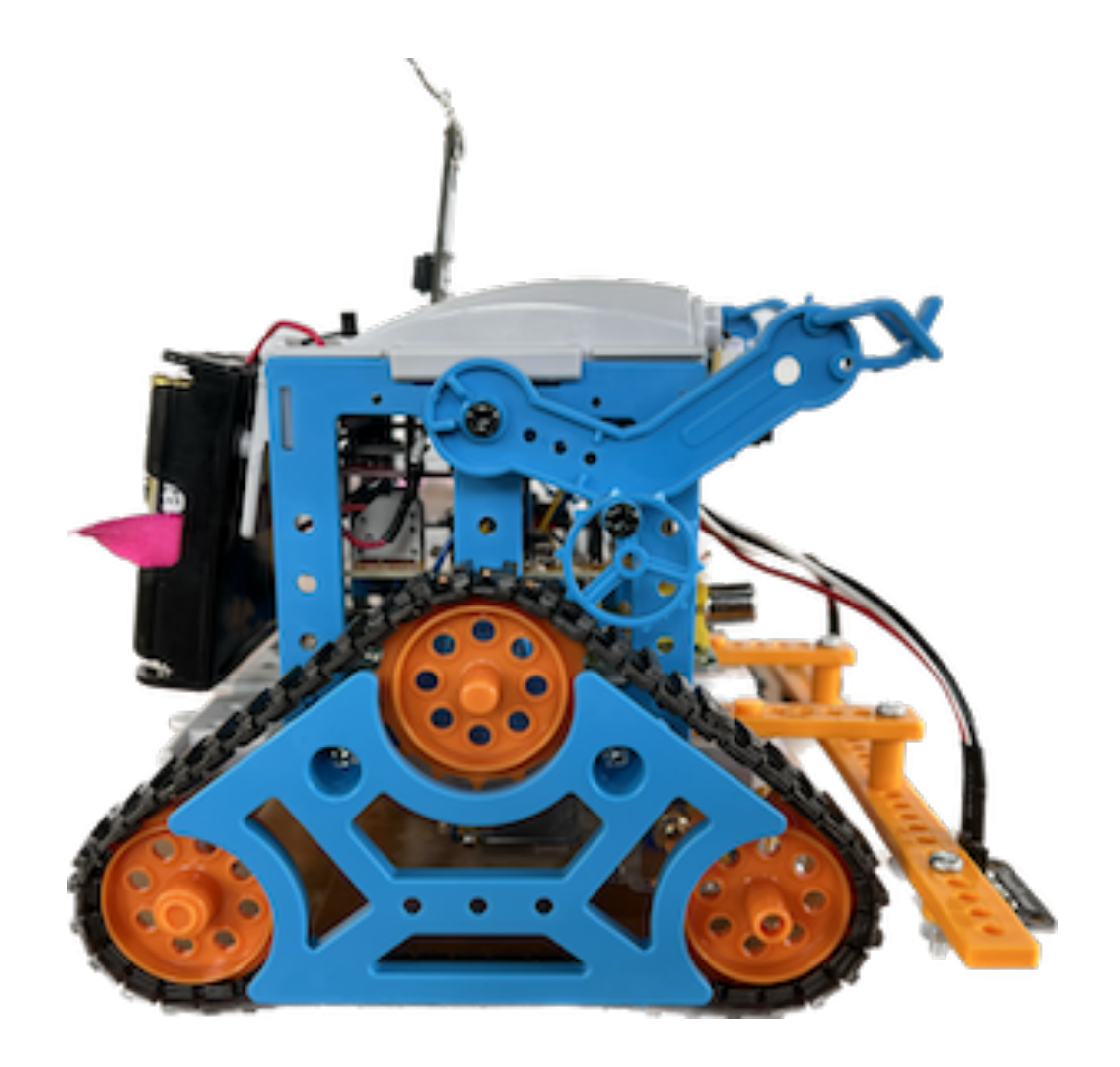

センサーに手を かざしてみよう

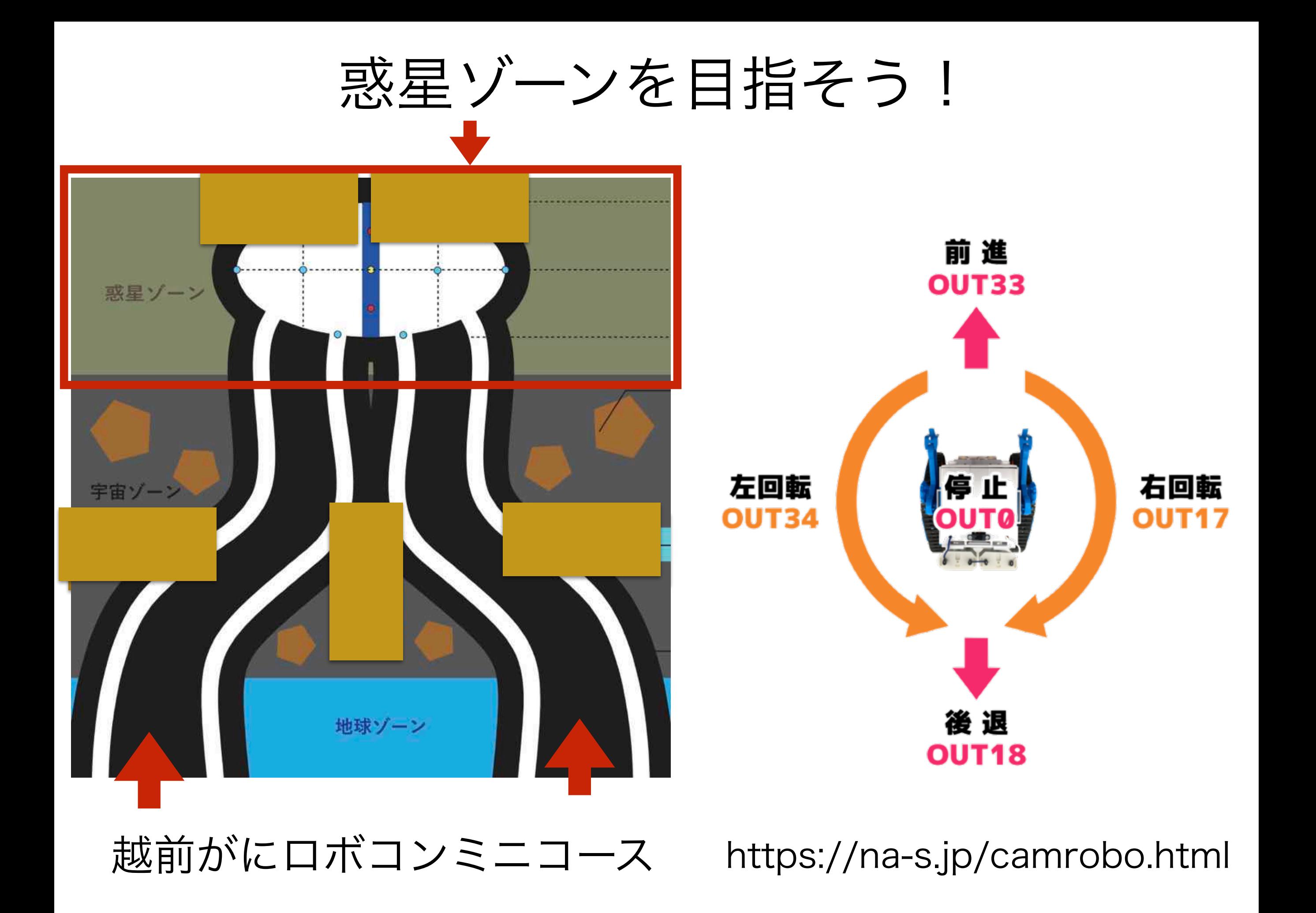

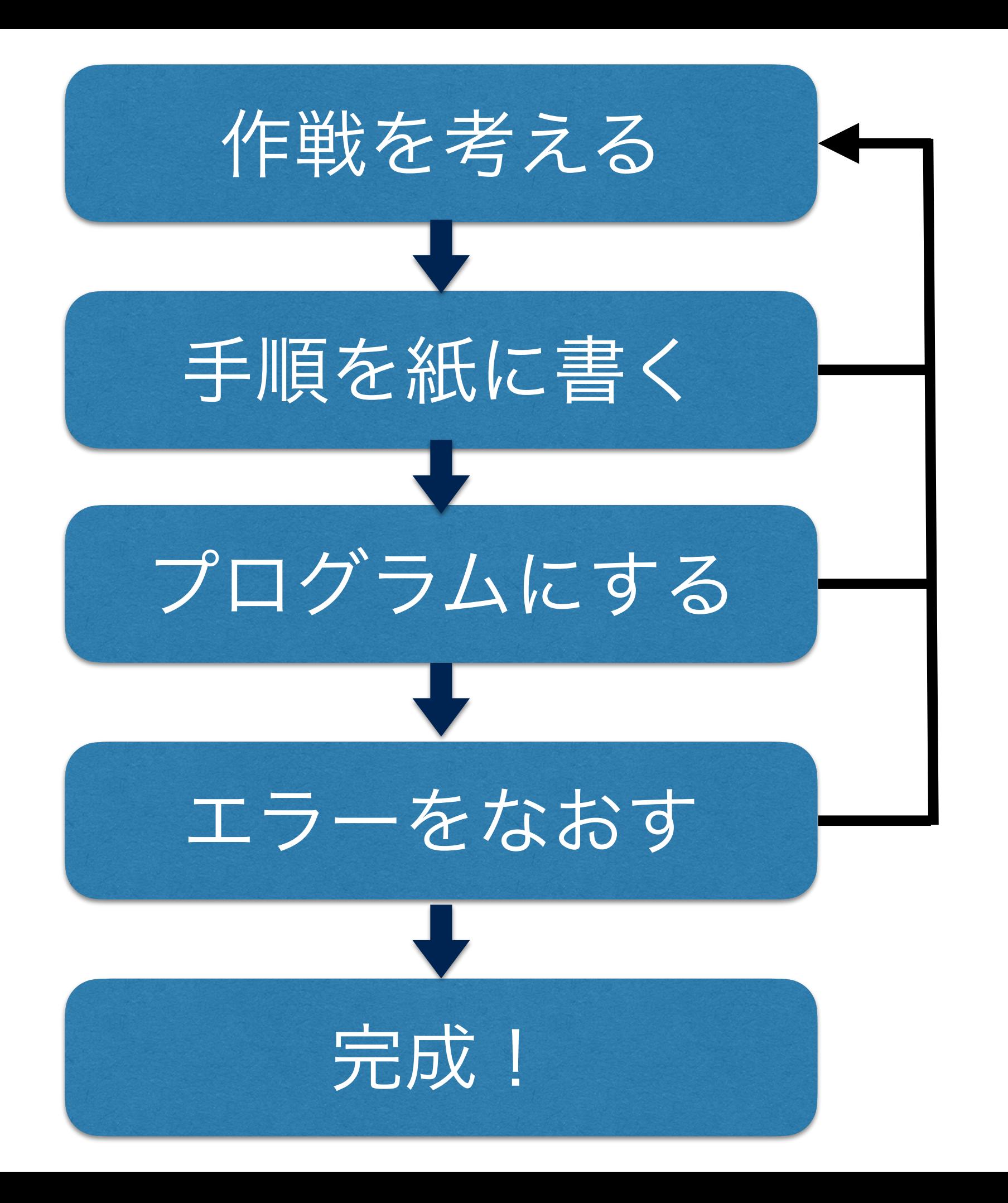

#### 何度やっても 大丈夫!

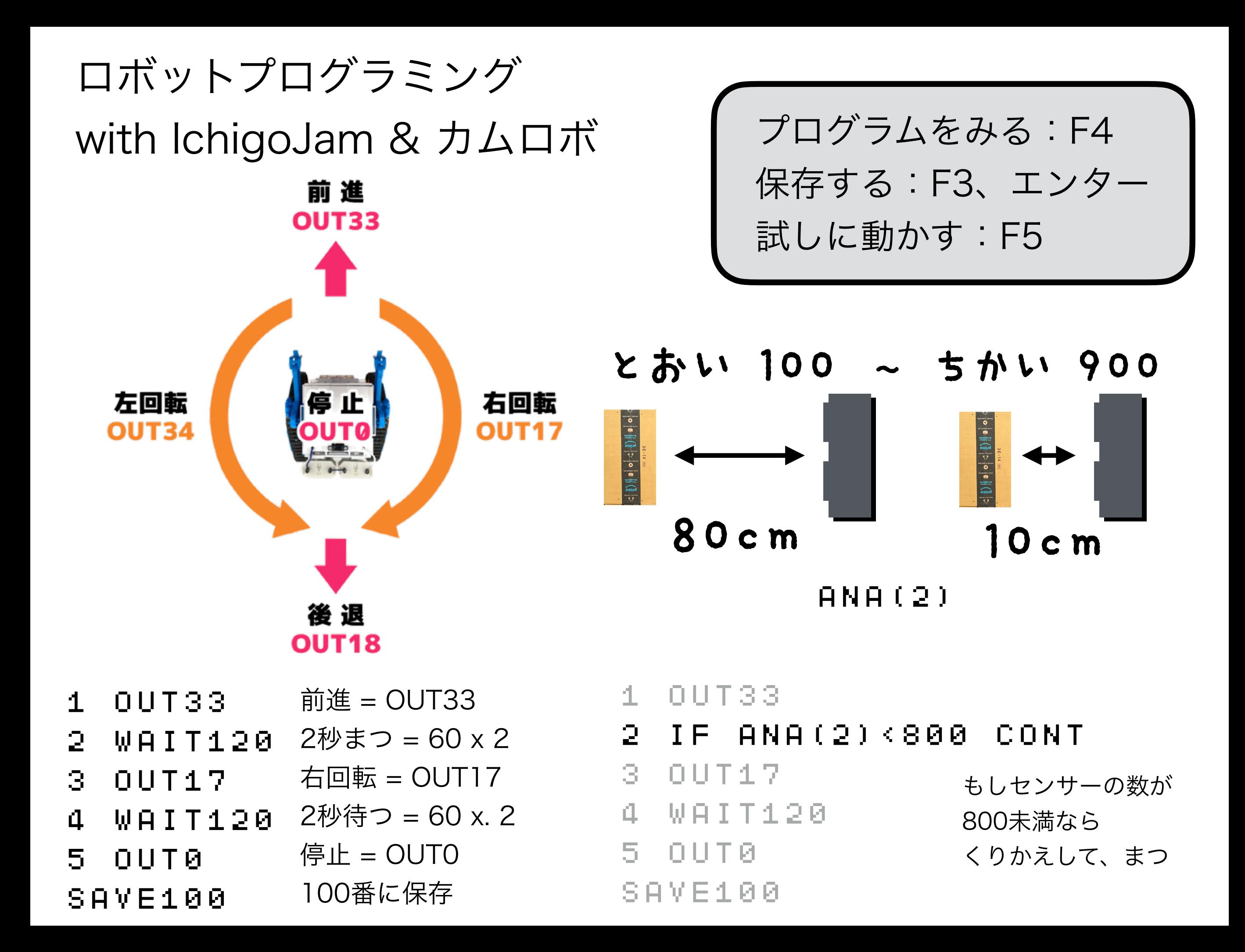

# ロボットプログラミング てきた!

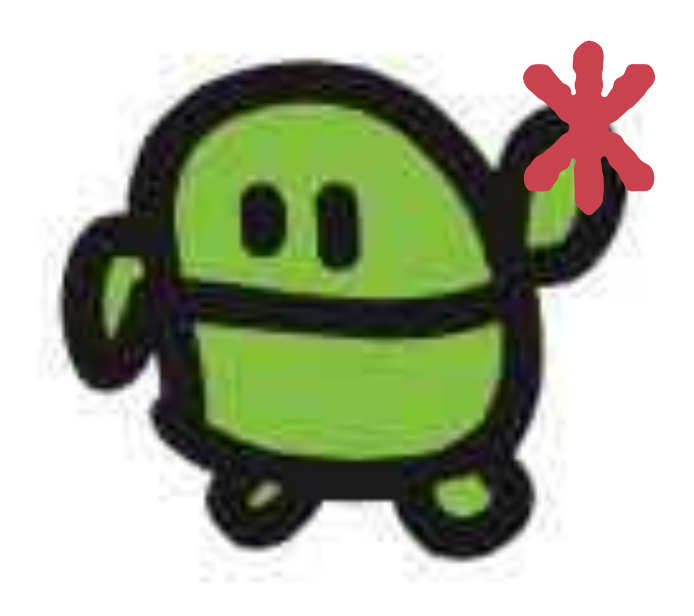

## みのまわりのロボット

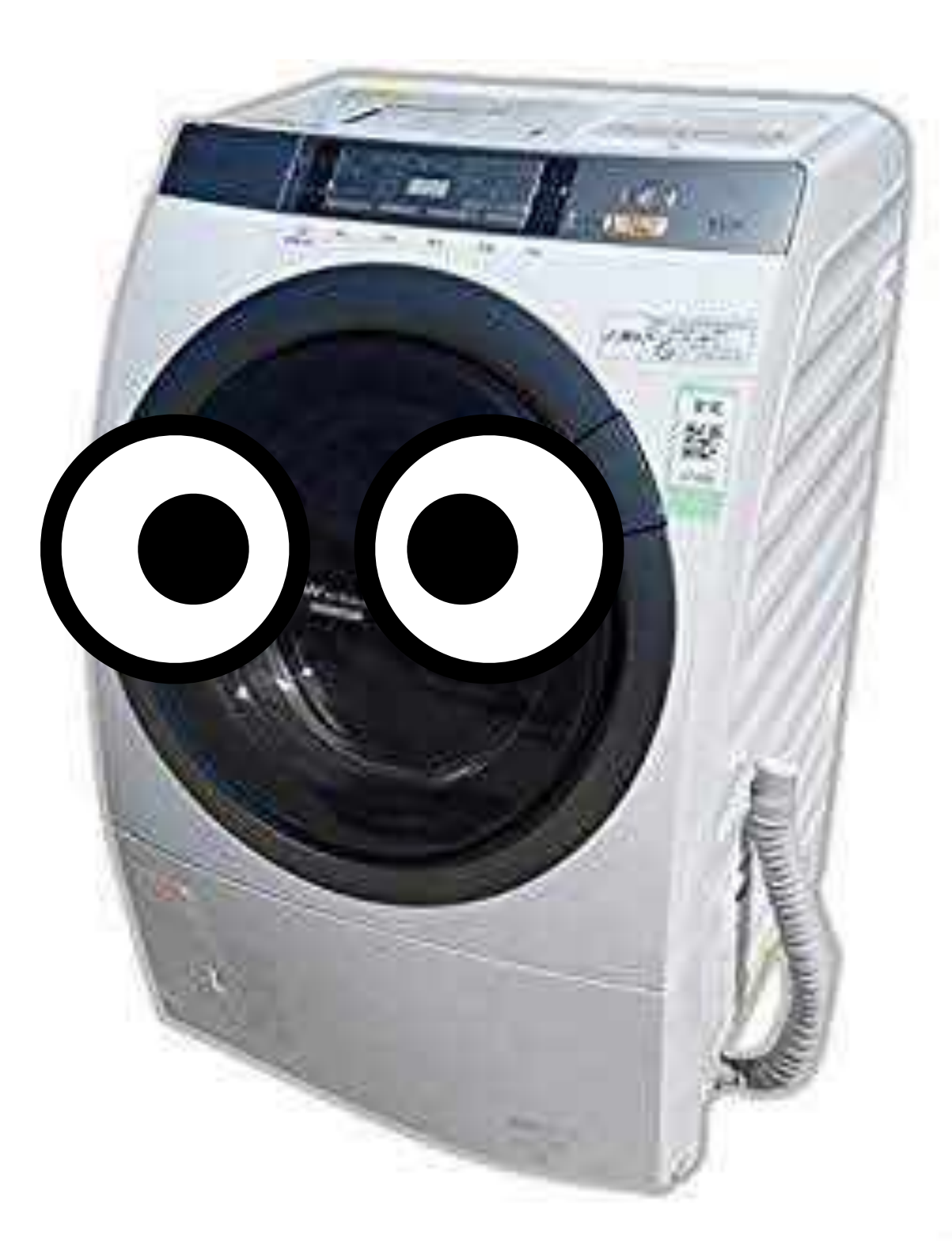

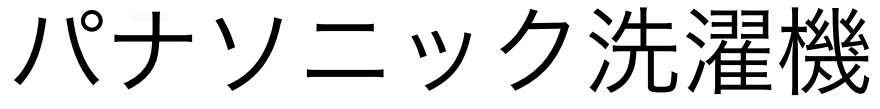

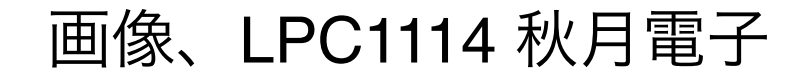

# ぜんぶ、だれかが プログラミングしたもの

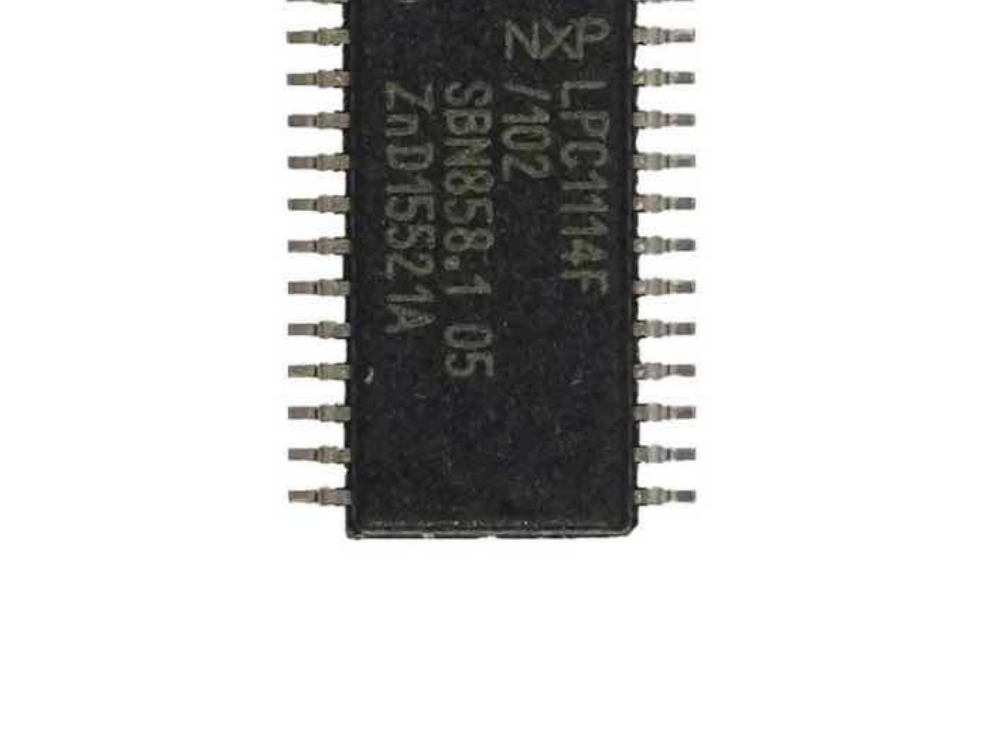

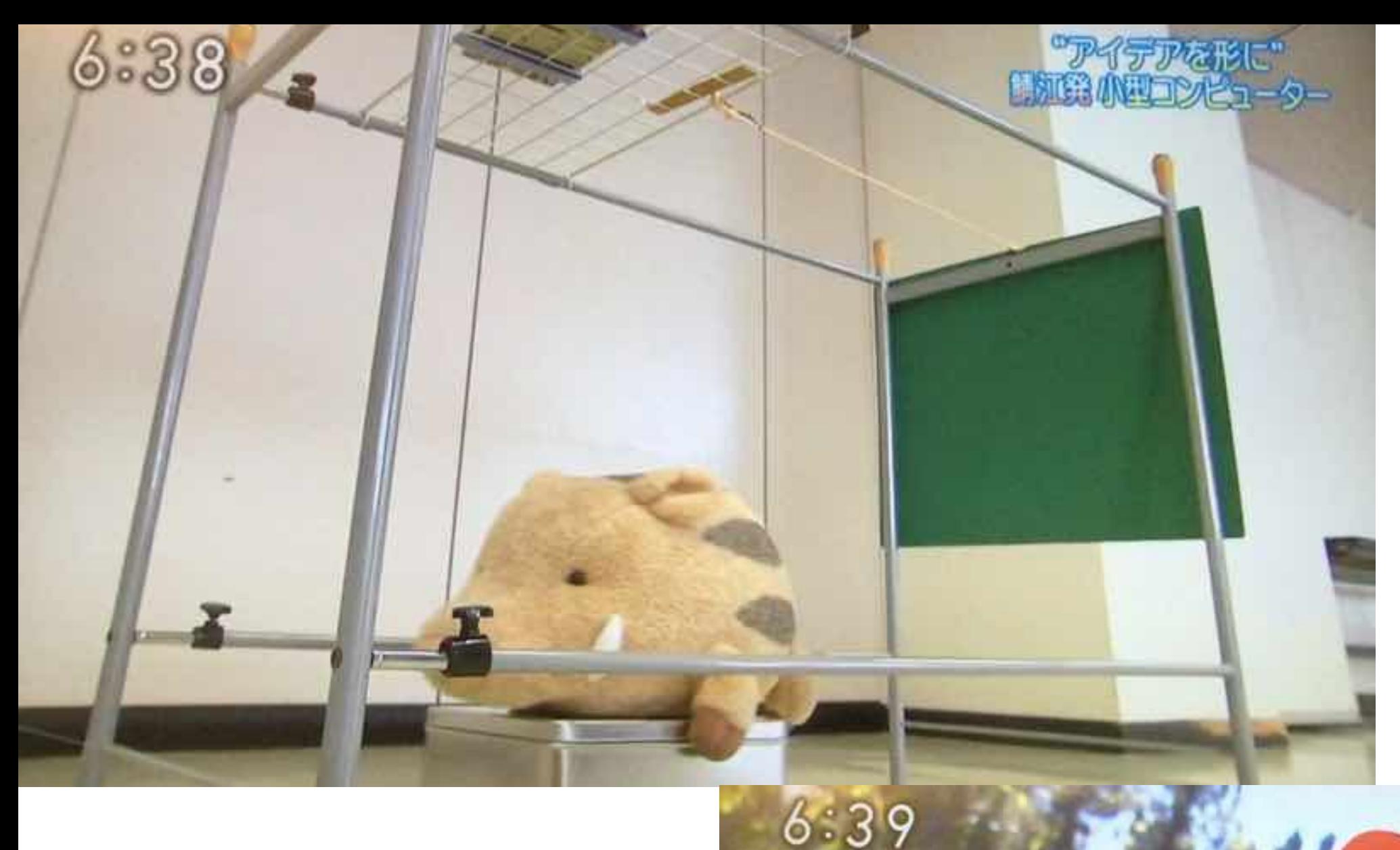

#### NHK おはよう日本 (東海北陸地区) 2015.12.7

自分の作った物で実際にかかると

「ああ 捕れるんや」と

#### 作動をメールで通知! 見回りいらず イノシシIoT by IchigoJam
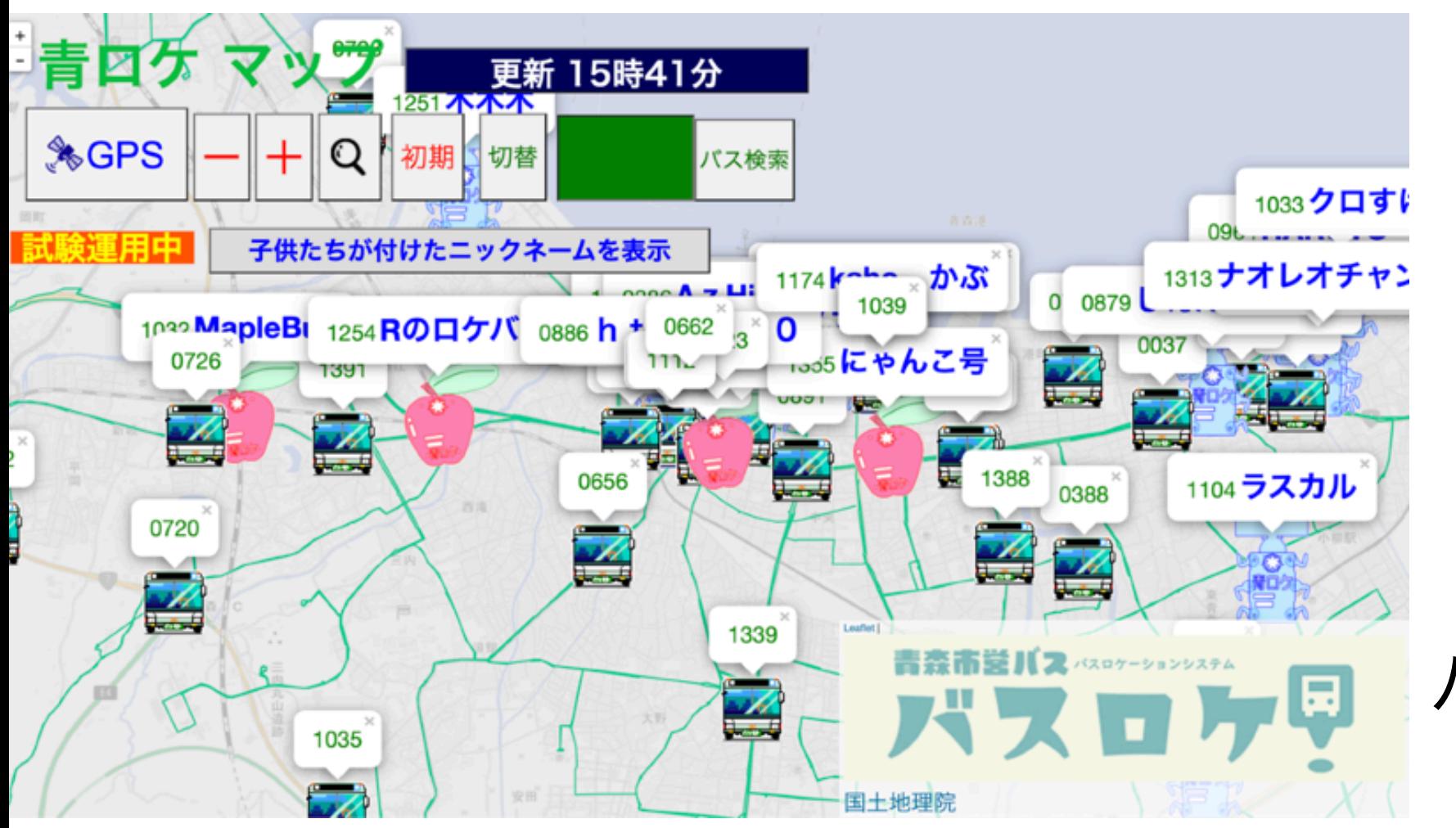

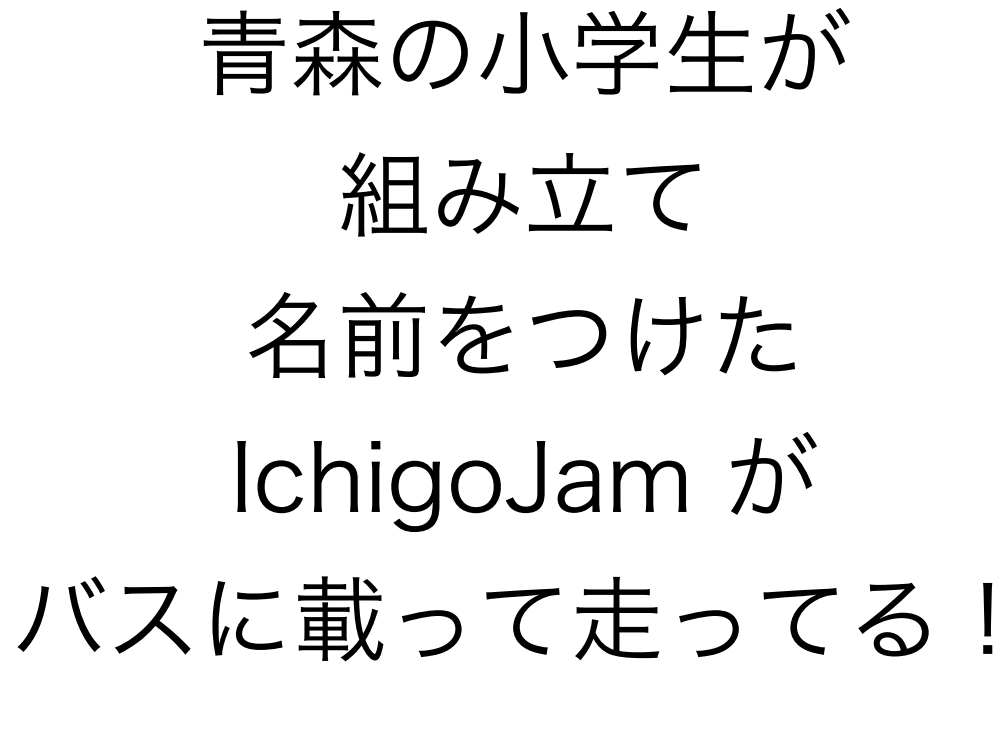

https://aomoricitybus.com/buslocation/

## 青森市営バスでのIoT IchigoJam + MixSoda + GPS 車載器2万円、月額150円/台!

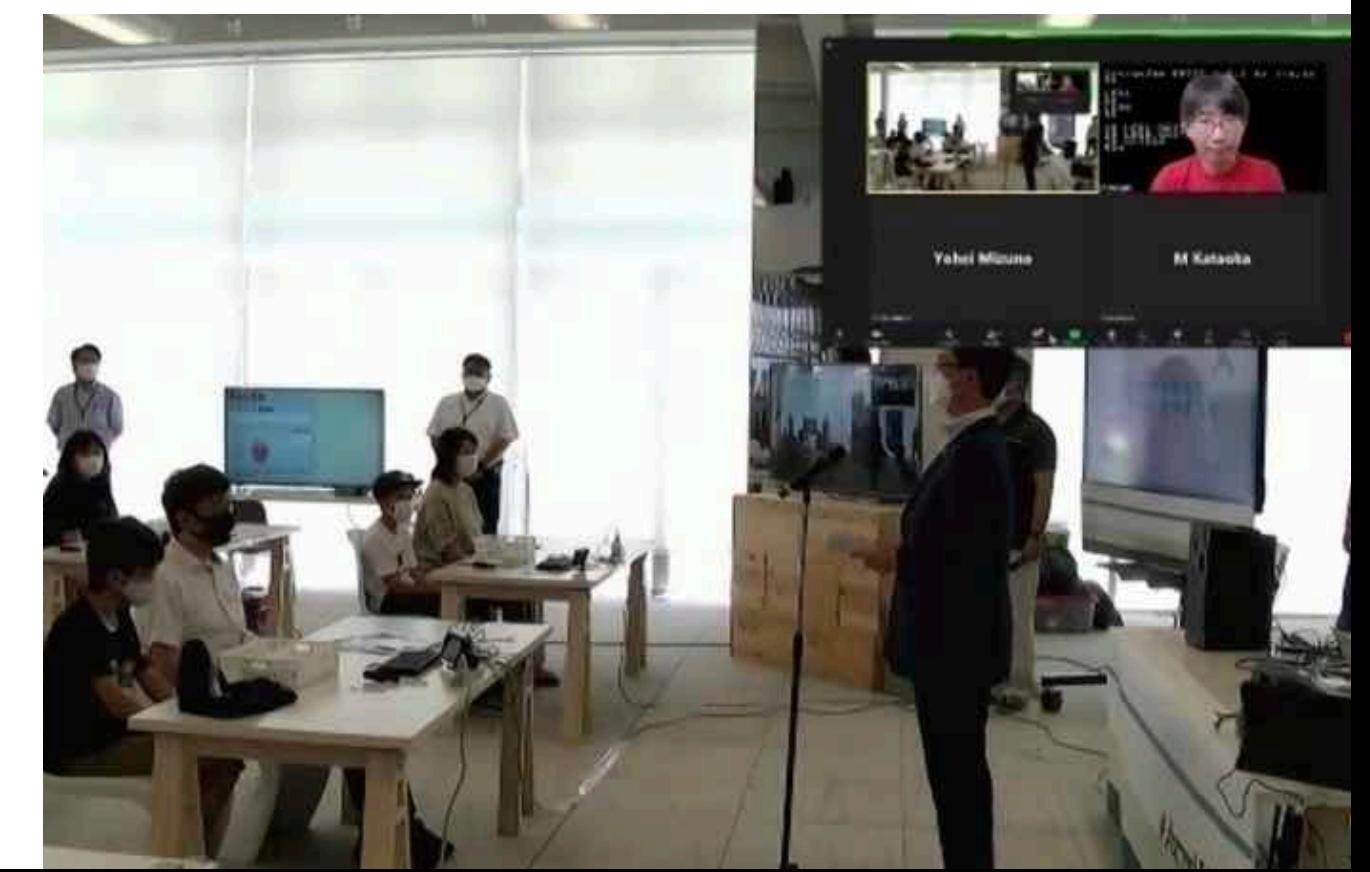

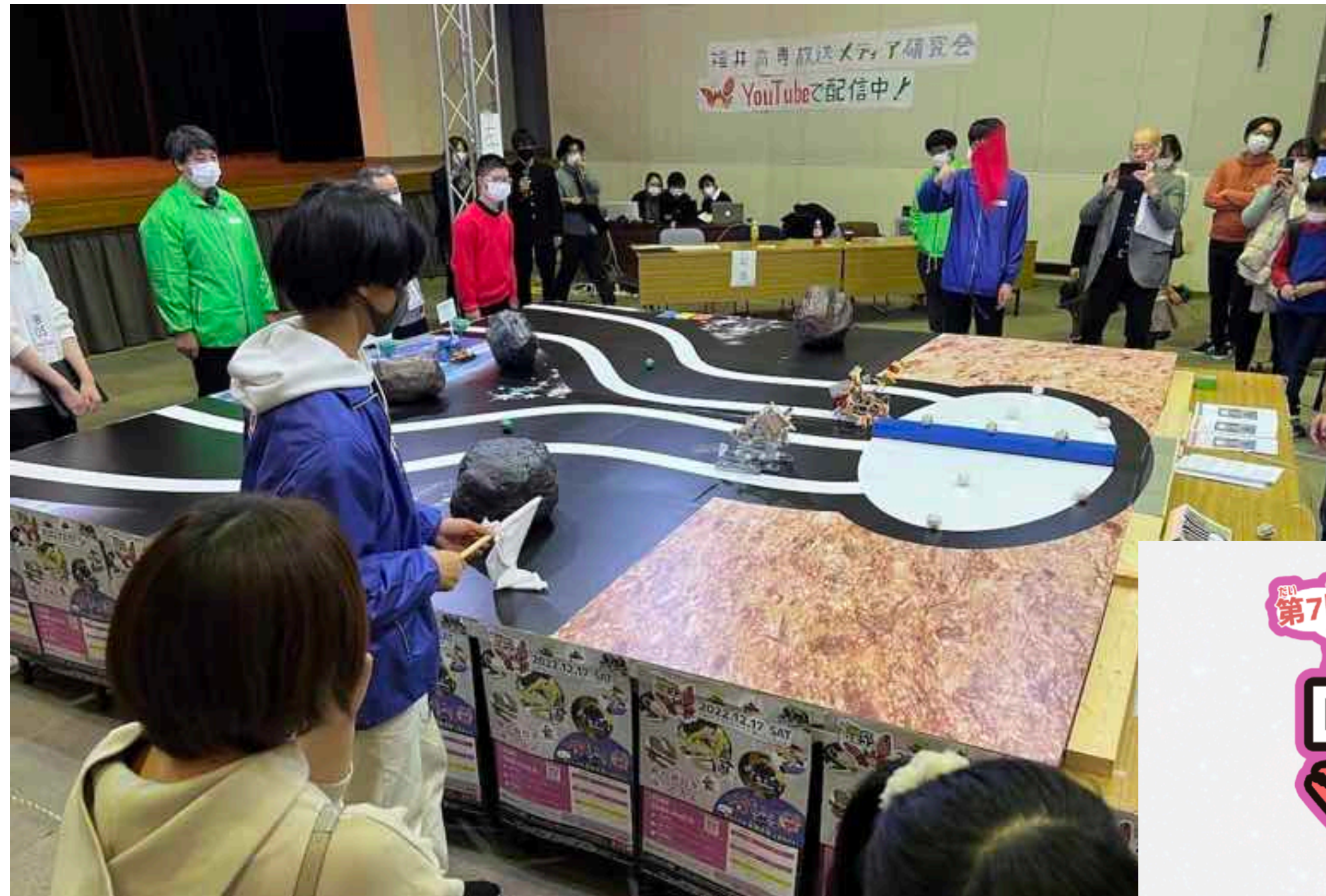

## 「越前がにロボコン」 チャレンジしてみる!?

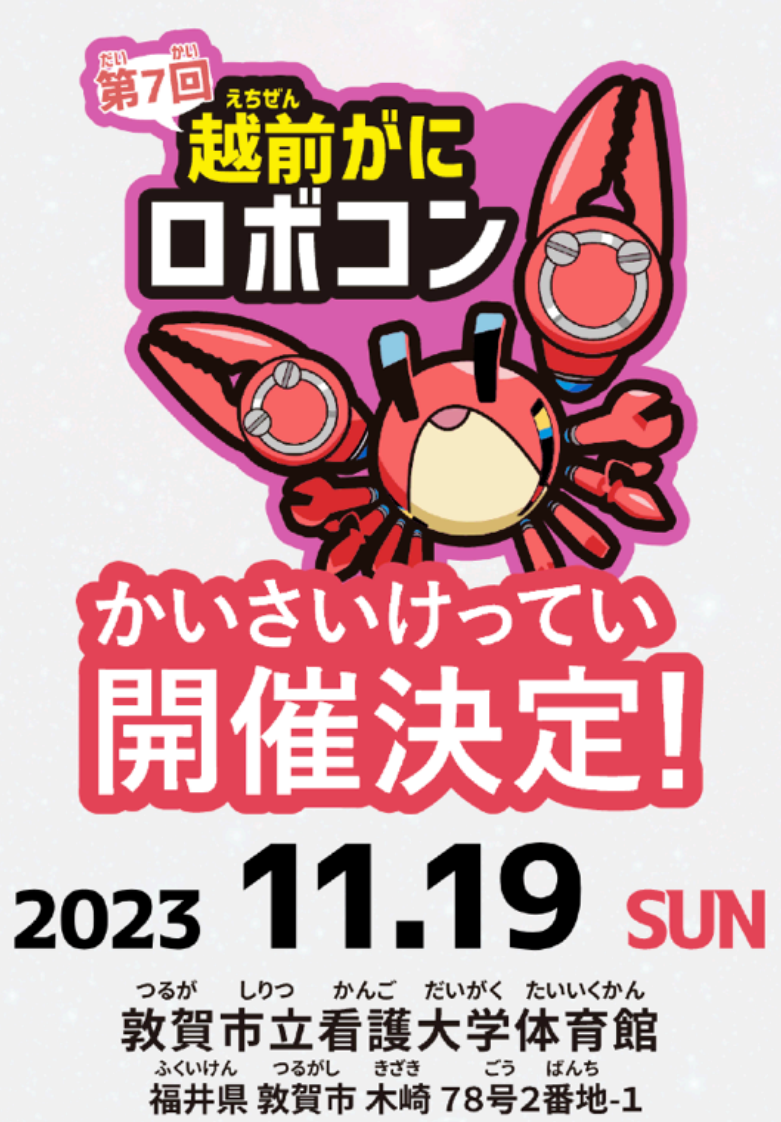

# 光センサーでコースを走ろう

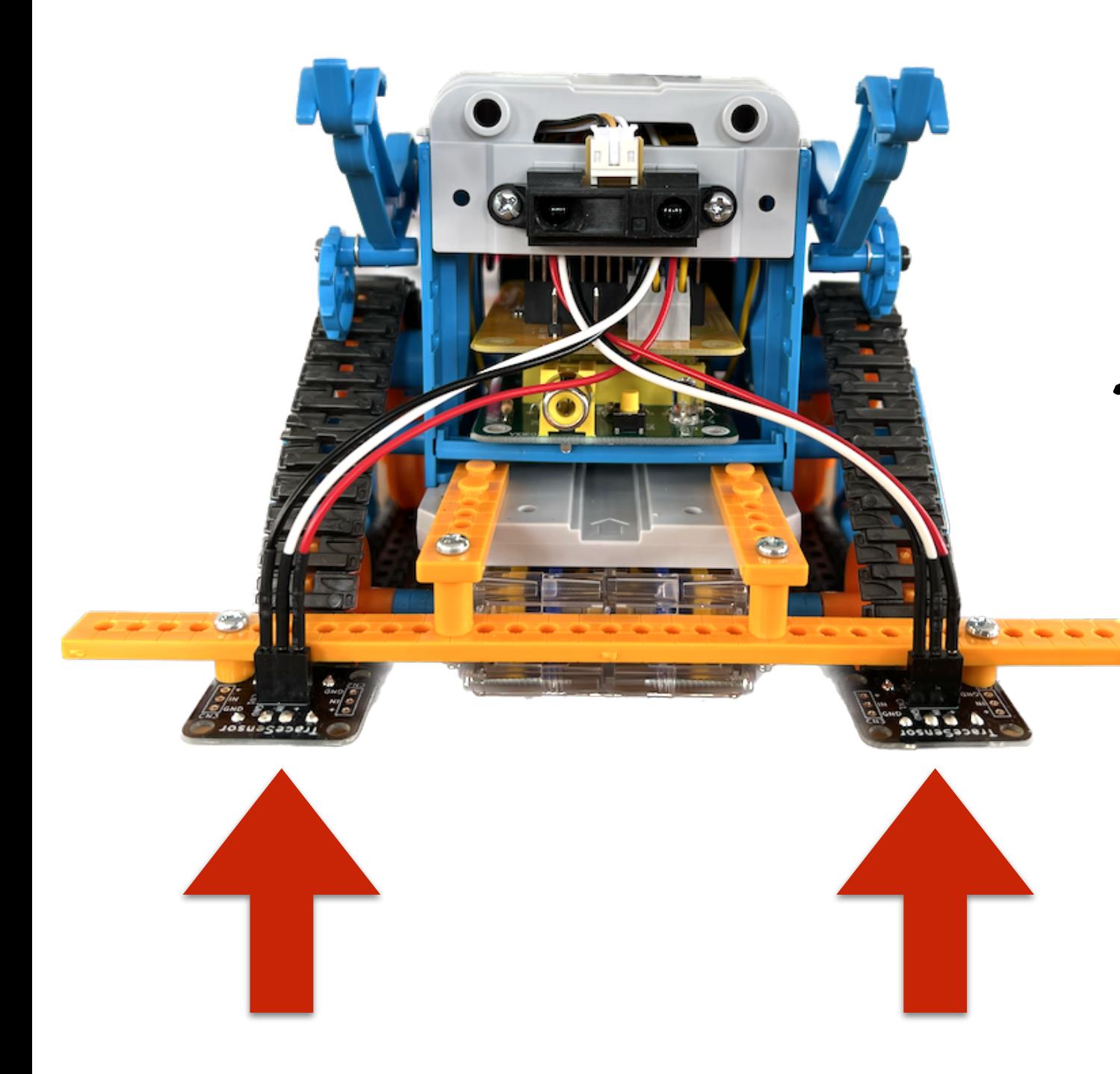

ひかりをはんしゃさせ 暗いか明るいかを はんてい

1 ?ANA(0),ANA(2):CONT

# サーボでたまごを落とそう

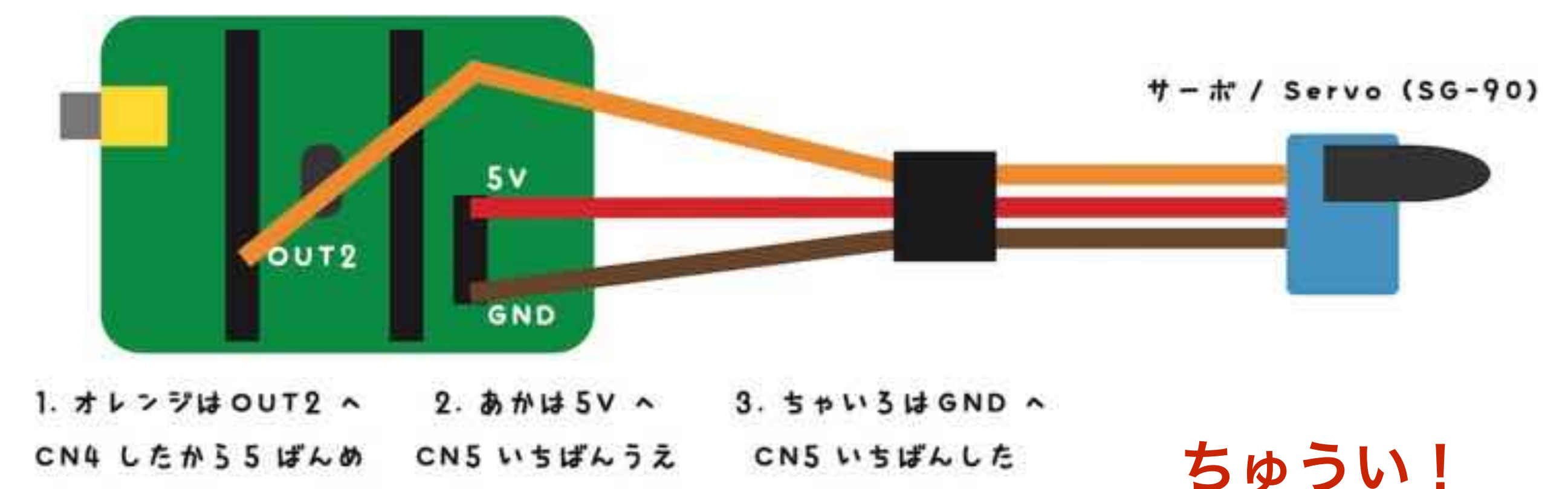

Brown-GND(CN5)

70~200まで

10 PWM 3,90:WAIT30 20 PWM 3,70:WAIT30 30 GOTO10 RUN

Red-5V(CN5)

Orange-OUT2(CN4)

# 自分で学んでみよう

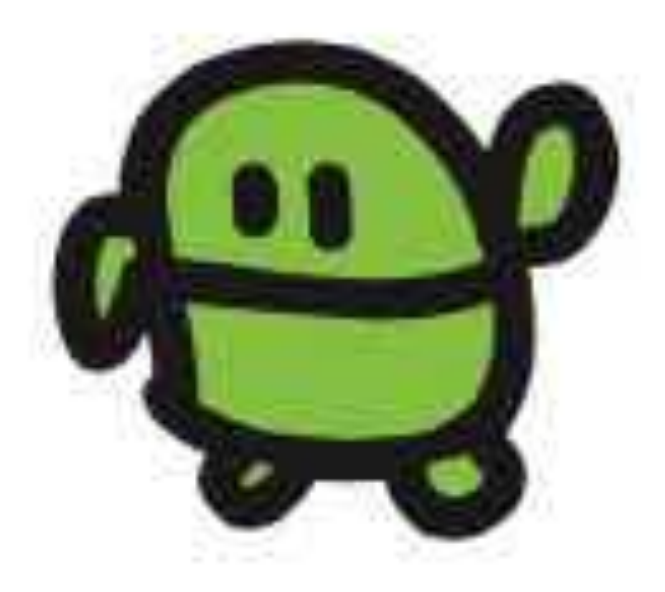

#### IchigoJam BASIC リファレンス

#### キーボード接作

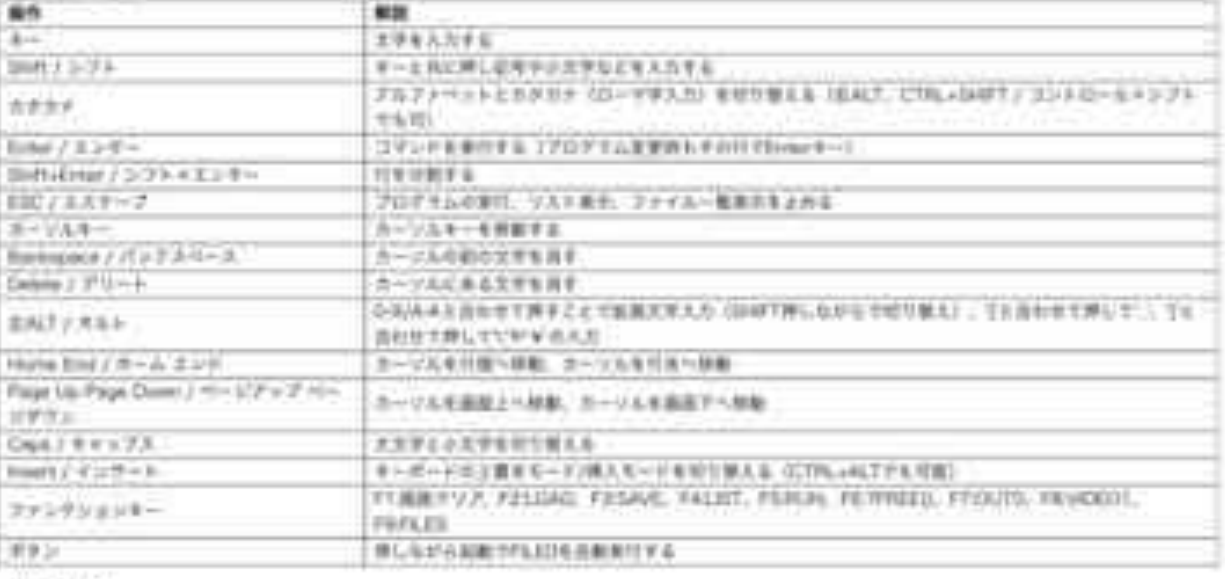

#### 細胞コマンド *University*

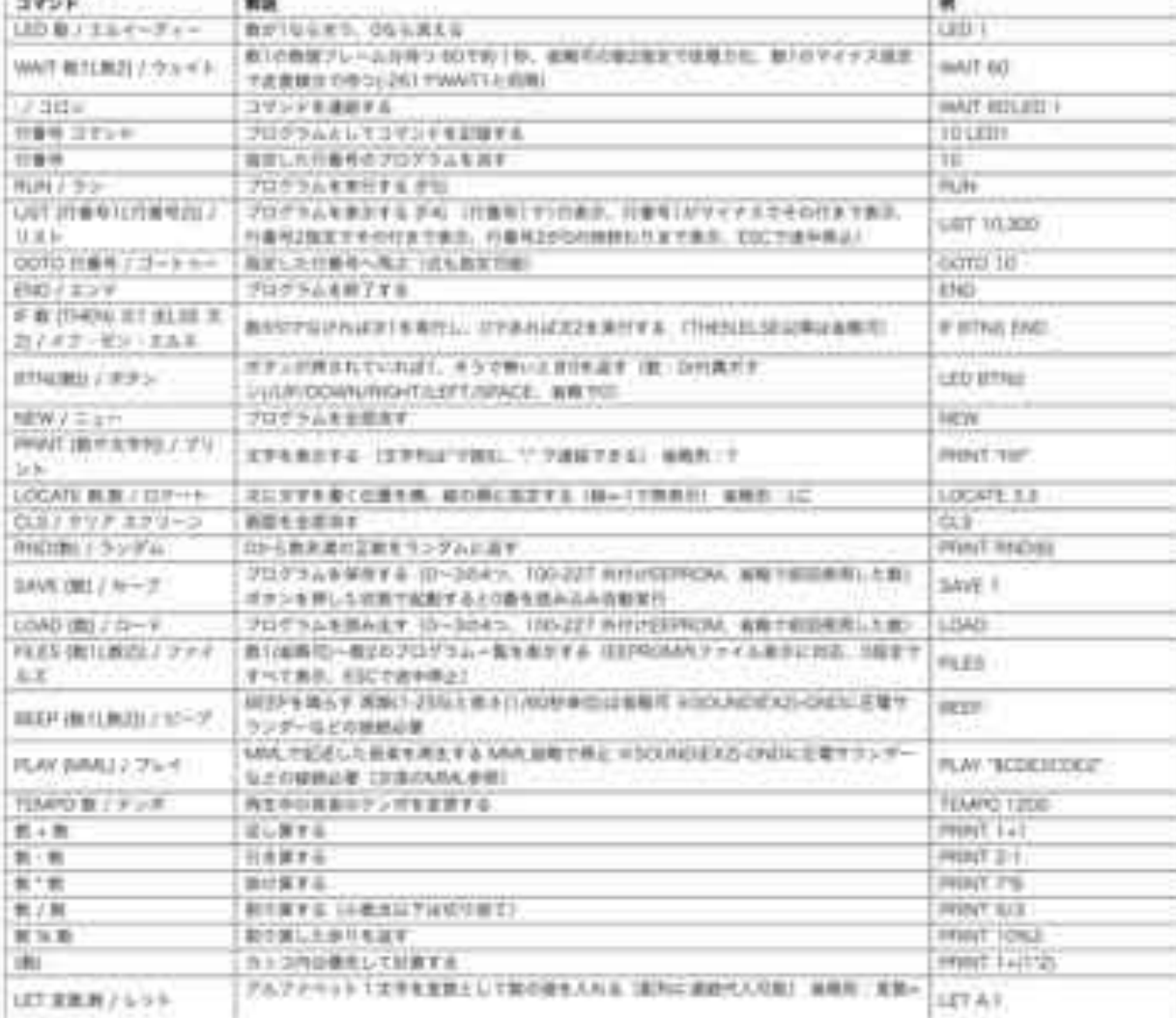

#### http://ichigojam.net/IchigoJam.html

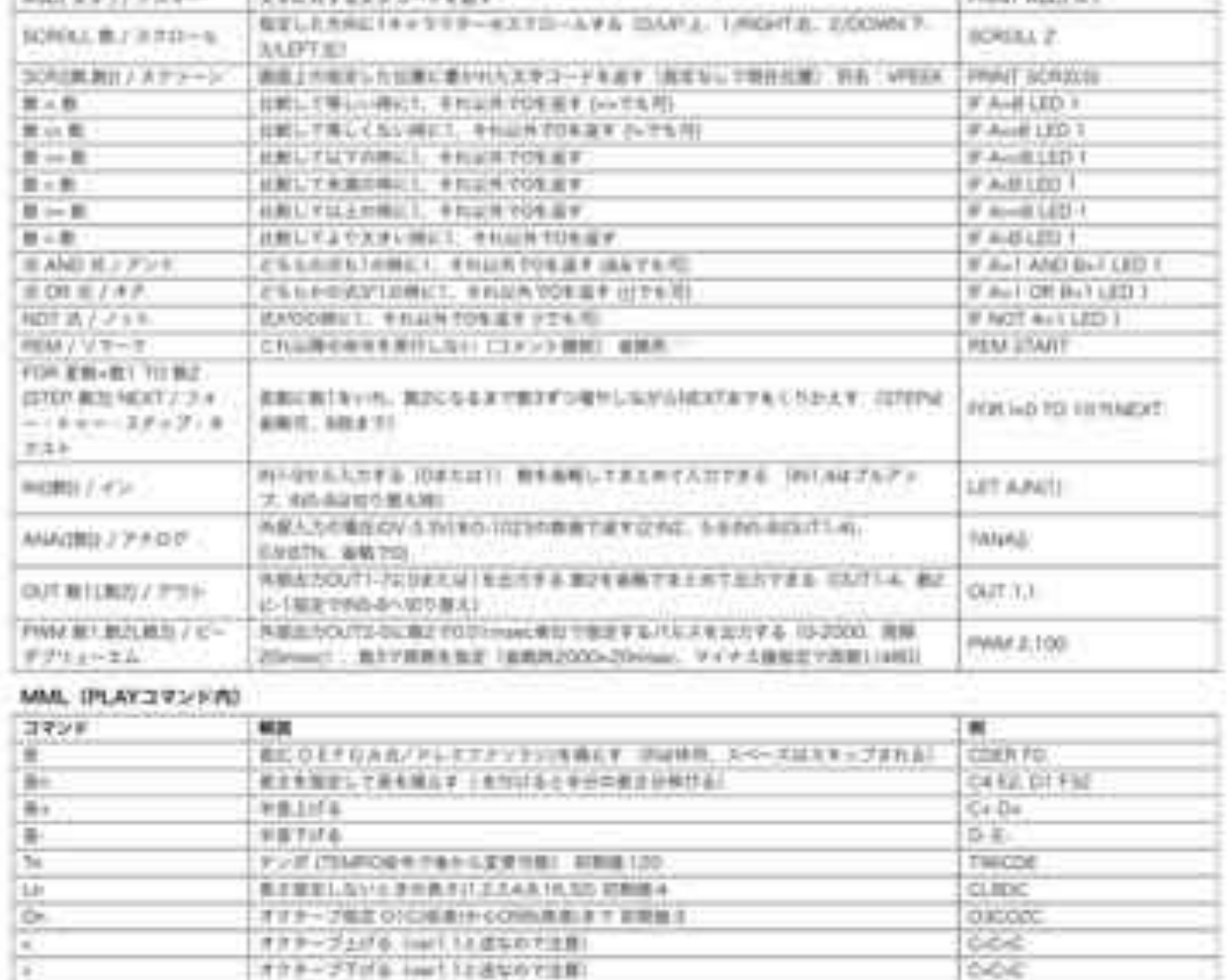

#### 上級ゴマンド

H.

**Tax** 

 $1169$ 

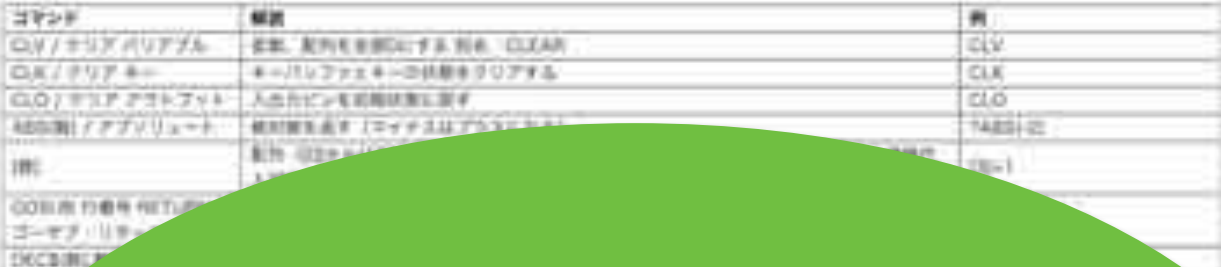

CHOC

**ACCONS**  $m$ 

これは場合も何も実施ります。技の点に便利)

公開の6時の形態に対ない

1-255 BORDBELTLYBRICAROTBAY INTPOSITION

## 100コマンド!

#### IchigoJam はじめのいっぽ

LEDをひからせよう

LED1、と、おして「enter」キー エンター LED1

LEDをけそう

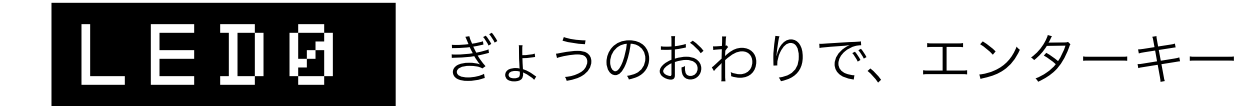

コンピューターに「まて = WAIT(ウェイト)」

## WAIT180

WAIT180で3びょうまつ。WAIT60だと?

## WAIT60

LEDを1びょうひからせる( B コロンでつなぐ)

### LED1:WAIT60:LED0

カーソルキーのうえキーを2かいおす みぎキーを10かいおして、0のばしょまでうごかす BackSpace(バックスペース)キーで6をけす 18とうち、さいごにエンターキー

#### LED1:WAIT180:LED0

LEDをてんめつさせよう (くうはく=スペースキー、まんなかのながいキー)

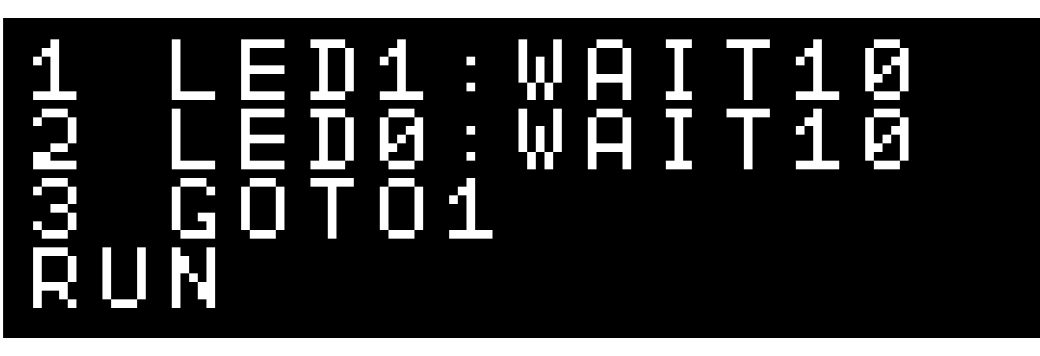

ひだりうえのESC(エスケープ)キーでストップ RUNのかわりに、F5キーでもOK!

#### プログラムをかいぞうしよう

LIST リスト、F4キーでもOK!

はやくてんめつさせるにはどこをかえるといい? かえたら、かえたぎょうで、エンターキー

つくったプログラムを、ほぞんしよう(0~3の4つ)

 $\bf S$   $\bf H$   $\bf V$   $\bf E$   $\bf B$   $\bf v$   $\bf t$   $\bf v$   $\bf v$ ,  $\bf F$ 3キー、0でもOK !

スイッチをきっても、もとどおり

ロード、F2キー、0でもOK! LOAD0

つぎのプログラムをはじめるまえに

ニュー

NEW

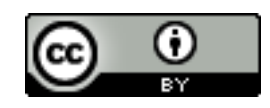

https://ichigojam.net/

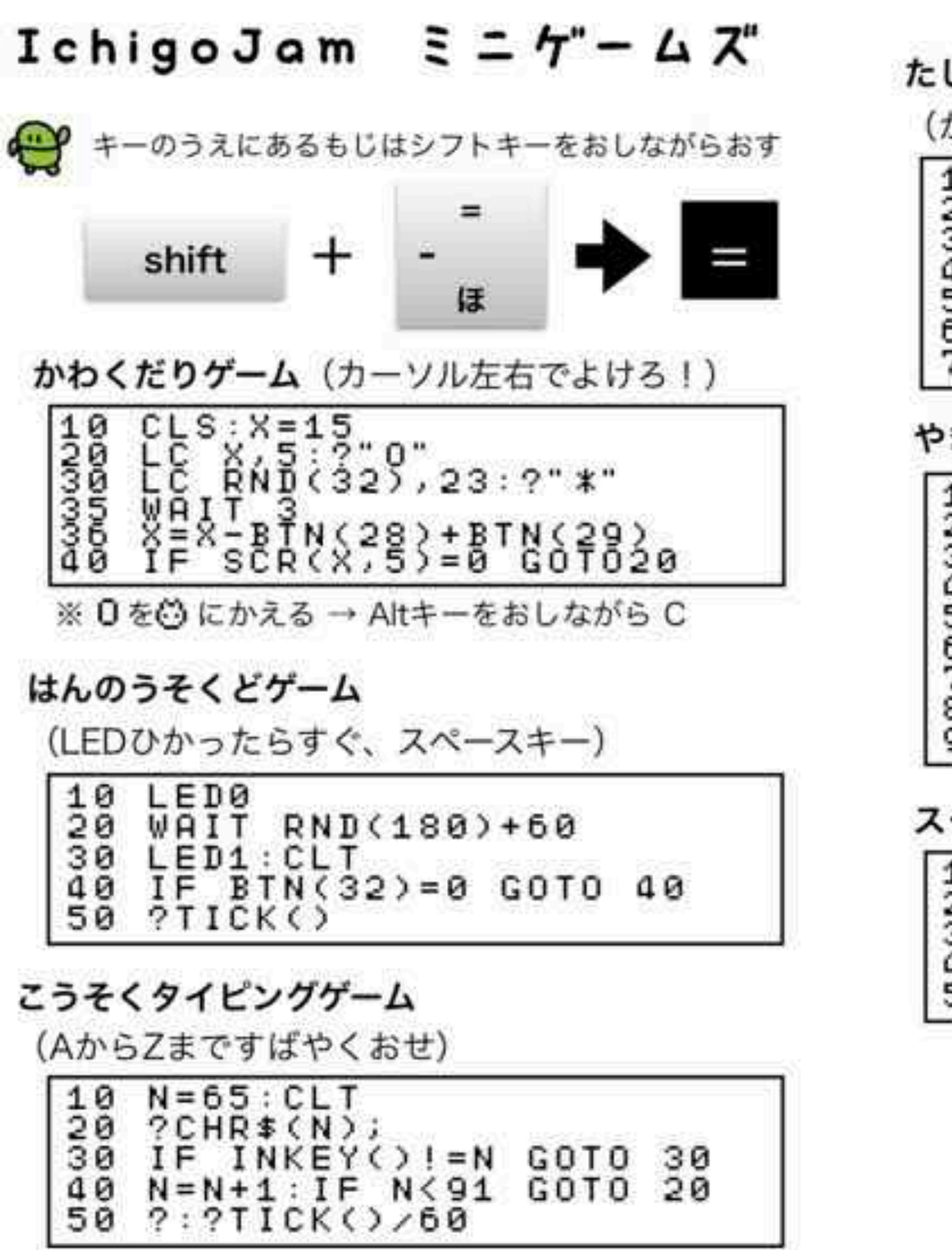

しざんめいじんゲーム

かずをうちこんでエンターでこたえる)

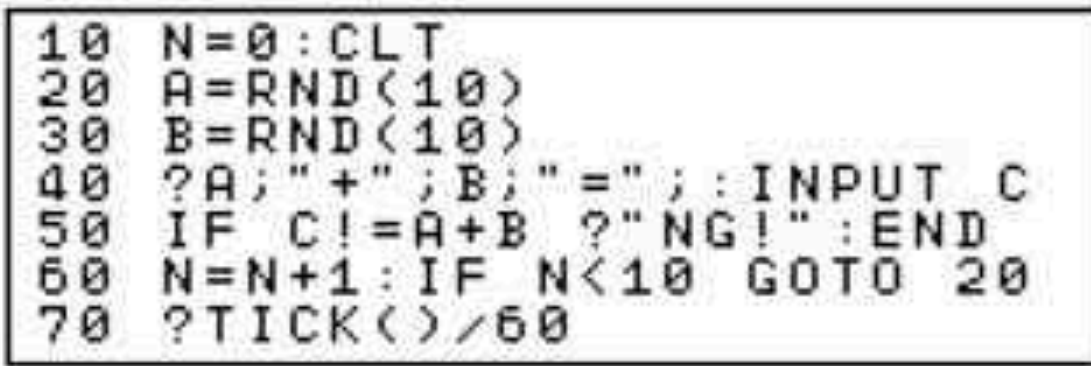

きゅうゲーム (タイミングよくキーをおす)

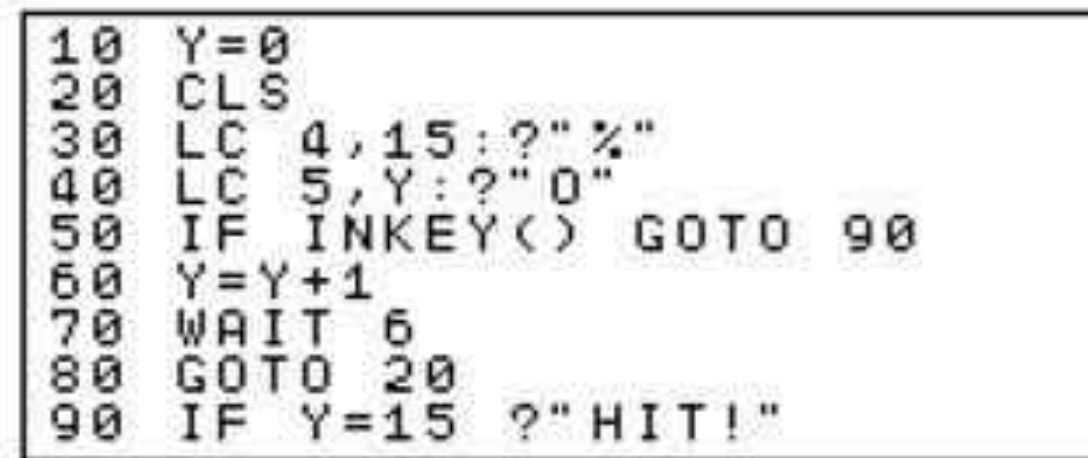

クリーンジャック (キーをいろいろおすと?)

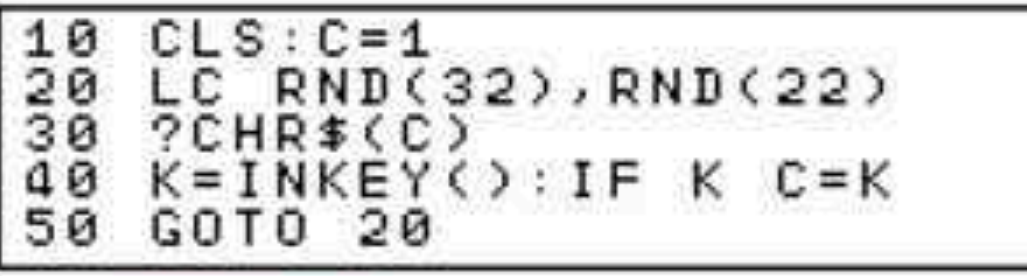

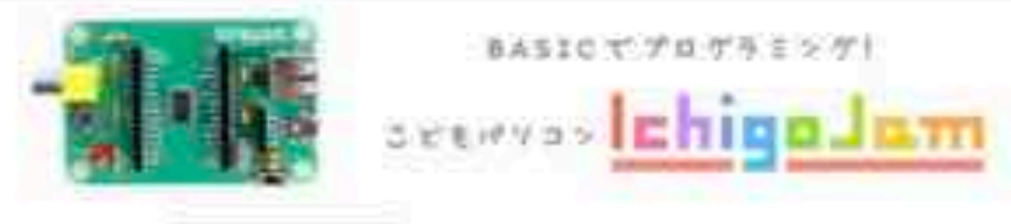

ଢ

Ο

http://ichigojam.net/

#### はじめてのかいろ OUT(アウト)

でんきのとおりみちのことを「かいろ」といいます。LEDを2つよういして、かい ろをつくってひからせてみましょう。

IchigoJamのほんたいのあるピンソケットCN4、14コのあなのそれぞれのやくめ がシールにかいてあります。LEDのながいほうのあしをOUT1へ、みじかいほう のあしをGNDへ、それぞれさしこみましょう。

 $OUT1,14$ 

「OK (オーケー)」とでて、さしこんだLEDがひかったら、だいせいこう! OUT1のピンの「でんあつ」がたかくなって、LEDのなかを「でんりゅう」がと おり、GND (グランド、でんあつ0) へながれることでひかります。

OUT1.0 (アウト、ゼロ)、エンターでけせます。

 $OUT1, 0+$ 

もうひとつLEDをさしこんでみましょう。LEDのながいほうのあしをOUT2へ、 みじかいほうのあしをOUT3へさしこみます。

 $0UT2,1+$ 

OUTコマンド、さいしょのかずがピンのばしょ、つぎのかずでつけるか、けすか をきめます。

こうごに、てんめつさせてみましょう。

10 0UT1, 1: 0UT2, 0: WAIT30+ 20 0UT1,0:0UT2,1:WAIT30# 30 GOT010+ RUN∉

とめるときは [esc] (エスケープ キー)

#### やってみよう!

1. OUT2.1 でLEDをつけたあと、OUT3.1 とやってみよう

- 2. そのあと OUT3.0 でLEDがつくわけをかんがえてみよう
- 3. IchigoJamほんたいについているLEDとあわせててんめつさせよう
- 4.3つのLEDがじゅんばんにぜんぶつくプログラムをつくろう
- 5. LEDをぜんぶつけてから、OUTO または F7 をおしてみよう
- 6. OUT3.1でLEDがひかるようにかいろをつくりかえてみよう

CC BY IchigoJamブリント http://ichigojam.net/print/ IchigoJam®jig.jp

## IchigoJamプリント

A5印刷対応ネット教材

#### https://ichigojam.net/print/

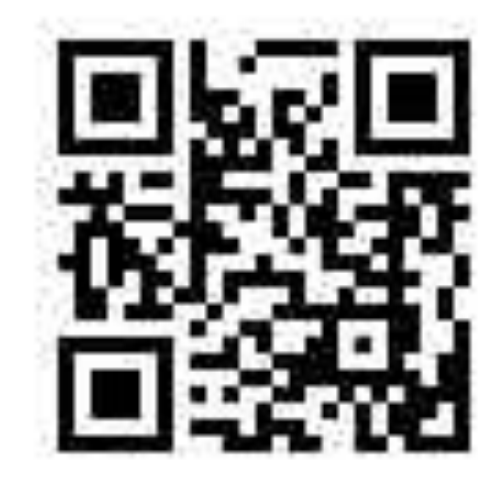

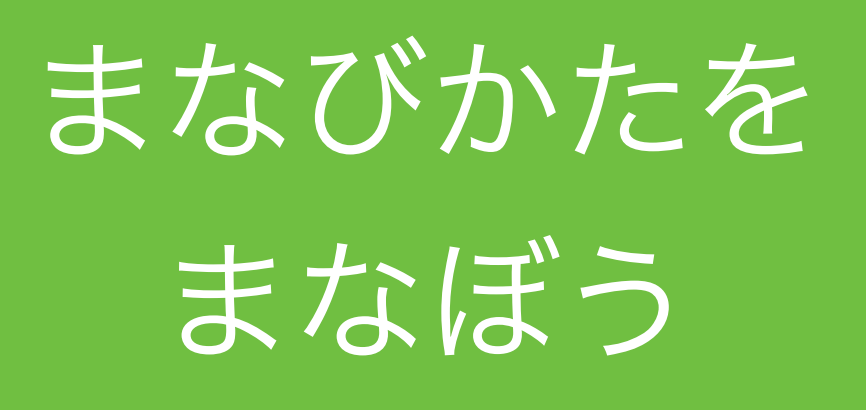

# パソコンも じぶんでつくれる

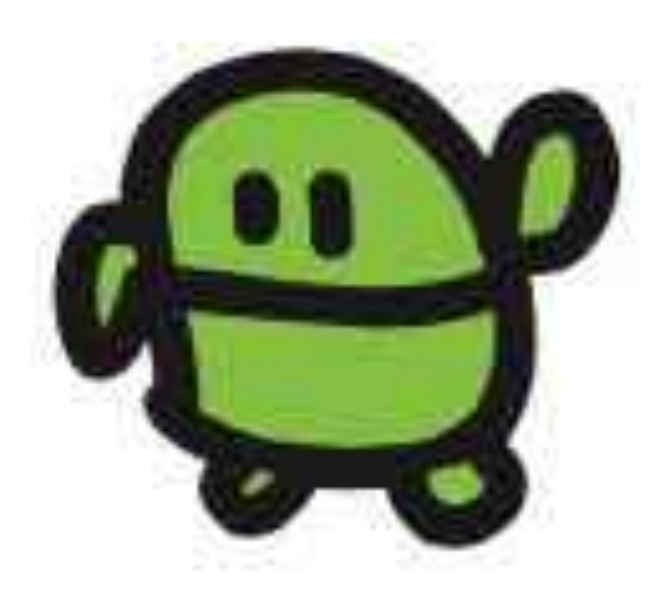

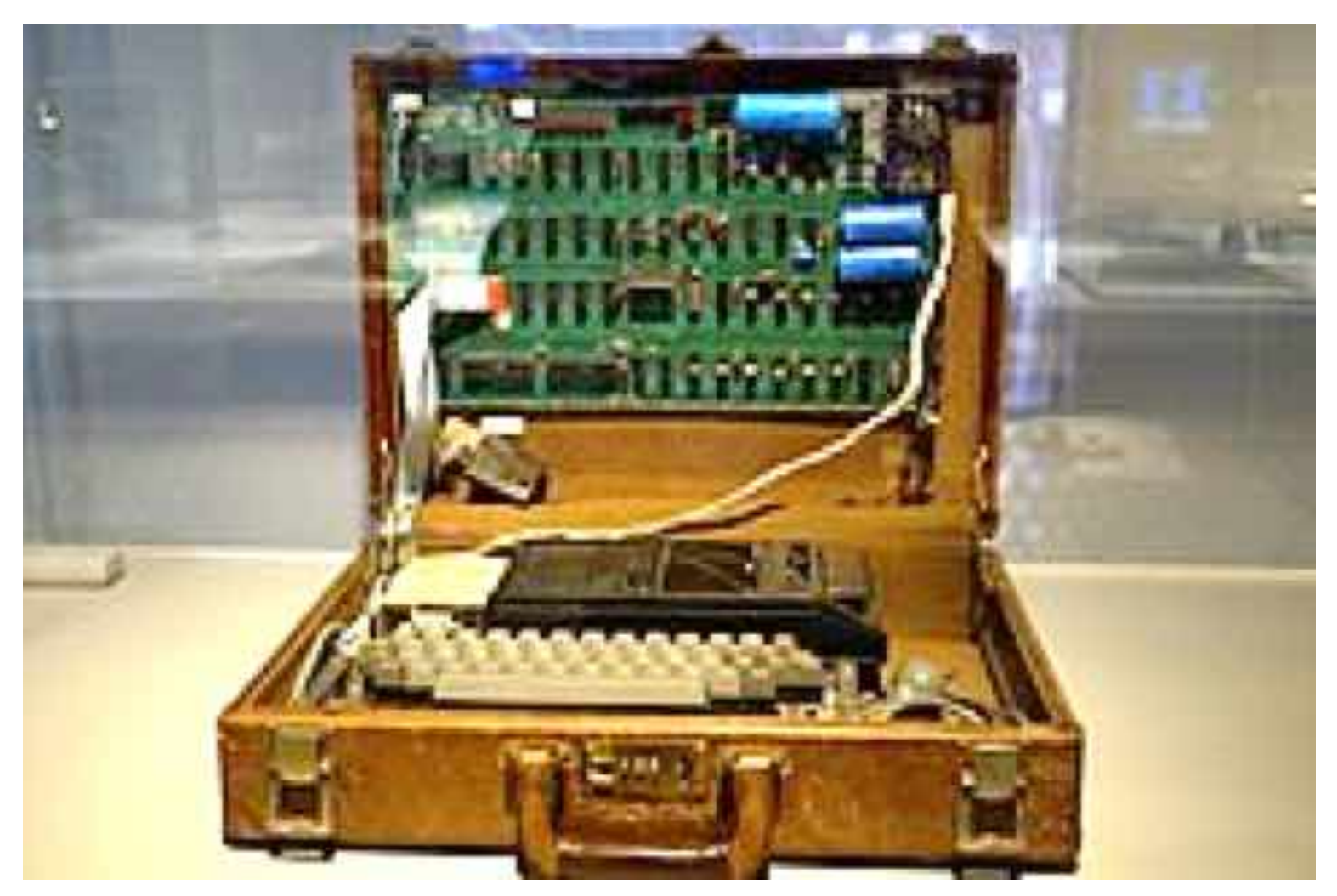

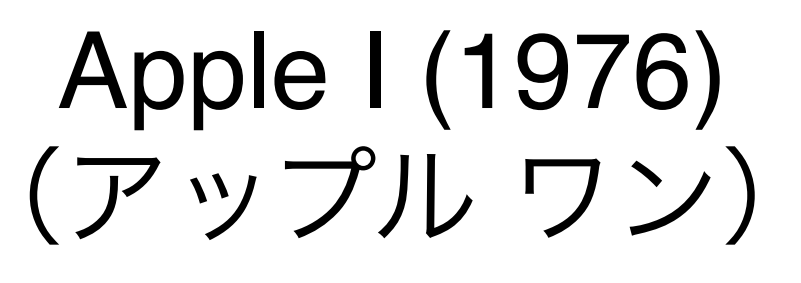

iPhoneの会社 Apple社の初製品

from Wikipedia

IchigoJam は Apple I とだいたい同じ (でも、値段は200分の1)

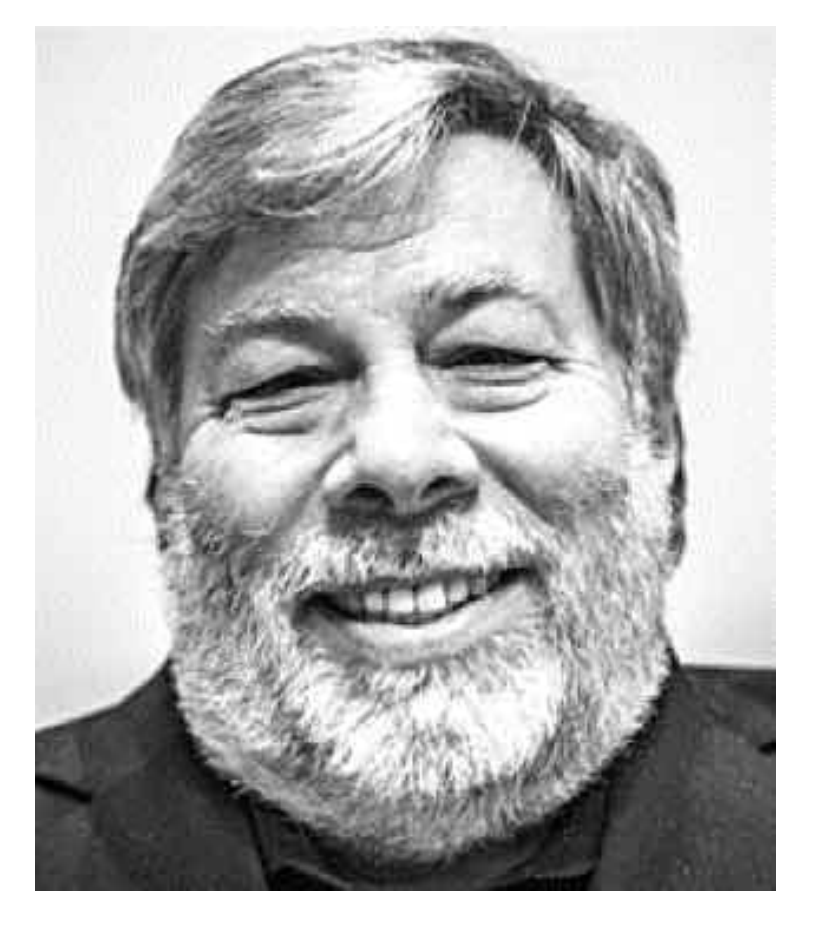

Apple I 開発者 - スティーブ・ウォズニアック氏

# カニロポもつくれる!

#### さばえカニロボット

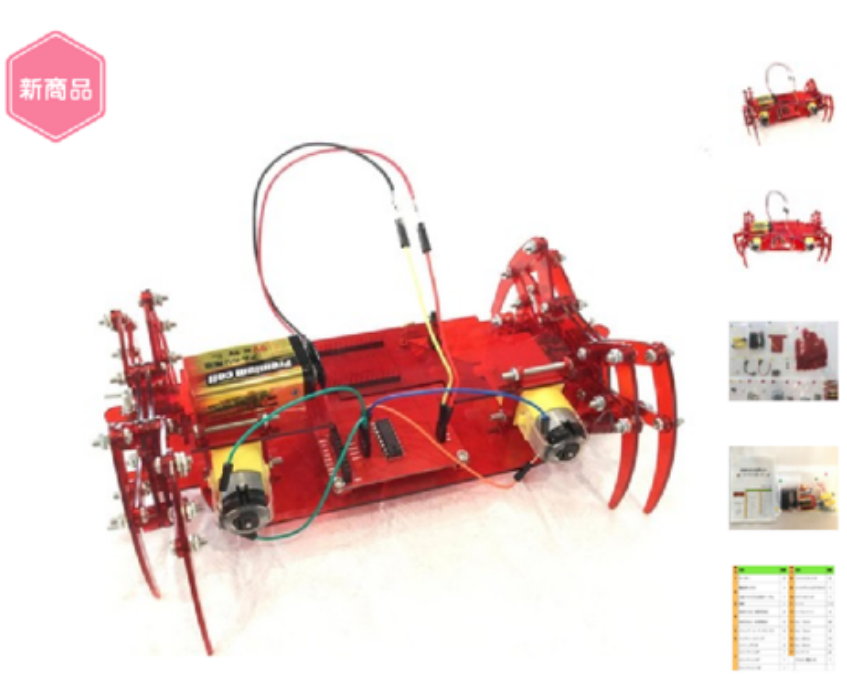

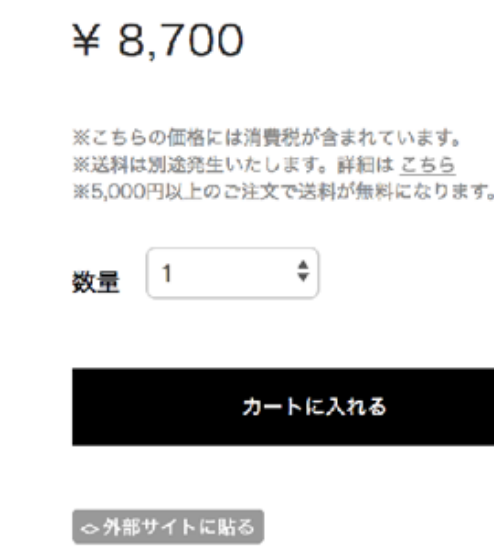

日シェア 49

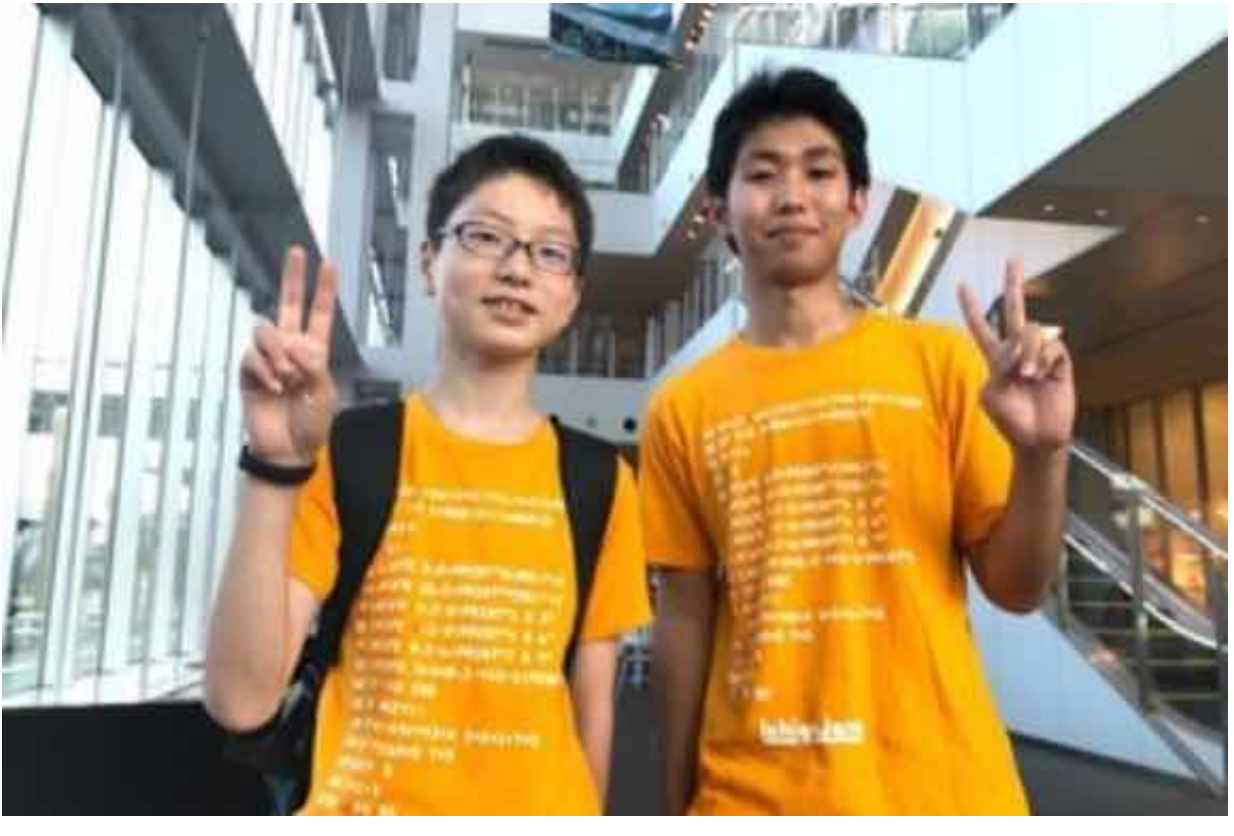

メカ担当:MASAHARU(中2) 基板担当:MISAKI(高2)

中高生が開発、カニ型ロボット!

通報する

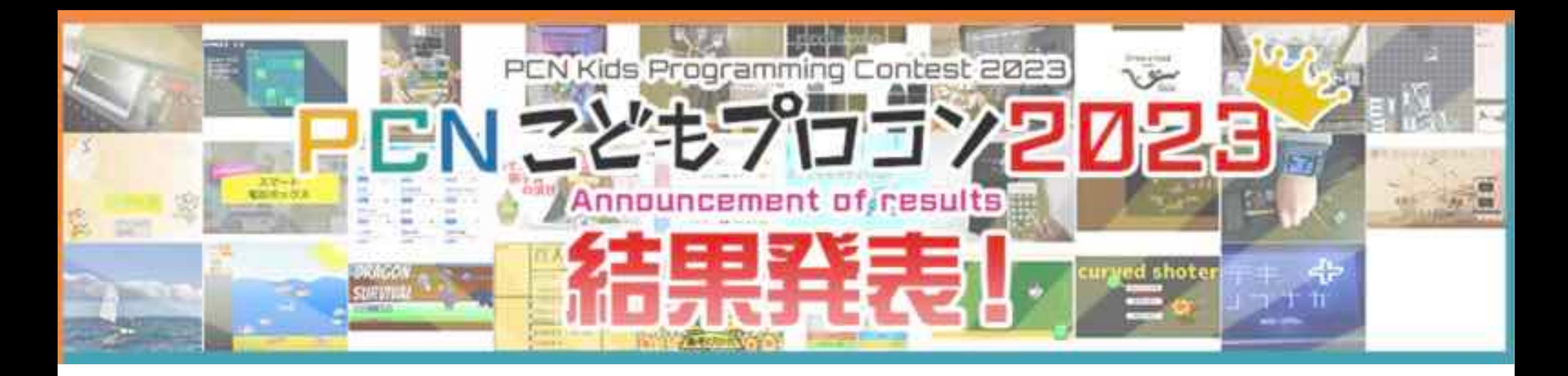

# 小中学生向け 電子工作&プログラミング コンテスト

ノート**PC**がもらえる**!?**

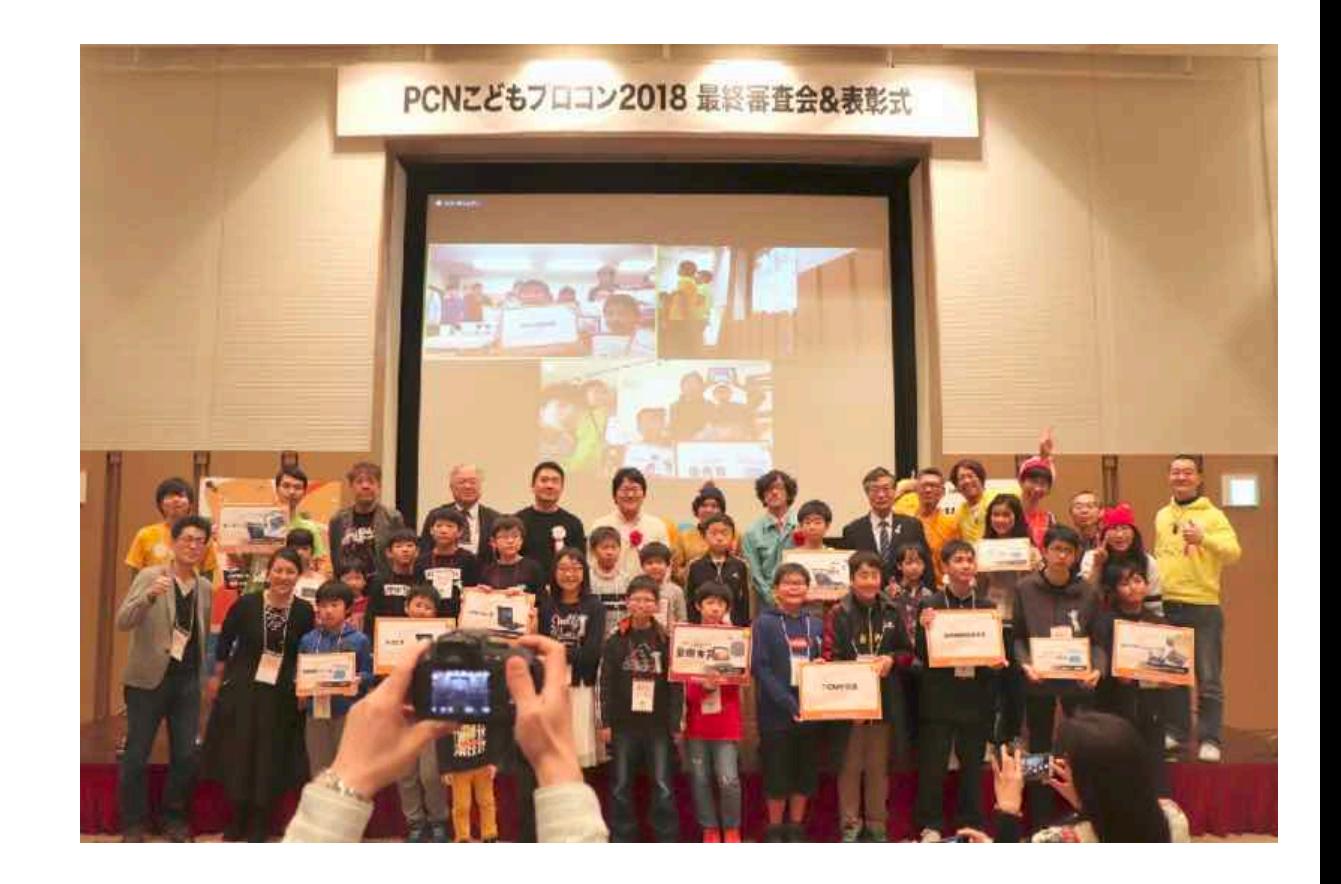

後援:総務省、文科省、経産省、IT総合室 高専機構、未来の学びコンソーシアム

http://pcn.club/contest/

## お母さんのスマホ使いすぎを防止するマシーン!

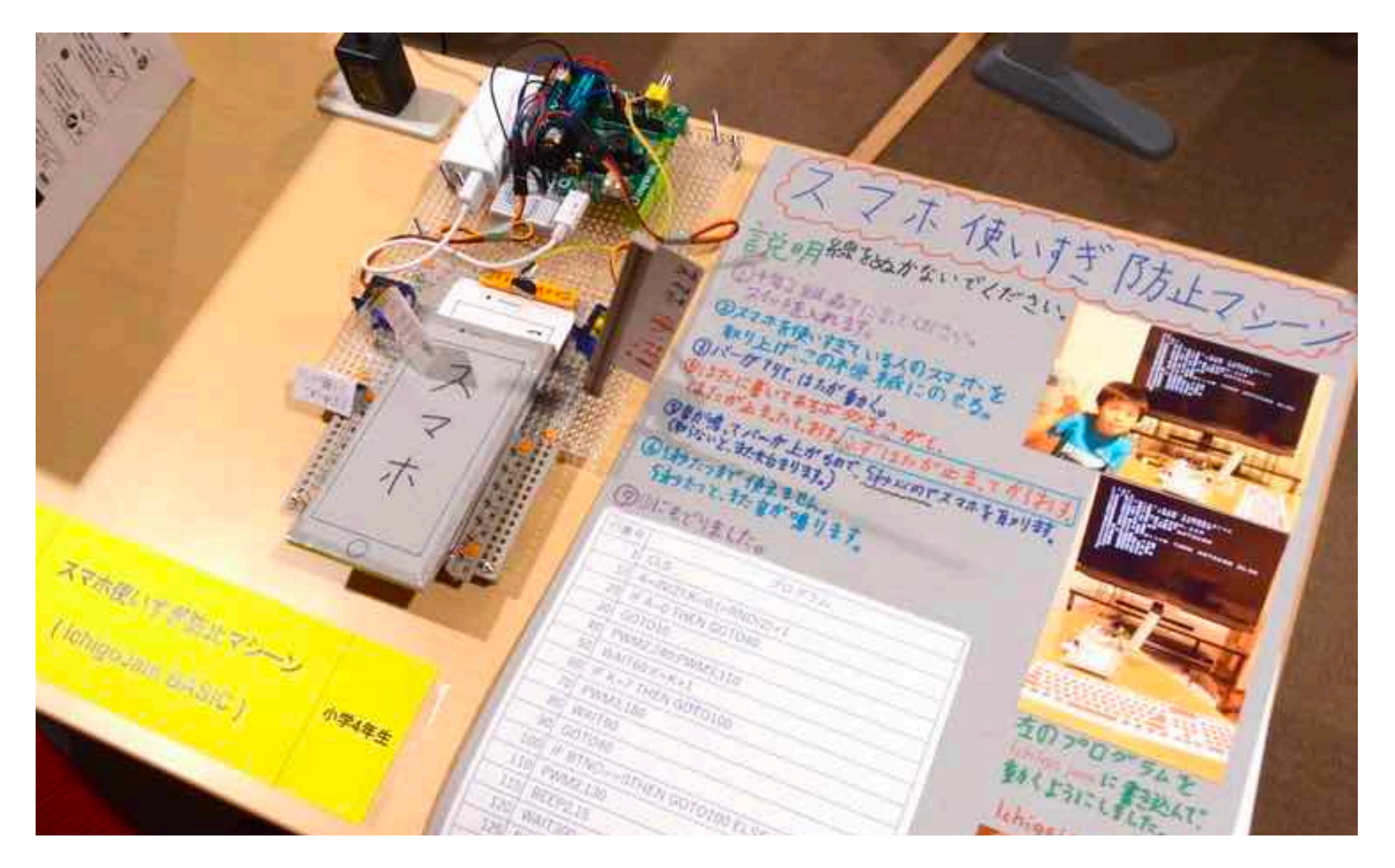

## PCNこどもプロコン受賞、小学4年生の作品

## チャレンジしよう!

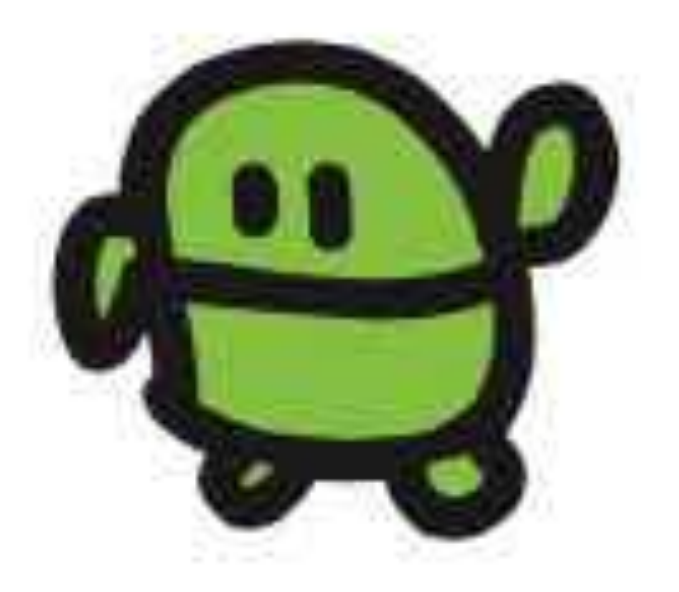

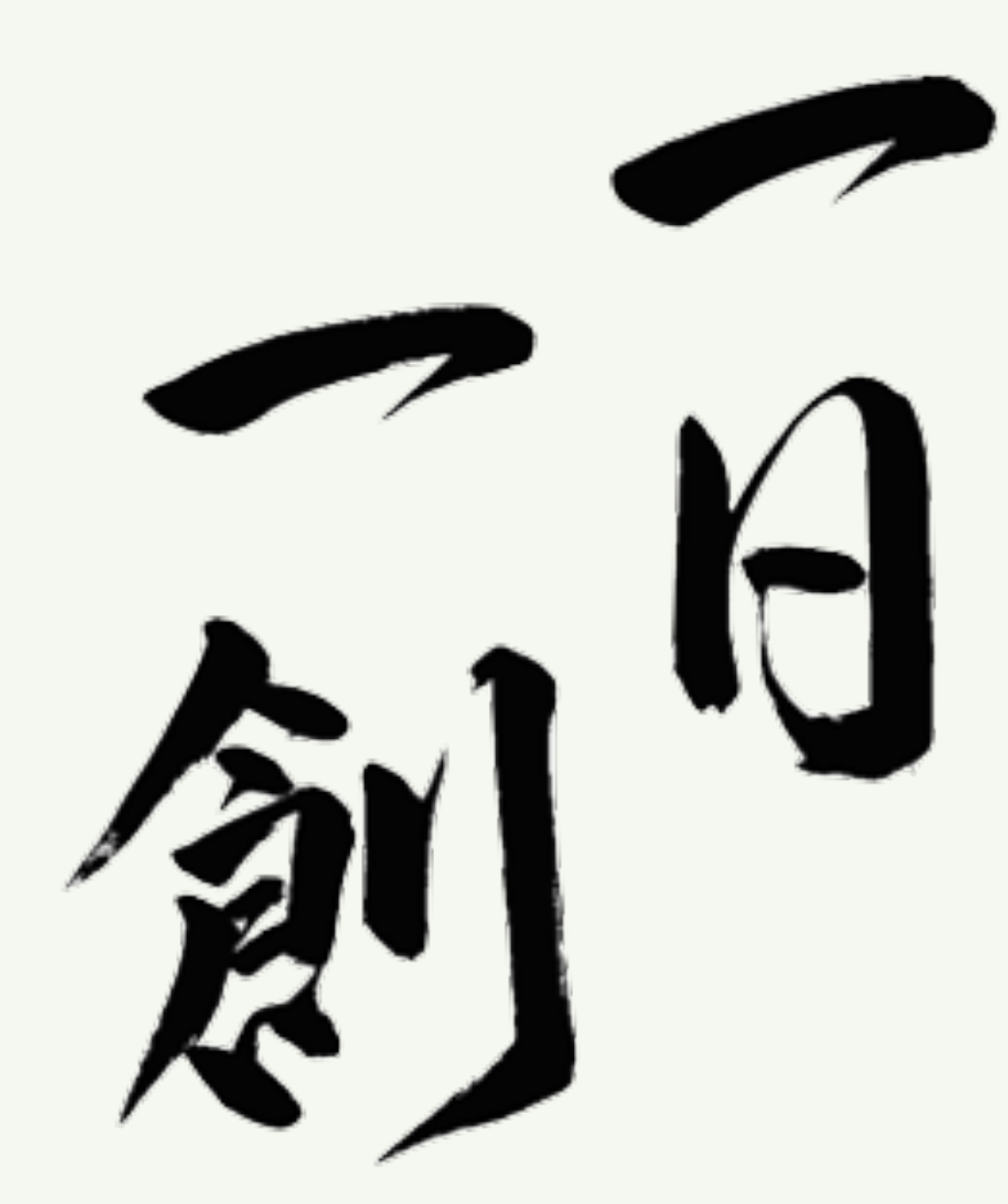

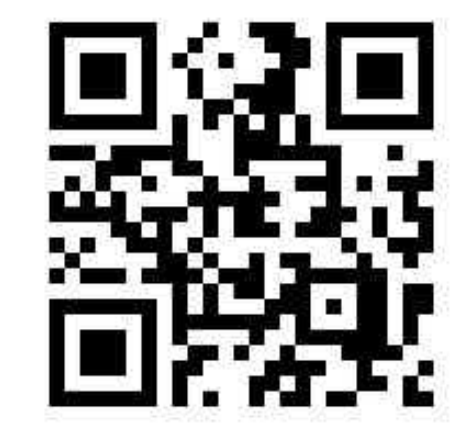

https://fukuno.jig.jp/

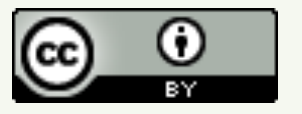

株式会社 jig.jp 創業者&取締役会長 福野泰介 @taisukef / Facebook / fukuno@jig.jp

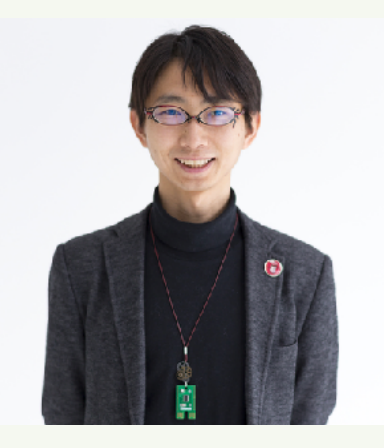